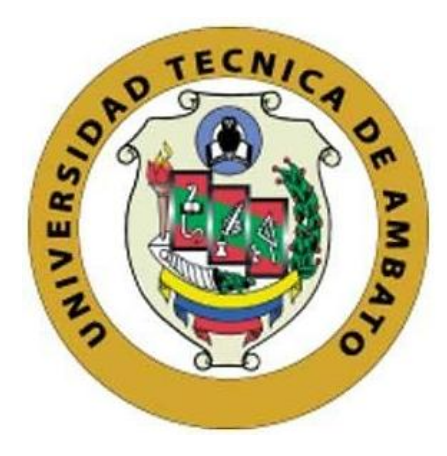

## **UNIVERSIDAD TÉCNICA DE AMBATO**

# <span id="page-0-0"></span>**FACULTAD DE INGENIERÍA EN SISTEMAS, ELECTRÓNICA E INDUSTRIAL**

## **CARRERA DE TELECOMUNICACIONES**

## **Tema:**

# **SISTEMA DE VISIÓN ARTIFICIAL PARA EL CONTROL DE THRIPS EN ROSAS DE EXPORTACIÓN.**

Trabajo de titulación modalidad Proyecto de Investigación, presentado previo a la obtención del título de Ingeniero en Telecomunicaciones

**ÁREA:** Electrónica **LÍNEA DE INVESTIGACIÓN:** Tecnología de la información y Sistemas de control **AUTOR:** Juan Andres Chisaguano Tapia **TUTOR:** Ing. Ana Pamela Castro Martín, MSc.

> **Ambato - Ecuador febrero – 2024**

## **APROBACIÓN DEL TUTOR**

<span id="page-1-0"></span>En calidad de tutor del trabajo de titulación con el tema: SISTEMA DE VISIÓN ARTIFICIAL PARA EL CONTROL DE THRIPS EN ROSAS DE EXPORTACIÓN, desarrollado bajo la modalidad Proyecto de Investigación por el señor Juan Andrés Chisaguano Tapia, estudiante de la Carrera de Ingeniería en Telecomunicaciones, de la Facultad de Ingeniería en Sistemas, Electrónica e Industrial, de la Universidad Técnica de Ambato, me permito indicar que el estudiante ha sido tutorado durante todo el desarrollo del trabajo hasta su conclusión, de acuerdo a lo dispuesto en el Artículo 17 del Reglamento para la Titulación de Grado en la Universidad Técnica de Ambato y el numeral 6.3 del instructivo del reglamento referido.

Ambato, febrero 2024.

Firmado electrónicamente por: **ANA PAMELA CASTRO MARTIN**

Ing. Ana Pamela Castro Martín, MSc. **TUTOR** 

------------------------------------------

## **AUTORÍA**

<span id="page-2-0"></span>El presente trabajo de titulación con el tema: SISTEMA DE VISIÓN ARTIFICIAL PARA EL CONTROL DE THRIPS EN ROSAS DE EXPORTACIÓN es absolutamente original, auténtico y personal y ha observado los preceptos establecidos en la Disposición General Quinta del Reglamento para la Titulación de Grado en la Universidad Técnica de Ambato. En tal virtud, el contenido, efectos legales y académicos que se desprenden del mismo son de exclusiva responsabilidad del autor.

Ambato, febrero 2024.

fuán Andrés Chisaguano Tapia C.C. 1751261023 **AUTOR** 

## **DERECHOS DE AUTOR**

<span id="page-3-0"></span>Autorizo a la Universidad Técnica de Ambato para que reproduzca total o parcialmente este trabajo de titulación dentro de las regulaciones legales e institucionales correspondientes. Además, cedo todos mis derechos de autor a favor de la institución con el propósito de su difusión pública, por lo tanto, autorizo su publicación en el repositorio virtual institucional como un documento disponible para la lectura y uso con fines académicos e investigativos de acuerdo con la Disposición General Cuarta del Reglamento para la Titulación de Grado en la Universidad Técnica de Ambato.

Ambato, febrero 2024.

Juan Andres Chisaguano Tapia C.C. 1751261023 **AUTOR** 

## **APROBACIÓN DEL TRIBUNAL DE GRADO**

<span id="page-4-0"></span>En calidad de par calificador del informe final del trabajo de titulación presentado por el señor Juan Andrés Chisaguano Tapia, estudiante de la Carrera de Telecomunicaciones, de la Facultad de Ingeniería en Sistemas, Electrónica e Industrial, bajo la Modalidad Proyecto de Investigación, titulado SISTEMA DE VISIÓN ARTIFICIAL PARA EL CONTROL DE THRIPS EN ROSAS DE EXPORTACIÓN, nos permitimos informar que el trabajo ha sido revisado y calificado de acuerdo al Artículo 19 del Reglamento para la Titulación de Grado en la Universidad Técnica de Ambato y el numeral 6.4 del instructivo del reglamento referido. Para cuya constancia suscribimos, conjuntamente con la señora Presidente del Tribunal.

Ambato, febrero 2024.

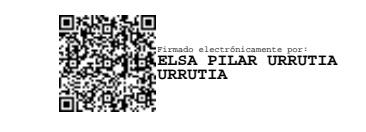

Ing. Elsa Pilar Urrutia, Mg. PRESIDENTE DEL TRIBUNAL

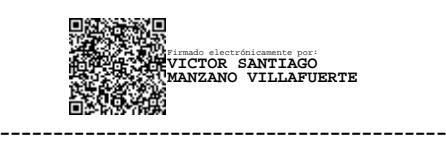

Ing. Víctor Santiago Manzano Villafuerte Mg.

PROFESOR CALIFICADOR

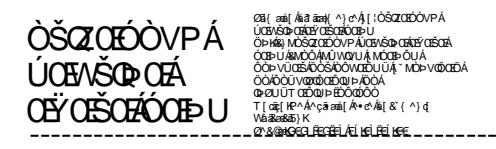

(26) Daniel Ania Stady(^)c^Al [/OSOZOEOO VP. ÚCENŠOÞORÍOŠ"OBŠORISTU<br>ČIPKÁR, NOŠZOCEÓV PÁUCENŠOÞORÍOŽY<br>ĆOB-UÁRNÓÓRNÚ VNOVU Á MÓOB-ČU Á<br>ČOKCÓU VOZOĎOBD PÁGÓÁ<br>ČOKCÓU VOZOĎOBD PÁGÓÁ 00-ØUUTOBO OUÞ EDO ODO O<br>T[oq̃{kP^Á^çãæŭ[Á∙e^Áŭ[&`{^}q`<br>Vå&æ&ðõ}K<br>Ø^&©akO÷GLÉEGÉÈLÁEÍKEÜLÉEÍLEE\_\_

Ing. Elizabeth Paulina Ayala Baño Mg.

PROFESOR CALIFICADOR

#### <span id="page-5-0"></span>**DEDICATORIA**

*Dedico este trabajo de investigación a Dios por el amor y apoyo incondicional que me brinda, a mis padres Luz Estela Tapia y Juan José Chisaguano, quienes me han apoyado incondicionalmente en cada etapa de mi formación académica, su amor, paciencia y sacrificios han sido la base de mi éxito, dedico también a mis amigos y hermanos, Donovan Joel, Jessica Nathaly, Cristian Rolando, quienes me han brindado su apoyo emocional y motivación durante todo el proceso, sin su aliento, este logro no habría sido posible, a mi pareja Andrea Lara por su paciencia, compresión y constante animo a lo largo de este viaje académico a mi tutora e Ingenieros, por ser cuya guía y brindar conocimientos fundamentales para alcanzar mis objetivos académicos, gracias por su compromiso y dedicación.*

#### <span id="page-6-0"></span>**AGRADECIMIENTO**

*Agradezco a Dios por brindarme conocimiento y darme la oportunidad de vivir estas experiencias tan maravillosas, a mi familia, especialmente a mis padres, Luz Estela y Juan José, por su amor, aliento y apoyo incondicional en todo momento, su confianza a mí me ha permitido alcanzar mis metas y sueños, a mi directora de tesis e Ingenieros que me han compartido conocimiento en el trayecto de mi vida universitaria por su guía, paciencia y sabiduría durante todo el proceso de investigación. Sus valiosas sugerencias y comentarios me permitieron mejorar mi trabajo de manera significativa, agradezco a mis amigos, por su amistad, ayuda y apoyo durante mi carrera universitaria. Sin ellos, este logro no habría sido posible.*

*Adicional quiero agradecer y expresar a mi pareja Andrea Lara mi gratitud y amor por tu inquebrantable apoyo durante todo este viaje académico, tu apoyo emocional y tu fe en mi me han motivado constantemente a superar los obstáculos.*

# ÍNDICE GENERAL DE CONTENIDOS

<span id="page-7-0"></span>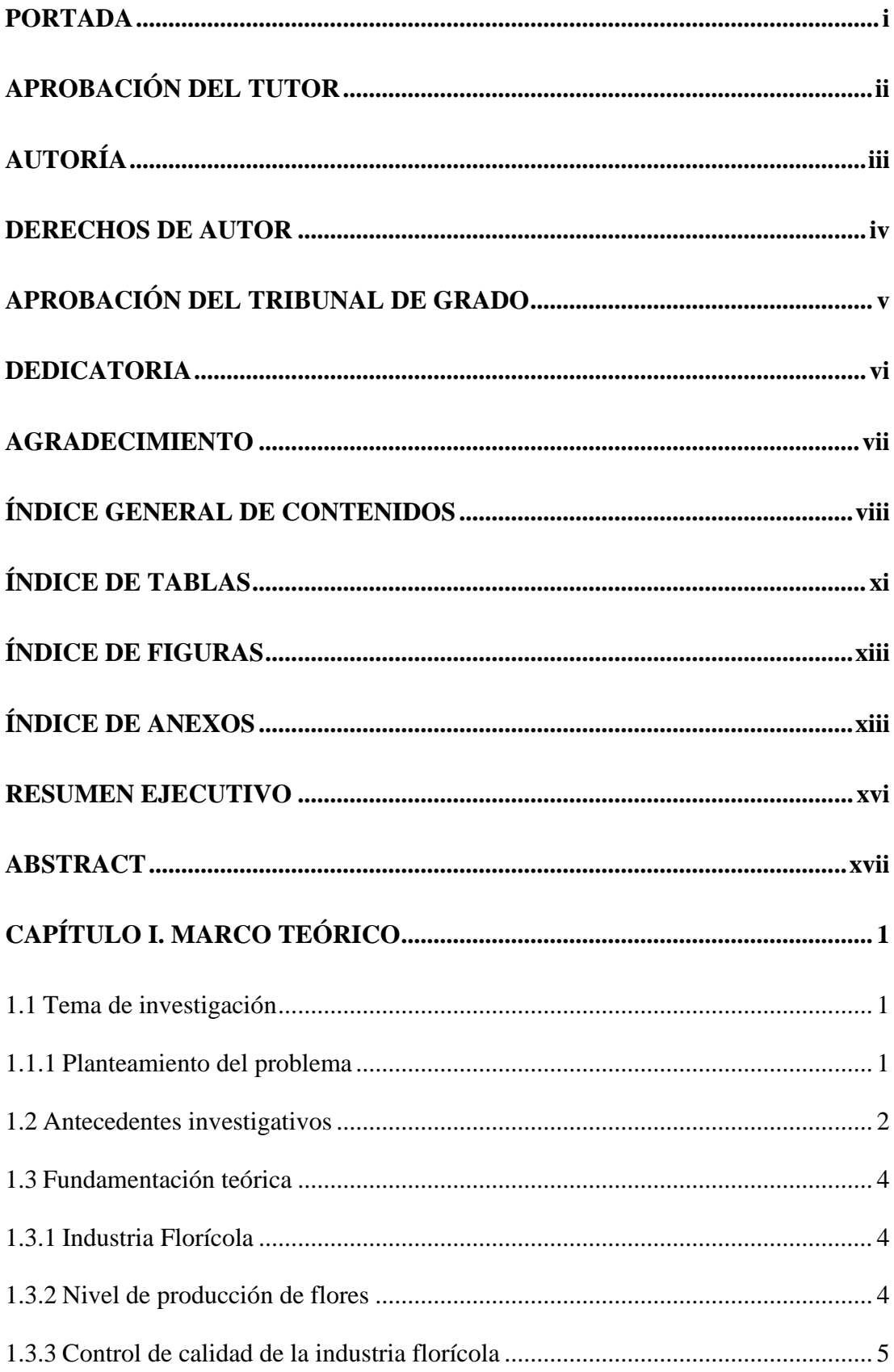

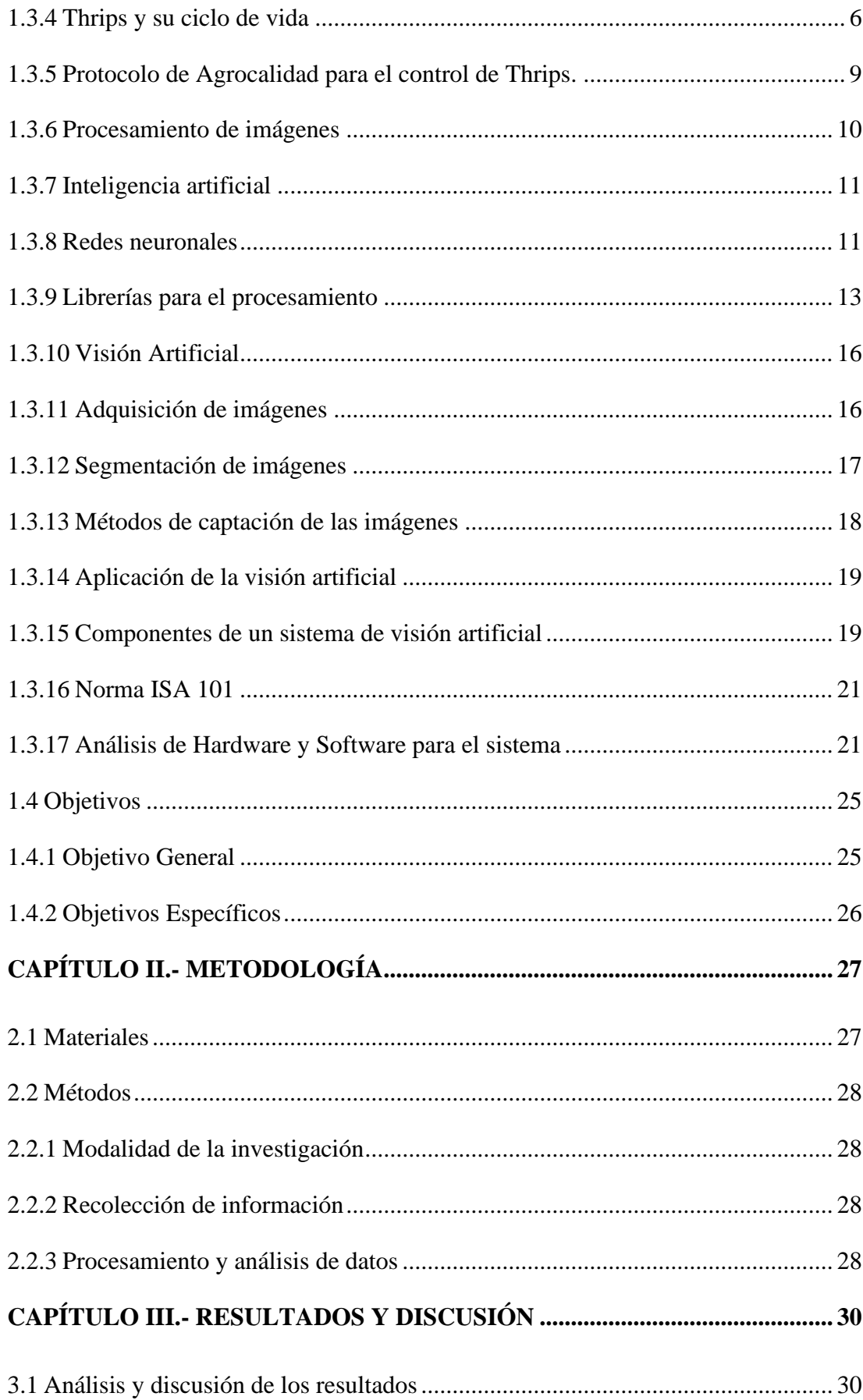

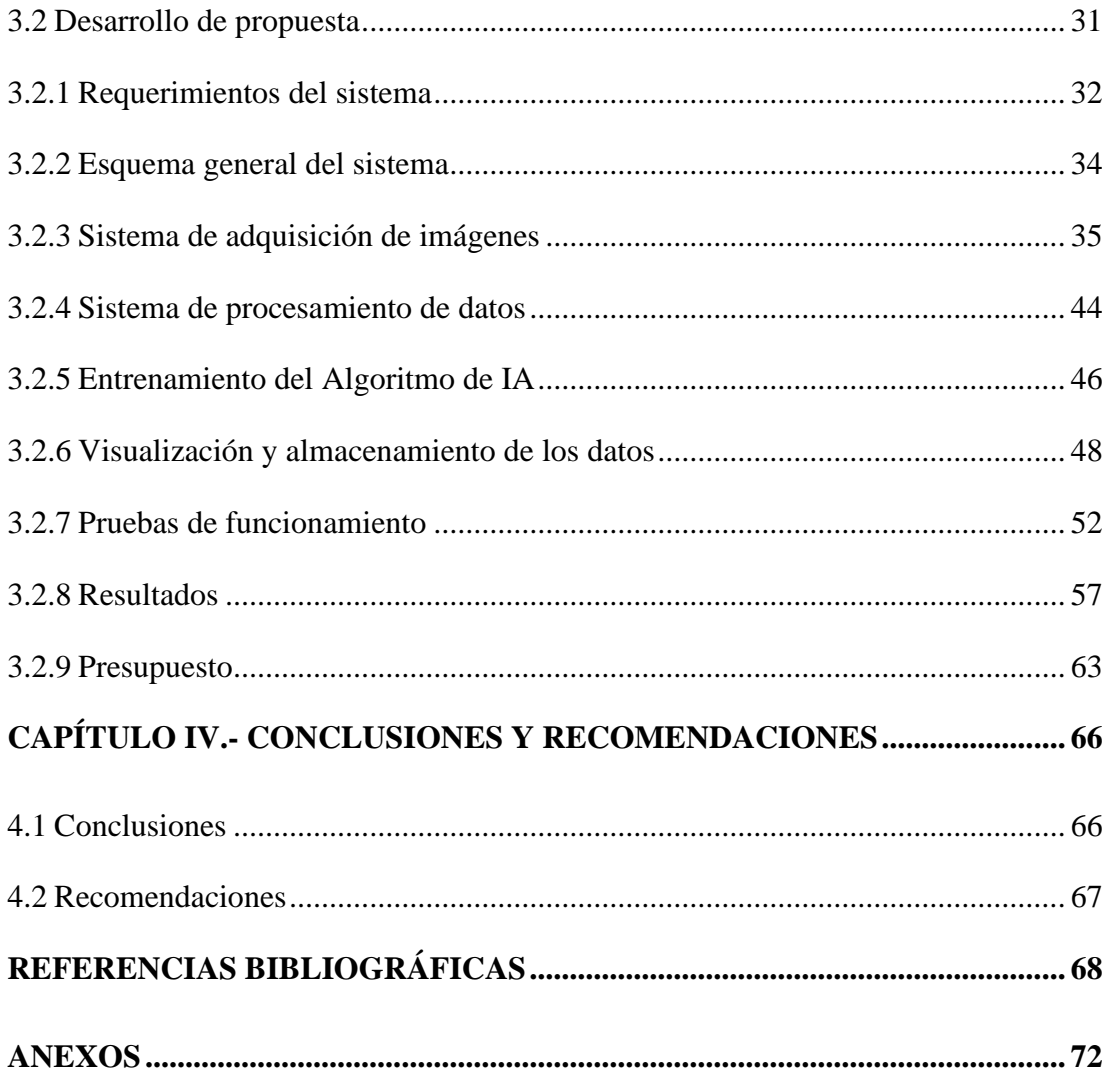

## **ÍNDICE DE TABLAS**

<span id="page-10-0"></span>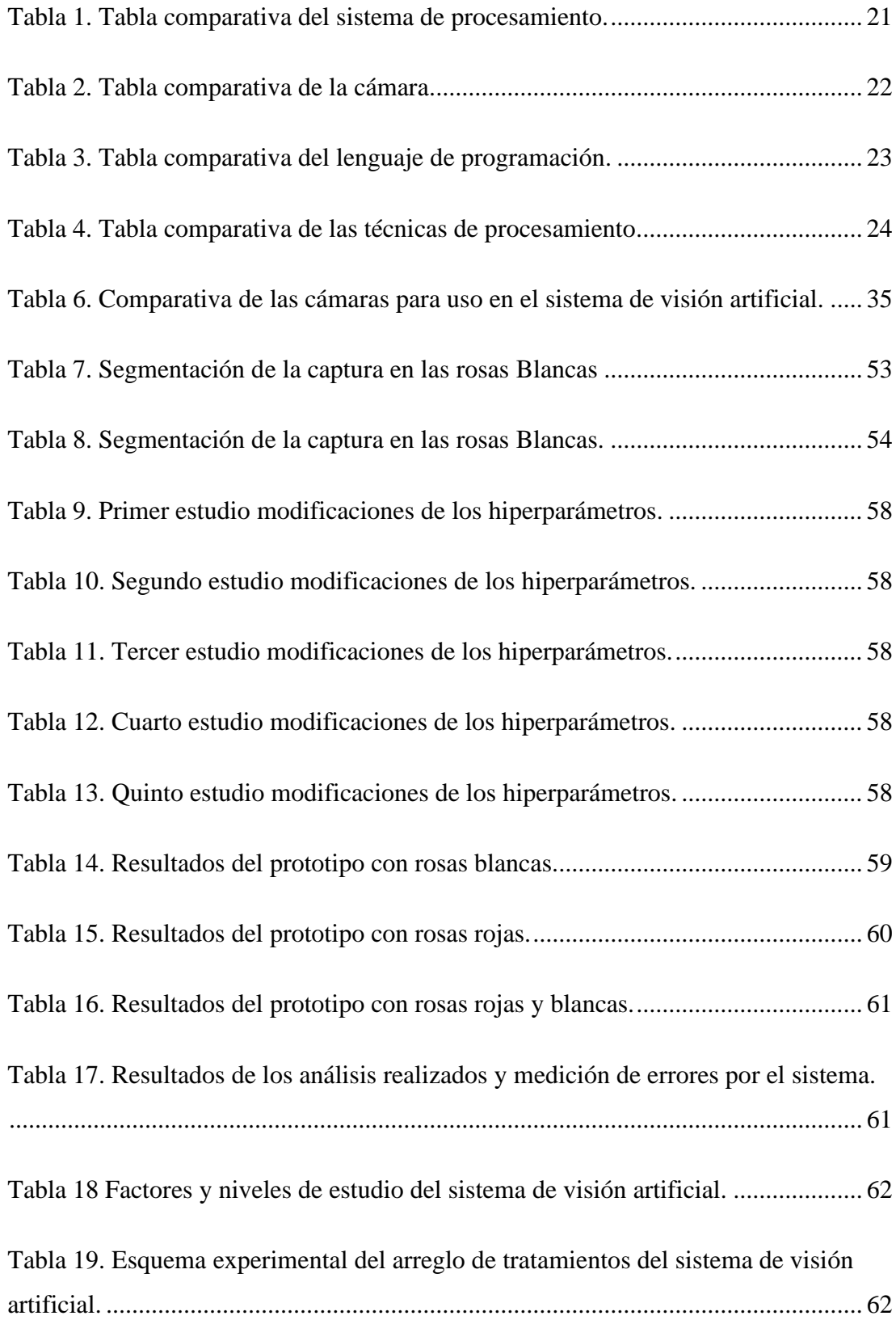

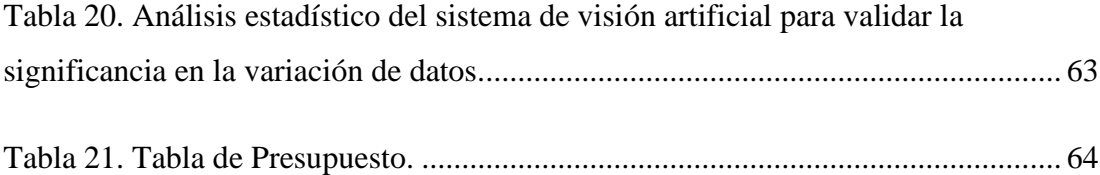

## ÍNDICE DE FIGURAS

<span id="page-12-1"></span><span id="page-12-0"></span>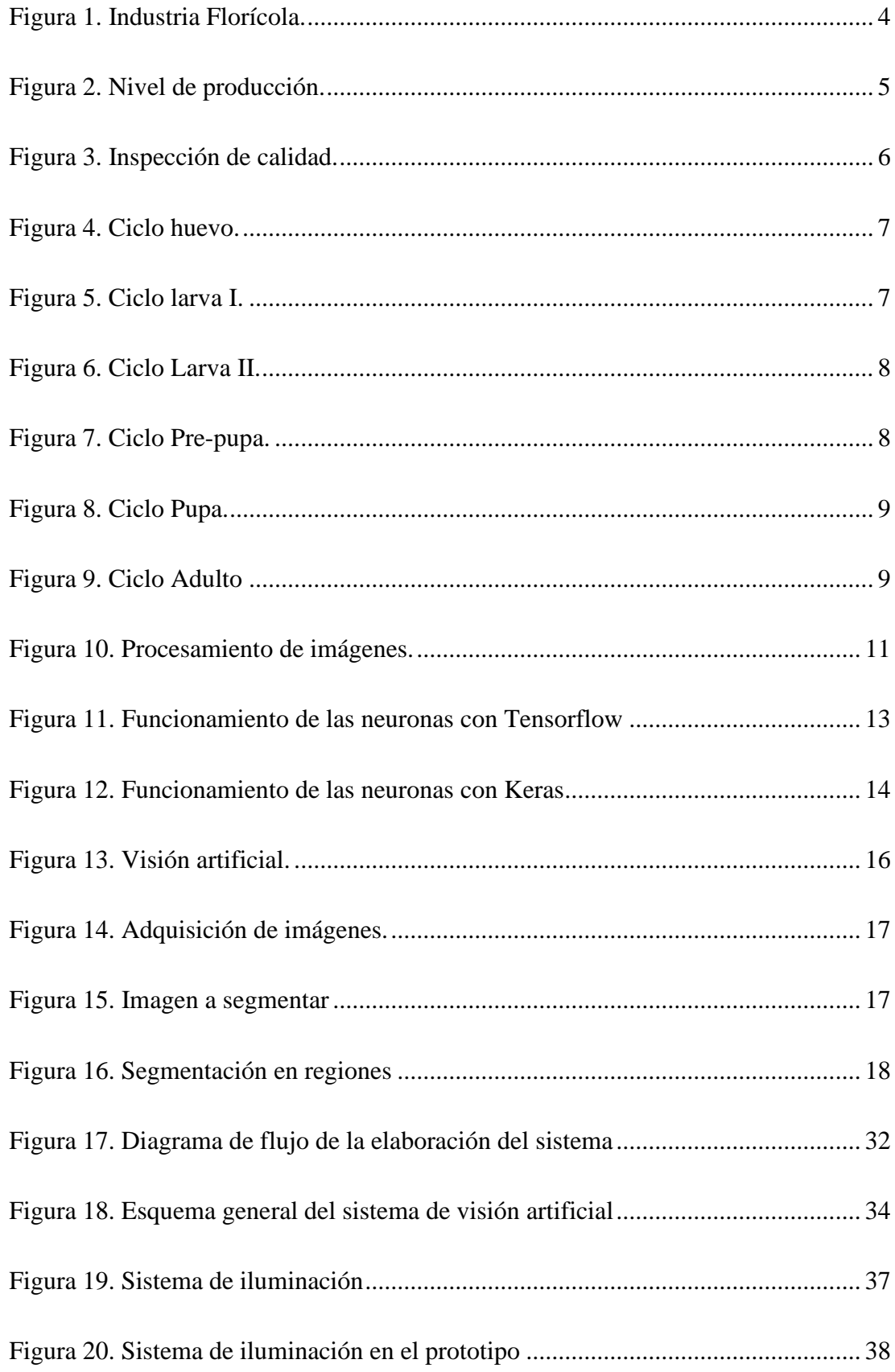

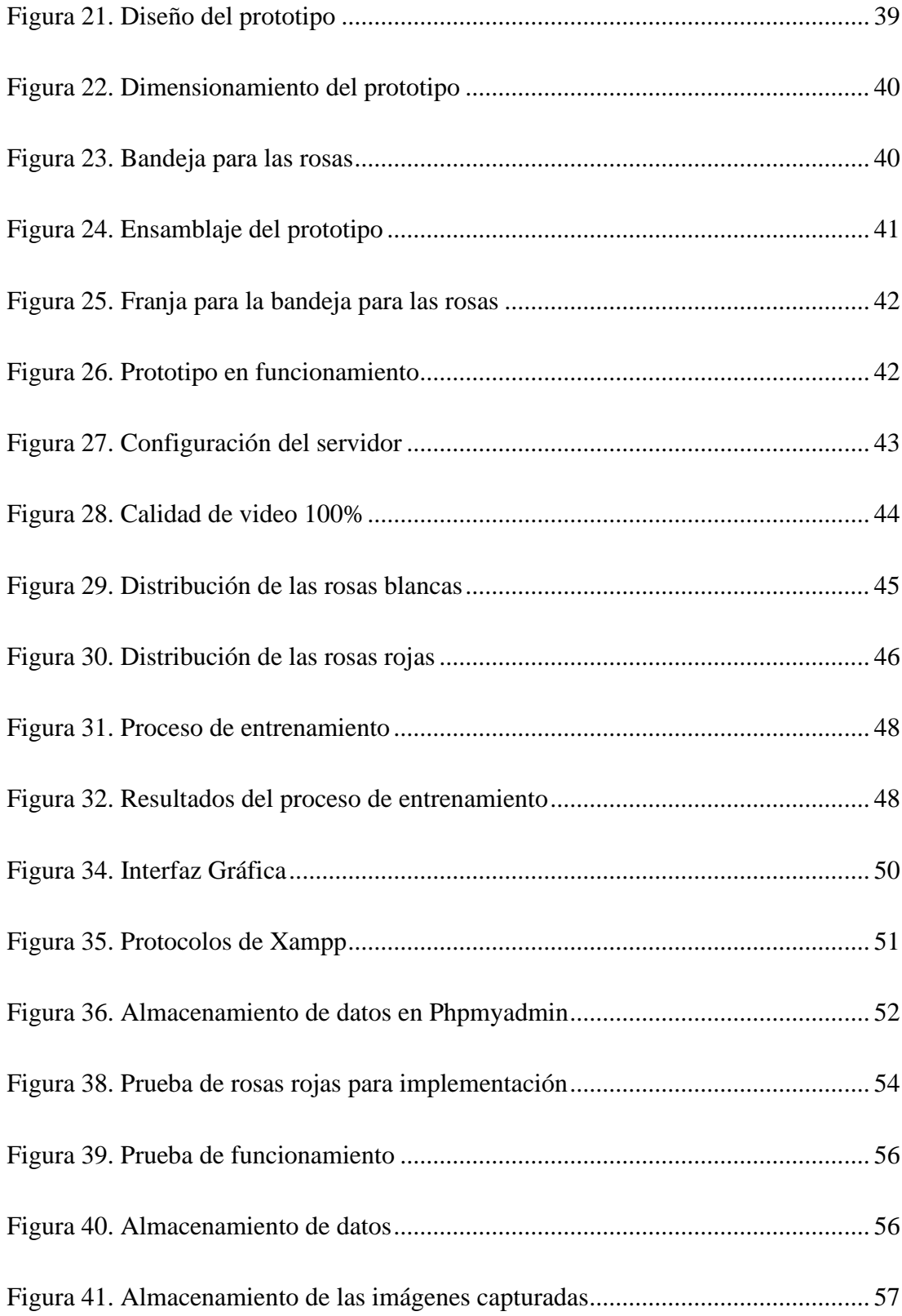

## **ÍNDICE DE ANEXOS**

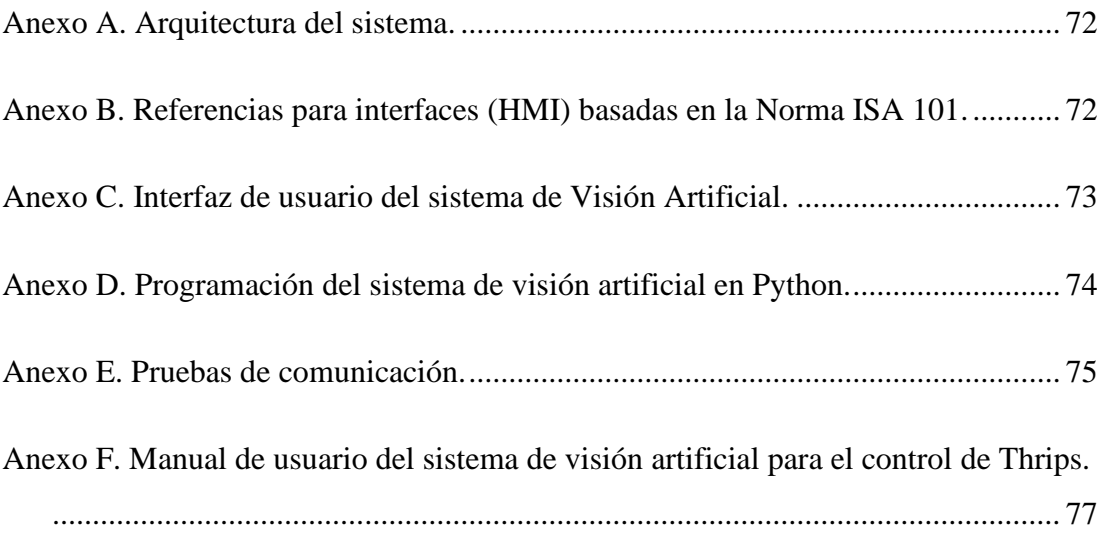

#### **RESUMEN EJECUTIVO**

<span id="page-15-0"></span>Este proyecto presenta un sistema diseñado para examinar plagas, centrado en los Thrips, en rosas destinadas a la exportación. Estos insectos constituyen una amenaza para las flores, dado que ocasionan deformidades y marcas, especialmente en los pétalos, que desempeñan un papel crucial en la percepción de la calidad. Ante la presencia de esta problemática, es imperativo aislar las flores afectadas de los lotes de exportación.

Se implementó un avanzado sistema de visión artificial con la cámara de un smartphone para capturar imágenes de rosas. Estas se envían a un servidor web y se procesan en un portátil mediante un programa en Python. Utilizando redes neuronales entrenadas con 3200 imágenes de rosas rojas y blancas, clasificadas como aptas (sin marcas de Thrips) o no aptas, se validó el sistema con 800 imágenes adicionales y se probó con 1284 rosas diferentes, analizadas tres veces cada una, con el uso de las bibliotecas Keras, Tensorflow y OpenCV.

De manera paralela, se llevó a cabo la instalación física de una cabina estática, incorporando iluminación LED y una base móvil para posicionar las rosas durante la evaluación. Este diseño asegura condiciones de luz controladas y separa claramente las fases de desarrollo de software y diseño de la infraestructura física del sistema

Cada red neuronal convolucional (CNN) generada a partir de la misma base de datos de imágenes, presentó diferente porcentaje de precisión debido a la edición aleatoria del algoritmo, almacenando los detalles relevantes en archivos .h5. La precisión más alta alcanzada en una CNN validada por imágenes fue de 78%. Estos resultados, al carecer de un sistema homólogo, establecen un precedente significativo para investigaciones futuras. El margen de error promedio alcanzado fue de 10.36%.

**Palabras clave:** Keras, Tensorflow, OpenCV, Python, TCP, Visión, CNN, XAMPP, rosas.

#### **ABSTRACT**

<span id="page-16-0"></span>This project introduces a system designed to examine pests, focusing on Thrips, in roses intended for export. These insects pose a threat to flowers, causing deformities and marks, especially on the petals, which play a crucial role in the perception of quality. Faced with this issue, it is imperative to isolate affected flowers from export batches.

An advanced artificial vision system was implemented using a smartphone camera to capture images of roses. These images are transmitted to a web server and processed on a laptop through a Python program. Utilizing neural networks trained with 3200 images of red and white roses, categorized as suitable (without Thrips marks) or unsuitable, the system was validated with an additional 800 images and tested with 1284 different roses, each analyzed three times. The implementation involved the use of Keras, Tensorflow, and OpenCV libraries.

Simultaneously, the physical installation of a static cabin took place, incorporating LED lighting and a mobile base to position the roses during evaluation. This design ensures controlled lighting conditions and clearly separates the software development and physical infrastructure design phases of the system.

Each Convolutional Neural Network (CNN) generated from the same image database exhibited a different accuracy percentage due to the random algorithm edits, storing relevant details in .h5 files. The highest accuracy achieved in a CNN validated by images was 78%. These results, lacking a homologous system, set a significant precedent for future research. The average margin of error reached was 10.36%.

**Keywords:** Keras, Tensorflow, OpenCV, Python, TCP, Vision, CNN, XAMPP, roses.

## **CAPÍTULO I. MARCO TEÓRICO**

#### <span id="page-17-2"></span><span id="page-17-0"></span>**1.1 Tema de investigación**

## SISTEMA DE VISIÓN ARTIFICIAL PARA EL CONTROL DE THRIPS EN ROSAS DE EXPORTACIÓN

#### <span id="page-17-1"></span>**1.1.1 Planteamiento del problema**

Según datos del Ministerio de Agricultura del Ecuador, Holanda es el mayor productor de flores y plantas a nivel mundial, abarcando así el 80% del mercado global; vendiendo 12,4 billones de flores y generando ganancias de 5.000 millones de dólares. Colombia y Ecuador respectivamente se posicionan cómo segundo y tercer lugar en el ranking mundial de producción florícola [1].

Ecuador es un pequeño país situado en América del Sur, abarca el 1% de territorio en el planeta Tierra. Sin embargo, es considerado uno de los países más biodiversos del mundo gracias a su flora y fauna. Ecuador cuenta con variedades inimaginables de plantas, entre ellas y las más reconocidas son las flores tropicales que se distinguen por sus delicadas formas y llamativos colores. Las orquídeas; por ejemplo, han logrado posicionarse dentro de los mercados mundiales, dónde China es uno de los compradores más fuertes y siendo una gran oportunidad para la industria nacional con la exportación de más de 4.000 especies. Por otra parte, la calidad de la rosa ecuatoriana es reconocida como la mejor del mundo, a pesar de no ser nativa del país, cuenta con el tamaño, el tallo, el color y la duración perfecta [2]. Esto se debe a la implementación de una metodología económica en la cual pretende tener una contraposición con los estándares y practicas importantes de los principales países exportadores [3]. Ecuador se ubicó como el segundo exportador más grande de rosas y flores a nivel mundial en el 2022 [4].

Pichincha, Cotopaxi y Cayambe son consideradas como las tierras más productivas de rosas, este tipo de especie requiere de cuidados especiales para un óptimo desarrollo. Una de las mayores preocupaciones de las empresas florícolas son las plagas ya que comprometen la calidad. Los Thrips, por ejemplo, son una especie perjudicial en los cultivos de rosas; estos insectos son capaces de perforar los tejidos de la rosa y alimentarse de sus nutrientes, causando la muerte de la plata. Si este factor no es tomado en cuenta, se disminuiría la venta a los distintos mercados de exportación, generando cuantiosas pérdidas.

El sistema de visión artificial propuesto en el presente tema de investigación nace de la necesidad de brindar un control de plagas (Thrips) en las rosas de exportación de la industria florícola "Crmaluflowers" ya que en la misma no existe un sistema de monitoreo mediante cámaras aplicativas y los responsables de verificar que todo esté en óptimas condiciones son los trabajadores de la industria, demostrando incertidumbre en su calidad.

#### <span id="page-18-0"></span>**1.2 Antecedentes investigativos**

Se han tomado en cuenta estudios que guardan relación con la presente investigación. Estos antecedentes son de importancia puesto que sirven como referencia y guían el tema propuesto, a más de aportar con argumentos sólidos. Entre las fuentes a analizar se encuentran los repositorios de la Universidad Técnica de Ambato, Escuela Politécnica Nacional, la Universidad Politécnica Salesiana del Ecuador, Ministerio de Agricultura, Ganadería, Acuicultura y Pesca.

En la Universidad Técnica de Ambato, en el año 2019, el Ingeniero Jorge Enrique Salazar Castillo, realizó la siguiente investigación "Sistema de clasificación y control de calidad en un proceso de producción industrial usando visión artificial" donde se usaron técnicas de visión artificial actuales para el estudio de los procesos de producción que ayuden a la implementación de un sistema de control de calidad en el producto final mediante el software LABVIEW. En este proyecto se implementó un sistema de control de calidad para verificar el color, tamaño, defectos superficiales y forma, para que con la ayuda de un brazo robótico realizado con Arduino clasifique las piezas rechazadas y aprobadas verificando que el sistema está trabajando de forma óptima, además los trabajadores de la empresa donde se implementó el sistema mostraron mucho interés sobre las técnicas de visión artificial ya que en las industrias del país esta tecnología no tiene mucha relevancia, aun así teniendo un sinnúmero de ventajas [5].

En el año 2019, en la Universidad Católica Santo Toribio De Mogrovejo, el investigador Jesus Enrique Piscoya Ferreñan, realizó un proyecto sobre el "Sistema de visión artificial para apoyar en la identificación de plagas y enfermedades del cultivo de sandía en el distrito de Ferreñafe" se desarrolló una aplicación móvil para brindar e identificar el agroquímico para cada plaga o enfermedad hacía el cultivo de sandia. Mediante los algoritmos que nos brinda la inteligencia artificial se consigue obtener los patrones más importantes en las imágenes de forma inmediata y confiable. El software capturara la imagen y mediante la base de datos generada con anterioridad, se busca los patrones que los identifique y compare, además este identifica que tipo de enfermedad o de plaga es para que los agricultores utilicen el agroquímico adecuado [6].

En el año 2020, Rodrigo Santiago Núñez Acosta, estudiante de la Universidad Técnica de Ambato, realizó la siguiente investigación "Sistema de control con visión artificial para cultivos con luz artificial" propuso un prototipo controlado por dos placas eléctricas apoyándose en un hardware libre. El objetivo de estás placas era monitorear los parámetros de temperatura, luminosidad y humedad en el cultivo. Posteriormente a la toma de datos se aplicó la visión artificial para corroborar el crecimiento y así verificar su eficiencia mediante las técnicas de borde de Open CV y técnicas de color. Además, manifiesta que cuando las plantas tienden a tornarse menos verdes de lo habitual significa que está por marchitarse y el prototipo emite una alerta. Al aplicar el sistema se verificó mayor calidad en los productos, disminución de recursos y descartar el uso de pesticidas [7].

En el año 2022, el Ing. Andrés Alejandro Garcés Cadena, realizó la investigación de un "Sistema cuantificador de calidad de cultivo de manzana para monitoreo de la producción utilizando algoritmos de Aprendizaje Profundo con Visión Artificial y Segmentación de Instancias" en la Universidad Técnica de Ambato donde para la detección de los tipos de manzanas se utilizó una red convolucional FCN-ResNet-18 y para inspeccionar el nivel de calidad se usó el modelo SSD-Mobilenet gracias a lo nombrado y al reentrenamiento de las redes mediante bases de datos se desarrolló el proyecto, dando como resultado un sistema de calidad evaluado mediante la intersección sobre la Unión de un 54.65% y 94.56% de precisión [8].

#### <span id="page-20-0"></span>**1.3 Fundamentación teórica**

### <span id="page-20-1"></span>**1.3.1 Industria Florícola**

La industria de las flores en el Ecuador se viene desarrollando hace aproximadamente 40 años, empezando su desarrollo en el sector que actualmente se conoce como Puembo, provincia de Pichincha. Sus primeros cultivos de flores fueron crisantemos y claveles. Debido a las condiciones geográficas favorables como diversidad climática, suelos ligeros y de buena calidad; los cultivos se desarrollan de manera fantástica. Por otro lado, las flores tardías del Ecuador también se cultivan en la región Sierra y se las puede encontrar en provincias como: Pichincha, Cotopaxi, Imbabura, Carchi, Chimborazo, Loja, Azuay y en la región Costa en provincias como: Guayas y Los Ríos [9]. De hecho, la industria se está desarrollando y consolidado a nivel nacional, abriendo camino a la exportación de flores a nivel internacional. Está acogida tan grande produjo la creación de Expoflores, una asociación de productores y exportadores de florícolas creada en 1984, con la misión de mostrar la variedad de flores del Ecuador al mundo. Actualmente existen 600 negocios de flores que impulsan al empleo e ingresos para el país ecuatoriano como se muestra en la Figura 1 [10].

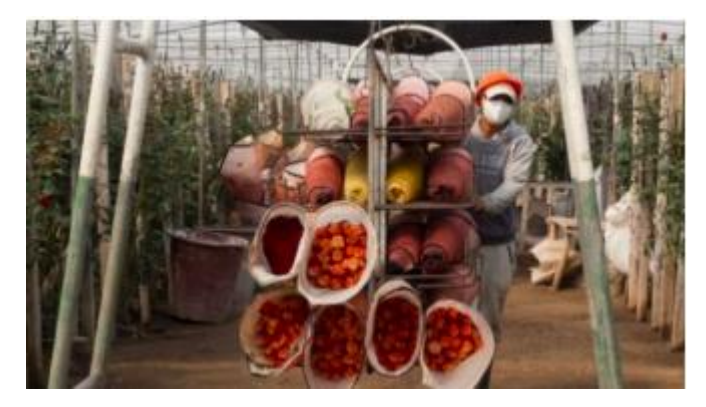

Figura 1. Industria Florícola [9].

#### <span id="page-20-3"></span><span id="page-20-2"></span>**1.3.2 Nivel de producción de flores**

La pandemia le jugó una mala pasada a la industria florícola del país y del mundo entero. Ecuador presentó problemas de logística y pérdidas. Sin embargo, su reactivación se está dando y se esperan fechas importantes como el día de los

enamorados, el momento más esperado ya que el 30% de las exportaciones al exterior se realizan durante en este periodo. Las flores representaron el 5.3% de las exportaciones no petroleras del país en enero de 2022, lo que las convierte en el quinto producto de exportación no petrolera más grande como se visualiza en la Figura 2. Según el último informe de Expoflores, según el (BCE) Banco Central del Ecuador, los destinos que prefieren productos locales son mercados como Estados Unidos, Canadá, Rusia y La Unión Europea [11].

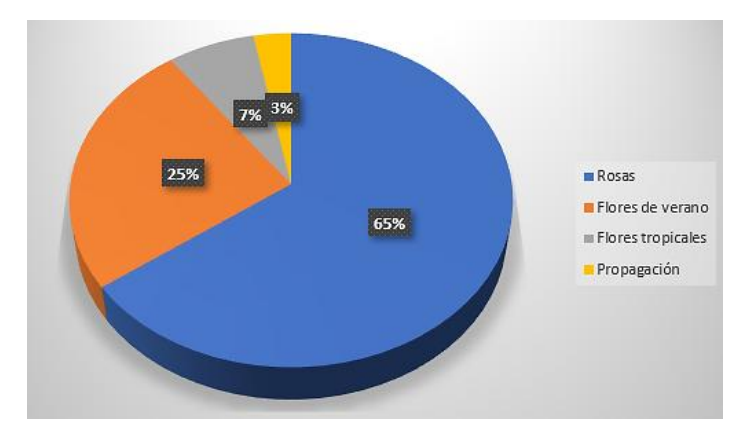

Figura 2. Nivel de producción [11].

## <span id="page-21-1"></span><span id="page-21-0"></span>**1.3.3 Control de calidad de la industria florícola**

La organización internacional de normas (ISO) desarrolla varios estándares de calidad incluida la serie ISO 9000, tales estándares se verifican en la Figura 3, que también es adoptada por el Instituto Nacional Estadounidense de estándares, es un sistema de calidad que incluye los siguientes componentes: responsabilidad por la gestión de calidad, control de diseño, control de datos y documentos, manipulación, embalaje, almacenamiento y entrega de productos, incluidas las actividades de servicio. La norma ISO 9001 emplea estándares para las actividades nombradas anteriormente. Una gran parte del enfoque de la norma ISO 9001 es la satisfacción del cliente. Las organizaciones a menudo hacen todo lo posible para garantizar que su documentación cumpla con todos los requisitos [12].

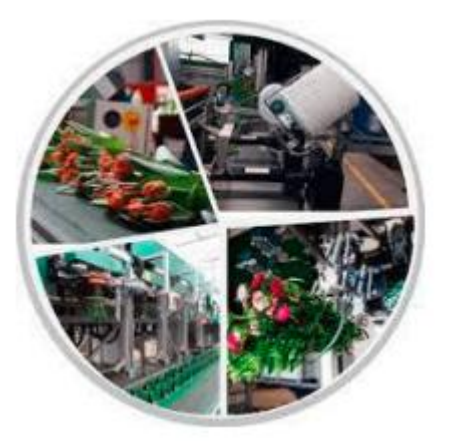

Figura 3. Inspección de calidad [12].

### <span id="page-22-1"></span><span id="page-22-0"></span>**1.3.4 Thrips y su ciclo de vida**

Los Thrips o Trips son una especie de insectos que pertenece a la familia Thysanoptera. Son diminutos, midiendo desde 1 mm a 2 mm de longitud, con cuerpos alargados y estrechos, donde constan con dos pares de alas estrechas y peludas en la parte posterior del cuerpo. Estos organismos son una plaga de gran importancia en el área de la agricultura ya que causa daños a los cultivos en la transmisión de enfermedades virales y a través de la alimentación [13].

Hablando sobre su alimentación, los Thrips tiene una amplia variedad de otros organismos y plantas, incluyendo insectos y hongos. A pesar de ser una plaga muy perjudicial en la agricultura, algunas especies de Thrips son beneficiosas, ya que actúan como polinizadores, alimento para otros organismos y controladores bilógicos de plagas [14].

Kevin Andrés Paredes Freire en el año 2021, realizó la investigación de "Hábitos y comportamientos del Trips y acaro depredador en el cultivo establecido de banano orgánico" donde propone estudiar y comprender cuales son los hábitos y los comportamientos de la plaga conocida como Trips, para este estudio concluyó que estos insectos suelen ubicarse en las hojas presentándose como unas pequeñas manchas rojizas. Además, determinó que la población de trips disminuye con las

lluvias y el viento. Estos insectos se alimentan de los nutrientes de las plantas y la presencia de estas plagas pueden provocar la muerte de la planta [16].

El conocimiento del ciclo de vida de los Thrips es esencial para comprender cómo estas plagas se reproducen y propagan, lo que a su vez puede ayudar en el desarrollo de estrategias de control efectivas [17].

Huevo: La hembra de Thrips deposita sus huevos dentro de los tejidos de las plantas, utilizando su ovipositor. Los huevos son pequeños, de forma ovalada y transparentes como se muestra en la Figura 4. Dependiendo de la especie, pueden tardar de 2 a 14 días en eclosionar.

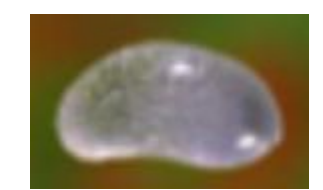

Figura 4. Ciclo huevo [14].

<span id="page-23-0"></span>Larva I: La larva I es la primera etapa de la larva como se muestra en la Figura 5. Las larvas son pequeñas y blancas, se alimentan de los tejidos de las plantas. Durante esta etapa, la larva pasa por dos mudas.

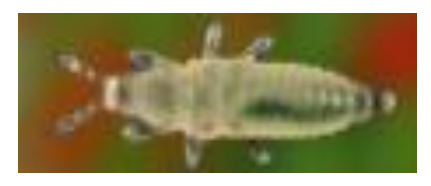

Figura 5. Ciclo larva I [14].

<span id="page-23-1"></span>Larva II: La larva II es la segunda etapa de la larva. La larva es un poco más grande y adquiere su forma característica, con un cuerpo delgado y alargado visualizándose en la Figura 6. Durante esta etapa, la larva pasa por dos mudas más.

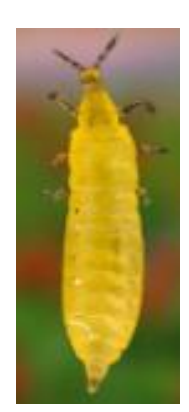

Figura 6. Ciclo Larva II [14].

<span id="page-24-0"></span>Pre-pupa: La pre-pupa es una etapa de transición entre la larva y la pupa. Durante esta etapa, la larva deja de alimentarse y se mueve a un lugar seguro para pupar. La prepupa es de color amarillo-marrón y no se mueve mucho como se visualiza en la Figura 7.

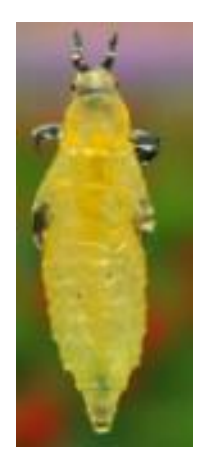

Figura 7. Ciclo Pre-pupa [14].

<span id="page-24-1"></span>Pupa: La pupa es una etapa de reposo en la que el insecto se transforma en su forma adulta. Durante esta etapa, el Thrips está inactivo y no se alimenta. La pupa es de color amarillo-marrón y no tiene patas como se puede visualizar en la Figura 8.

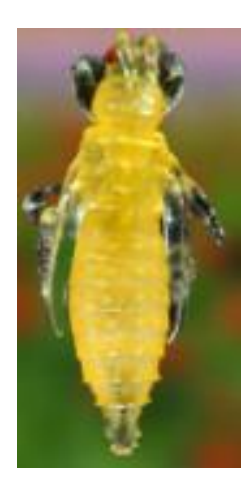

Figura 8. Ciclo Pupa [14].

<span id="page-25-1"></span>Adulto: El adulto es la forma final del ciclo de vida de los Thrips. Los adultos son pequeños y alargados, con dos pares de alas estrechas y peludas como se muestra en la Figura 9. Los adultos se alimentan de los tejidos de las plantas y son capaces de volar. El tiempo que tardan los Thrips en pasar de huevo a adulto depende de la especie y de las condiciones ambientales, pero suele ser de alrededor de 2 a 4 semanas.

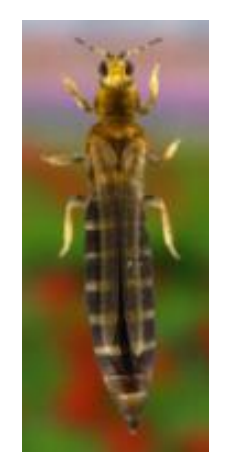

Figura 9. Ciclo Adulto [14]

### <span id="page-25-2"></span><span id="page-25-0"></span>**1.3.5 Protocolo de Agrocalidad para el control de Thrips.**

El Ministerio de Agricultura, Ganadería Acuacultura y Pesca, en el año 2020, publica el artículo titulado: "Protocolo para certificación de lugares de producción y centros de procesamiento de ornamentales para el control de Thrips en Ecuador" el propósito es que todas las empresas de exportación de especies ornamentales constados en AGROCALIDAD controlen el insecto llamado Thrips, con el fin de cumplir con las exigencias propuestas por la ONPF de los países de destino de productos de exportación [15].

Se enfoca en la identificación de la familia de los Thrips de insectos en los lugares con mayor incidencia dentro de la producción de las rosas es decir se verifica en los brotes, hojas, botones florales, así como en el entorno de la producción, para que por medio de señalización delimitar los lugares con más presencia de esta plaga [18] .

#### *a. Monitoreo de la producción*

El objetivo principal es llevar a cabo inspecciones diarias, con un enfoque especial en los botones florales, prestando mayor atención en aquellos botones que están más abiertos. La mejor forma de realizar estas inspecciones es empujando el punto de corte hacia el botón en el cual se abre más y tiene la mayor atracción de vista para visualizar los Thrips, permitiendo así verificar su presencia de manera efectiva [18].

#### *b. Monitoreo visual de la producción*

Para llevar a cabo el monitoreo de Thrips, es importante utilizar una base lisa de color blanco con buena iluminación. Se deben sacudir los botones y tallos secos para verificar su presencia y, en caso de ser necesario, destruir los botones para observar con mayor precisión la existencia de esta plaga, para visualizar si la rosa tiene Thrips se debe verificar los pétalos de las rosas en las rosas rojas cambian la tonalidad del color hacia tonos más oscuros, fisuras en los pétalos y quemaduras en los mismos, en las rosas blancas donde se va a realizar el estudio se identifican con manchas redondas de color café en los pétalos .

Si se realiza una inspección visual, es necesario examinar el 100% del desarrollo de la flor sin manipular los botones. También existe el monitoreo por 5%, que implica la manipulación de las rosas durante la inspección [18].

#### <span id="page-26-0"></span>**1.3.6 Procesamiento de imágenes**

El procesamiento de imágenes ha logrado tener mucha relevancia en los últimos años en los campos tecnológicos de información y de cómputo. En la actualidad esta tecnología es la principal base para las creaciones de sistemas y aplicaciones empleadas en otros campos como la medicina, seguridad, exploración espacial, entre otros. Generalmente este procesamiento se lo realiza mediante métodos, ya sean digitales u ópticos como se muestra en la Figura 10, realizados en una computadora personal [19].

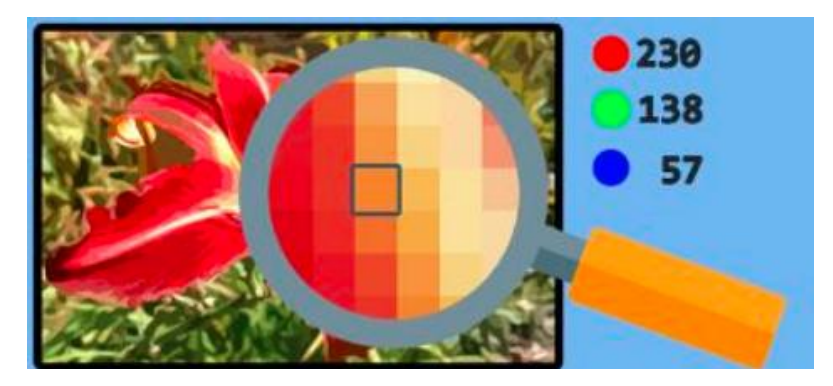

Figura 10. Procesamiento de imágenes [19].

## <span id="page-27-2"></span><span id="page-27-0"></span>**1.3.7 Inteligencia artificial**

La inteligencia artificial (IA) se define como la tecnología que desarrolla programas y sistemas que puede realizar tareas que por lo general requiere manipulación o inteligencia del ser humano. La finalidad de esta tecnología es automatizar las acciones o capacidades que lo realiza el humano, como la toma de decisiones, todo tipo de razonamientos y el aprendizaje automático.

Según el Instituto de Ingenieros Eléctricos y Electrónicos (IEEE), la inteligencia artificial se define como "el estudio y diseño de agentes inteligentes", donde un agente inteligente es un sistema capaz de percibir su entorno, procesar información, aprender de la experiencia y tomar acciones que maximicen sus posibilidades de éxito en el logro de objetivos [20].

## <span id="page-27-1"></span>**1.3.8 Redes neuronales**

Una red neuronal es un sistema desarrollado por un sistema computacional esquematizado por unidades que se encuentran interconectadas para el procesamiento de información, cada una de las unidades de procesamiento hacen operaciones matemáticas.

Estas redes son de suma importancia para la inteligencia artificial porque es la sección donde los procesos son entrenados mediante algoritmos de aprendizaje para que a medida de su desarrollo mejore la capacidad de predicción y reconocimiento. [21]

#### *c. Redes Neuronales Freedforward (FNN)*

En el contexto de aplicaciones de procesamiento de datos, las redes neuronales Freedforward en cuestión se emplean en funciones específicas, tales como la clasificación y la regresión. Esta arquitectura neuronal se caracteriza por su disposición en capas, en la que las neuronas se conectan sin la presencia de conexiones retroalimentadas.

#### *d. Redes Neuronales Convolucionales (CNN)*

La red neuronal en cuestión emplea capas convolucionales con el propósito de llevar a cabo la extracción de características en datos dispuestos en una estructura de cuadrícula, como es el caso de imágenes y señales de audio. CNN es la más optima de uso en el presente proyecto de titulación.

#### *e. Redes Neuronales Recurrentes (RNN)*

Dadas sus conexiones retroalimentadas, estas redes neuronales resultan especialmente apropiadas para el procesamiento de secuencias de datos, tareas relacionadas con el procesamiento del lenguaje natural y la realización de pronósticos en el ámbito de series.

#### *f. Redes Neuronales Long Short – Term Memory (LSTM)*

Esta arquitectura de red neuronal representa una variante de la red neuronal recurrente. Su característica distintiva y relevante radica en su capacidad para gestionar secuencias extensas y solventar el desafío del desvanecimiento del gradiente.

#### *g. Redes Neuronales Generative Adversarial Networks (GAN)*

El funcionamiento de la red en cuestión se basa en la interacción entre un generador y un discriminador, los cuales compiten entre sí. Esta dinámica colabora en la generación de imágenes realistas y en la creación de datos sintéticos.

#### *h. Redes Neuronales Autoencoders*

La mencionada red neuronal desempeña un papel fundamental en la reducción de la dimensionalidad y la generación de datos mediante la implementación de etapas de codificación y decodificación.

#### <span id="page-29-0"></span>**1.3.9 Librerías para el procesamiento**

#### *a. Tensor Flow*

En el ámbito del procesamiento de imágenes, TensorFlow emerge como una biblioteca de código abierto que no solo simplifica, sino que potencia la creación y entrenamiento de modelos de aprendizaje profundo destinados a tareas vinculadas a imágenes. Esta plataforma no solo ofrece una gama diversa de funciones, sino que también se erige como un recurso fundamental para aquellos inmersos en el análisis y procesamiento de datos visuales en entornos de aprendizaje automático como se verifica en la Figura 11. Sus características distintivas incluyen herramientas especializadas como capas de convolución y operaciones de manipulación de tensores, elementos esenciales que facilitan tanto la manipulación como la comprensión de datos de imágenes en contextos de aprendizaje automático [22].

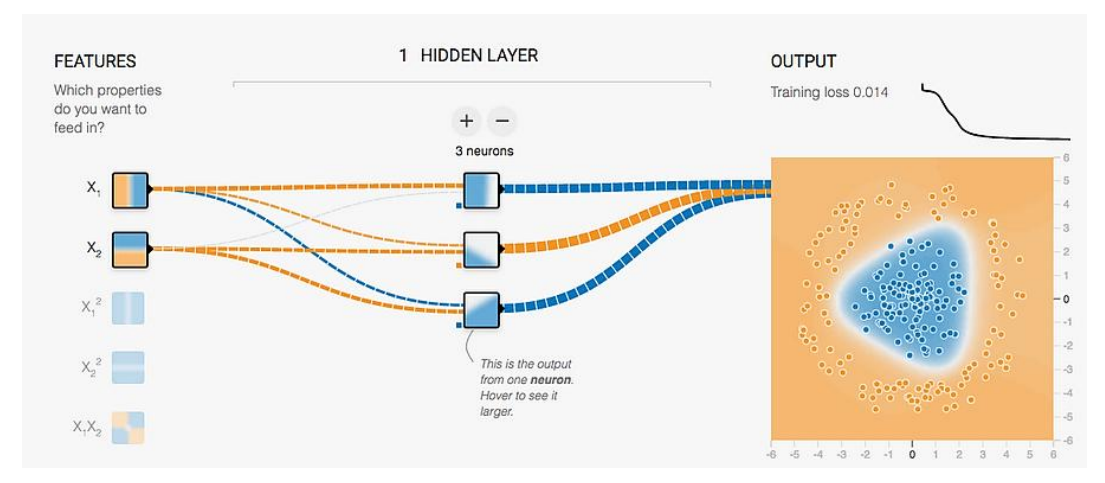

Figura 11. Funcionamiento de las neuronas con Tensorflow [22]

#### <span id="page-29-1"></span>*b. Keras*

Al integrarse de manera sinérgica con TensorFlow, Keras simplifica de manera notable el proceso de desarrollo de modelos para el procesamiento de imágenes. Esta interfaz de alto nivel no solo representa una puerta de entrada accesible para los desarrolladores, sino que también se erige como una herramienta potente para construir y entrenar redes neuronales dedicadas a tareas específicas de visión por computadora, como la clasificación de imágenes o la segmentación. Keras, al aprovechar la formidable potencia de TensorFlow en el backend, va más allá de la simple simplificación; se convierte en una plataforma que facilita de manera eficaz la implementación de arquitecturas complejas. Esto resulta crucial para abordar los desafíos inherentes al procesamiento de imágenes en diversos escenarios y aplicaciones. En conjunto, la combinación de Keras y TensorFlow ofrece una solución integral y eficiente para aquellos inmersos en el mundo del procesamiento de imágenes dentro del campo del aprendizaje automático como se visualiza en la Figura 12 [23].

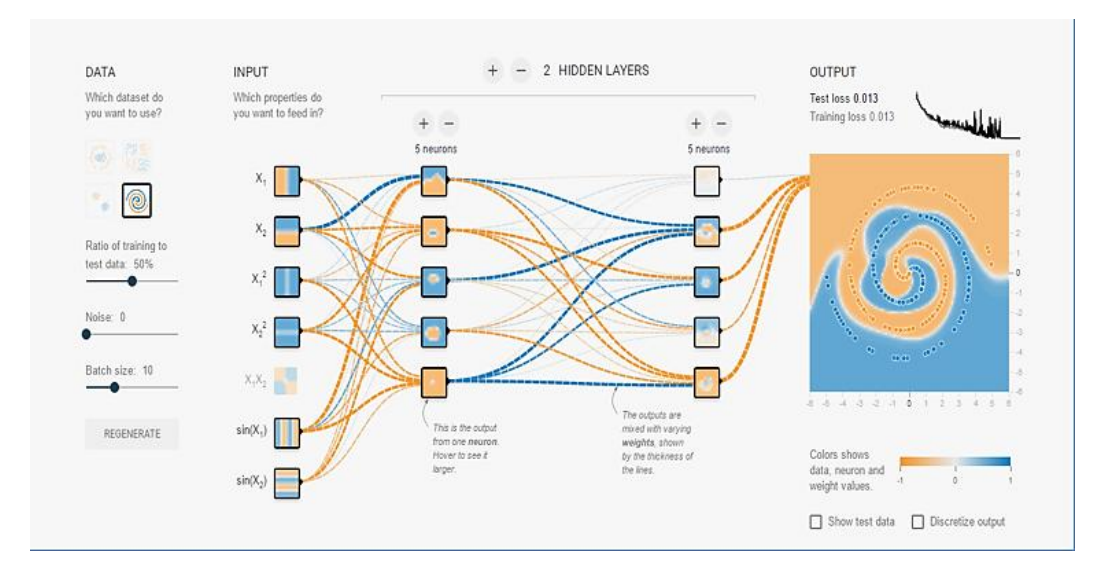

Figura 12. Funcionamiento de las neuronas con Keras [23]

<span id="page-30-0"></span>• *Conv2D:* La capa Conv2D desempeña una función esencial al realizar convoluciones bidimensionales en los datos de entrada. Este proceso implica la aplicación de filtros a ventanas pequeñas en la entrada, permitiendo la detección de patrones locales en la información. En otras palabras, esta capa actúa como un filtro que explora y resalta características específicas presentes en las regiones locales de los datos bidimensionales de entrada. Al realizar esta operación, la capa Conv2D se

convierte en un componente fundamental para extraer y comprender las características distintivas en imágenes u otros datos bidimensionales.

• *MaxPooling2D:* En el ámbito de la reducción dimensional, la capa MaxPooling2D desempeña un papel crucial al llevar a cabo operaciones de agrupación máxima en datos bidimensionales de entrada. Este proceso implica la conservación de los valores máximos en pequeñas regiones, lo que resulta en una disminución efectiva de la dimensionalidad de los datos. Al realizar esta acción, la capa MaxPooling2D contribuye significativamente a la simplificación de la representación de la información, manteniendo las características más destacadas y relevantes. En resumen, esta capa juega un papel central en la reducción de la complejidad de los datos bidimensionales, facilitando así un procesamiento más eficiente.

• *Flatten:* La capa Flatten desempeña un papel crucial al transformar datos bidimensionales o tridimensionales en una forma unidimensional. Este proceso prepara los datos para su utilización en capas posteriores, especialmente en capas totalmente conectadas o densas. En esencia, la capa Flatten actúa como un puente que permite la transición fluida de datos con múltiples dimensiones a una forma lineal, facilitando su manipulación en capas subsiguientes. Esta capacidad de remodelación resulta esencial para la integración coherente de datos en arquitecturas más complejas de redes neuronales.

• *Dense:* La capa Dense representa un componente esencial al llevar a cabo operaciones de red neuronal totalmente conectada. En esta configuración, cada nodo en la capa recibe entradas de todos los nodos de la capa anterior, estableciendo conexiones completas entre ellas. Posteriormente, se aplican transformaciones lineales seguidas de funciones de activación a estas entradas. En términos más sencillos, la capa Dense es responsable de la integración completa de información, permitiendo la captura de patrones más complejos y la realización de operaciones más sofisticadas en el contexto de redes neuronales. Esta capa, por lo tanto, se convierte en un pilar crucial

en la implementación de la conectividad y la capacidad de aprendizaje de la red neuronal

#### <span id="page-32-0"></span>**1.3.10 Visión Artificial**

La visión artificial es una tecnología en la que se emplean dispositivos industriales que tienen capacidad de visión y sirven para verificar la producción de cada empresa y en el caso de que exista algún defecto, tomar decisiones de forma inmediata. Las principales aplicaciones de la tecnología de visión artificial son la medición de piezas, clasificar e identificar la producción, inspección de calidad y detectar defectos siguiendo el proceso de la Figura 13. Durante décadas la visión artificial ha sido de gran ayuda en las industrias puesto que, optimiza la fabricas, mejora la inspección de calidad en la producción y logística. En la actualidad lidera la industria 4.0 con la unión con la inteligencia artificial [24].

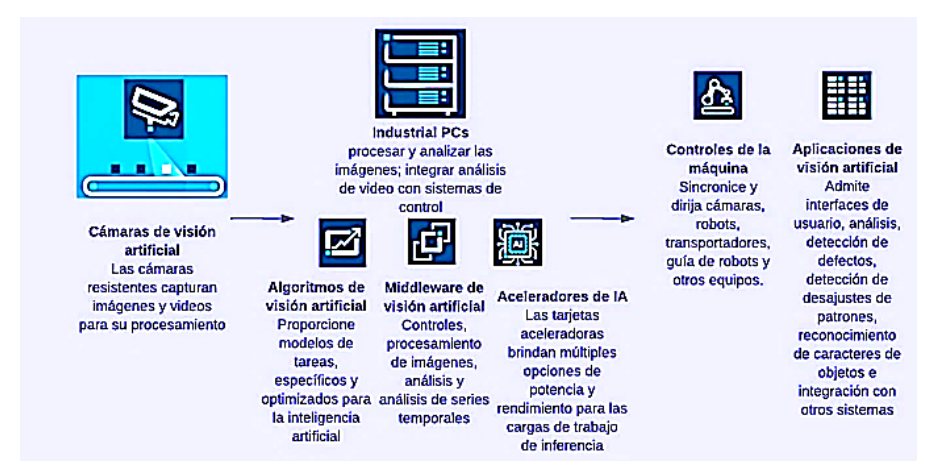

Figura 13. Visión artificial [24].

#### <span id="page-32-2"></span><span id="page-32-1"></span>**1.3.11 Adquisición de imágenes**

La adquisición de imágenes es basada con las técnicas de procesamiento de señales bidimensionales, misma que posee varios algoritmos donde se utiliza en sistemas de inspección de calidad en industrias, sistemas de monitoreo, sistemas de medicina y más. Estos algoritmos realizan el trabajo de búsqueda de patrones en cada imagen de entrenamiento, medidas dimensionales, reconstrucciones de imágenes, obtención de información de forma tridimensional y análisis superficial, para que los sistemas

desarrollados se puedan emplear y desarrollar de forma óptima en las empresas o industrias como se visualiza en la Figura 14 [19].

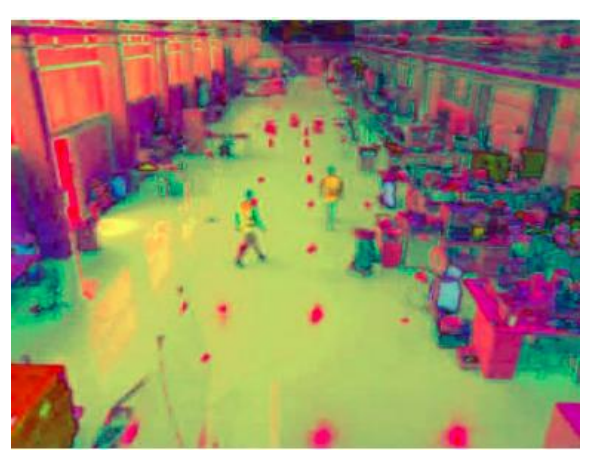

Figura 14. Adquisición de imágenes [19].

## <span id="page-33-1"></span><span id="page-33-0"></span>**1.3.12 Segmentación de imágenes**

El presente tema tiene como objetivo dividir una imagen en partes, dar etiqueta a cada píxel con la finalidad de asociar píxeles idénticos para identificar a que región pertenece como se muestra en la Figura 16, estos pixeles se identifican con el análisis de características que desee el autor, ya sea por textura, color, forma, entre otros [25].

El propósito de la segmentación de las imágenes es, identificar y verificar la estructura de la imagen, esta técnica tiene mucha relevancia en sistemas de visión artificial o procesamiento de imágenes, la cual se usa en proyectos para detección y seguimiento de objetos, reconocimientos de patrones, análisis médicos, entre otros. Este proceso se utiliza para el estudio de las imágenes, restauración de imágenes afectadas, en si para mejorar tareas [25].

<span id="page-33-2"></span>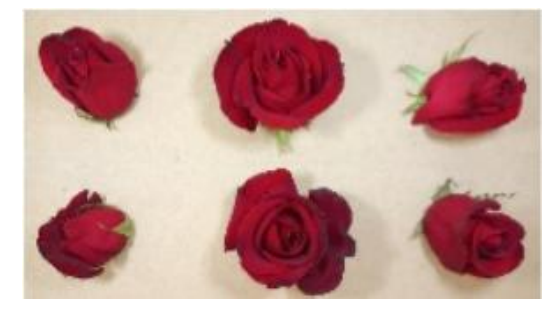

Figura 15. Imagen a segmentar

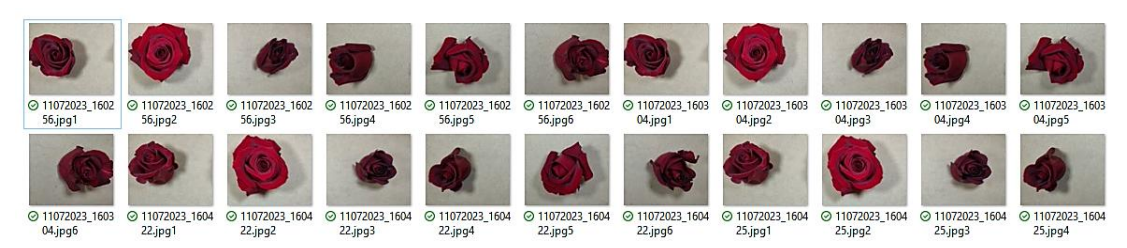

Figura 16. Segmentación en regiones

## <span id="page-34-1"></span><span id="page-34-0"></span>**1.3.13 Métodos de captación de las imágenes**

## *a. Digital*

La captación de imágenes digitales implica la obtención de imágenes a través de dispositivos electrónicos, como cámaras digitales o escáneres. Estos dispositivos transforman la luz recibida en señales digitales que representan fielmente la imagen capturada.

## *b. Pixel*

Un píxel es la unidad elemental más diminuta de una imagen digital. Los enfoques de captación basados en píxeles se refieren a la adquisición y representación de imágenes a través de la captura y almacenamiento de los valores de color o intensidad de cada píxel.

## *c. Nivel de grises*

La captación de imágenes en niveles de grises implica la representación de una imagen utilizando diferentes tonalidades de gris en lugar de colores. Cada píxel se asigna a un valor que indica la intensidad del gris.

## *d. Imagen binaria*

La captación de imágenes binarias implica la representación de una imagen utilizando únicamente dos valores: blanco y negro (1 y 0). Cada píxel se asigna a uno de estos valores en base a un umbral determinado.

### *e. Window*

El método de captación conocido como "window" se refiere a la obtención de imágenes al visualizar y capturar una ventana o área específica de la pantalla de un dispositivo.

#### <span id="page-35-0"></span>**1.3.14 Aplicación de la visión artificial**

En la actualidad, la aplicación de la visión artificial se enfoca en la robótica y comprende la identificación de piezas, inspección, localización y orientación. Diversas aplicaciones de la visión artificial implican un análisis bidimensional, como la comprobación de dimensiones de piezas. En los sistemas de visión bidimensionales se utilizan imágenes binarias, las cuales separan el objeto de interés del fondo. Sin embargo, los sistemas de visión tridimensionales requieren iluminación especial y un procesamiento de imágenes más sofisticado para llevar a cabo el análisis de la imagen [26].

### <span id="page-35-1"></span>**1.3.15 Componentes de un sistema de visión artificial**

Es crucial que todos los elementos necesarios estén presentes en el sistema, ya que, si se omite alguno de ellos, esto puede provocar errores en su funcionamiento [26].

#### *a. Cámara para la adquisición*

El proceso de captura de imágenes consiste en proyectar la imagen en el sensor para su posterior transferencia al ordenador. Las cámaras utilizadas para este fin tienen características específicas como el control del disparo para capturar la imagen en un momento determinado. Dependiendo de la aplicación, se pueden requerir cámaras más sofisticadas. Existen diferentes tipos de cámaras según la dimensión que se desee capturar [26]:

- El escaneo en línea, que genera perfiles mediante el movimiento del objeto.
- La obtención de imágenes de un área específica, sin necesidad de movimiento de la pieza.
• La generación de una imagen 3D con alturas, que se logra mediante el uso de dos cámaras.

# *b. Iluminación*

La calidad de las imágenes obtenidas depende en gran medida de la iluminación utilizada, ya que una fuente de luz inadecuada puede generar sombras, bajos contrastes o reflejos que afectan la claridad del objeto observado. Por lo tanto, es importante contar con una iluminación adecuada que permita separar la imagen de interés del fondo y garantizar una imagen clara y definida para su posterior procesamiento. Además, el fondo utilizado también es importante y debe tener un color que no se confunda con los elementos que se van a analizar.

Existen varios tipos de iluminación disponibles para su uso en aplicaciones de procesamiento de imágenes, como [26]:

- La iluminación posterior
- La iluminación frontal oblicua y direccional
- La iluminación frontal axial (difusa)
- La iluminación de día nublado (CDI)
- La iluminación de campo oscuro, el array de luces
- La iluminación de campo claro o brillante.

# *c. Interfaz gráfica*

La interfaz gráfica de usuario (GUI) es la herramienta que permite al usuario interactuar con el programa de manera intuitiva y comprensible, proporcionándole las diferentes pantallas y opciones que el programa ofrece. A nivel interno, se llevan a cabo los procedimientos necesarios para realizar algún tipo de control después de analizar las imágenes [26].

#### **1.3.16 Norma ISA 101**

La Norma ISA 101 se encarga de estandarizar los sistemas HMI a fin de evitar una mala lectura de información, sugiriendo principalmente el uso de tonos grises tanto en fondos como animaciones, color verde para indicar el funcionamiento adecuado de los segmentos del sistema, color rojo para alarmas e incluso amarillo para alertas; es necesario evitar el uso de botones, íconos o menús innecesarios, es decir, agrupar preferentemente funciones redundantes y crear diseños minimalistas que faciliten la comprensión y manipulación por cualquier usuario [27].

### **1.3.17 Análisis de Hardware y Software para el sistema**

#### *a. Sistema de procesamiento*

Existe factores importantes al momento de seleccionar un microcontrolador, como la disponibilidad en el mercado, disponibilidad en la empresa, evitando gastos adicionales, en este caso es una industria, por la cual en la Tabla 1 se realiza la comparativa con otras tarjetas de procesamiento.

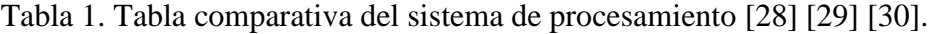

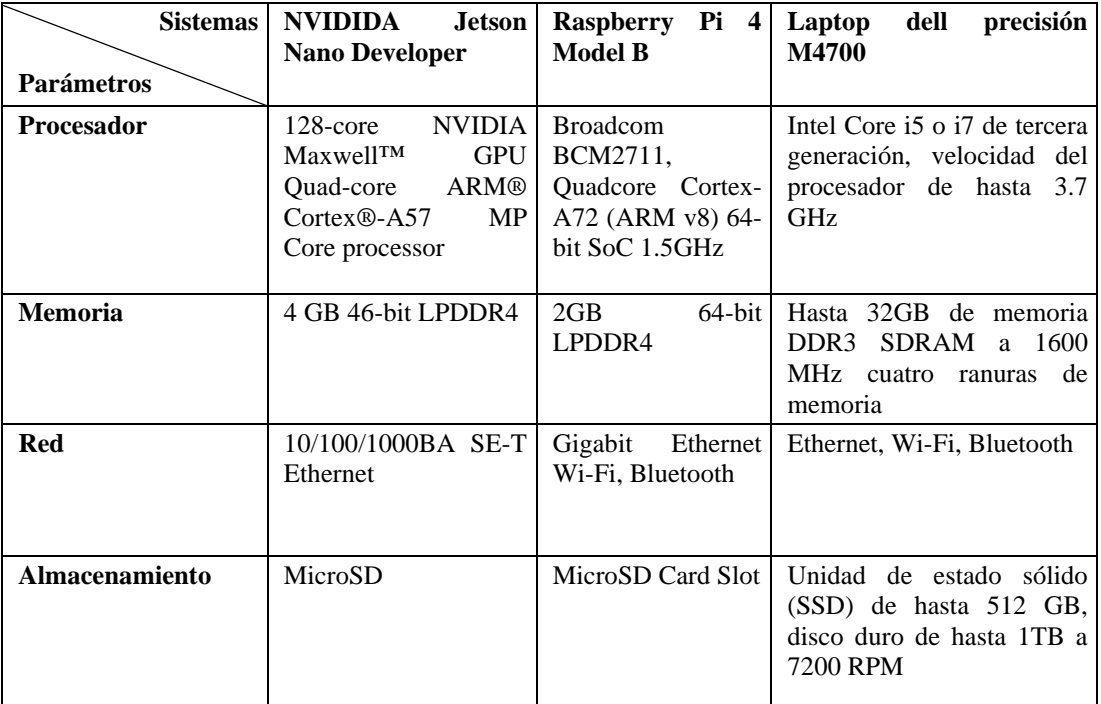

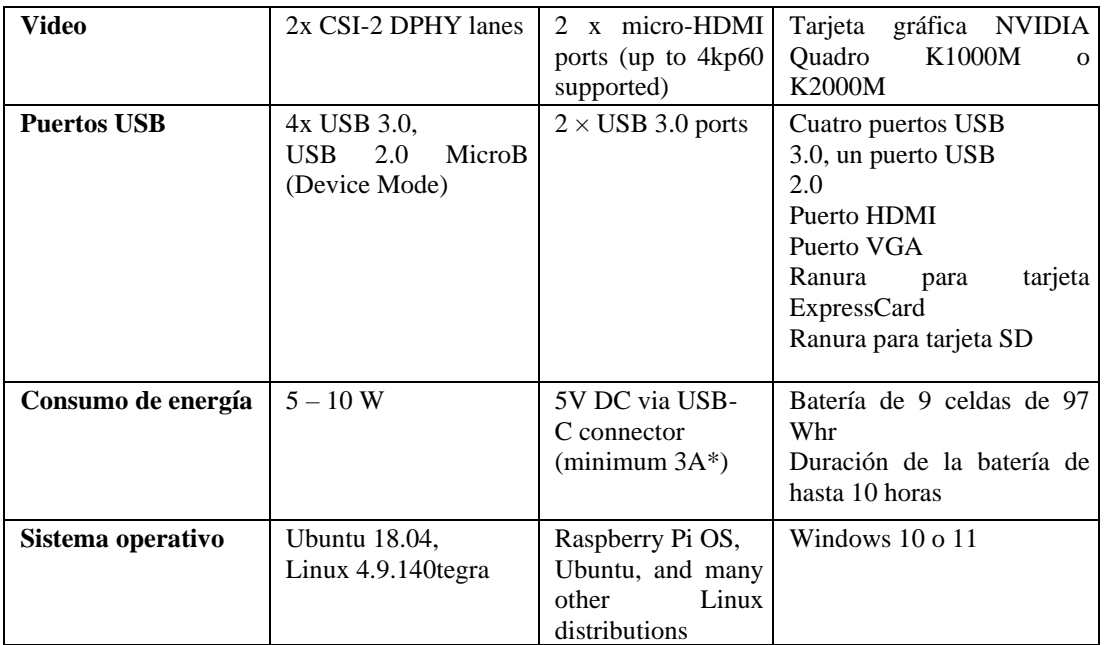

# *b. Cámara*

Existe factores importantes al momento de seleccionar una cámara, como la óptima resolución de captura de la imagen, para el procesamiento de datos, resolución de video y por sus parámetros registrados en la Tabla 2.

Tabla 2. Tabla comparativa de la cámara [31] [32] [33].

| Cámaras                        | <b>Tecno Camon 18P</b>                                  | web<br>full<br>HD<br><b>Cámara</b><br>1080p                  | Cámara<br>web<br><b>Logitech Brio 500</b>              |  |  |  |  |
|--------------------------------|---------------------------------------------------------|--------------------------------------------------------------|--------------------------------------------------------|--|--|--|--|
| <b>Parámetros</b>              |                                                         |                                                              |                                                        |  |  |  |  |
| Resolución de imagen           | 48MP                                                    | 1080P                                                        | 4K                                                     |  |  |  |  |
| Resolución de video            | $1080p$ a 30fps                                         | 1080p a 30fps                                                | 4k a 30fps                                             |  |  |  |  |
| Tipo de lente                  | Lente gran angular<br>de $119^\circ$                    | Lente gran angular de $90^\circ$                             | Lente gran angular<br>de $90^\circ$                    |  |  |  |  |
| <b>Enfoque</b>                 | Enfoque automático                                      | Enfoque automático                                           | Enfoque automático                                     |  |  |  |  |
| Estabilización<br>de<br>imagen | Estabilización<br>óptica de imagen                      | No tiene                                                     | No tiene                                               |  |  |  |  |
| <b>Funciones adicionales</b>   | Modo<br>nocturno,<br>modo retrato, modo<br>belleza, HDR | Ajuste<br>de<br>enfoque,<br>cancelación de ruido de<br>fondo | Zoom digital de 5z,<br>HDR. Detección de<br>movimiento |  |  |  |  |

### *c. Lenguaje de programación para el entrenamiento y procesamiento*

Se debe considerar la actividad que se va a realizar como fin y verificar qué lenguaje es el más adecuado para el sistema, esta información se valida en la Tabla 3 orientado a la implementación del presente proyecto.

| Lenguaje de<br>programación                             | Python 3                                                                        | Java                                                              | $C++$                                                                                         |  |  |  |  |
|---------------------------------------------------------|---------------------------------------------------------------------------------|-------------------------------------------------------------------|-----------------------------------------------------------------------------------------------|--|--|--|--|
| Parámetros                                              |                                                                                 |                                                                   |                                                                                               |  |  |  |  |
| Tipo de lenguaje                                        | Interpretado                                                                    | Compilado                                                         | Compilado                                                                                     |  |  |  |  |
| <b>Desarrollador</b>                                    | Python<br>software<br>foundation                                                | Oracle                                                            | ISO/IEC<br>SC22<br><b>JTCO</b><br>WG21                                                        |  |  |  |  |
| Año de creación                                         | 1991                                                                            | 1995                                                              | 1983                                                                                          |  |  |  |  |
| <b>Sintaxis</b><br>orientada<br>$\mathbf{a}$<br>objetos | <b>SI</b>                                                                       | <b>SI</b>                                                         | <b>SI</b>                                                                                     |  |  |  |  |
| Herencia múltiple                                       | <b>SI</b>                                                                       | N <sub>O</sub>                                                    | <b>SI</b>                                                                                     |  |  |  |  |
| Manejo de excepciones                                   | <b>SI</b>                                                                       | <b>SI</b>                                                         | SI                                                                                            |  |  |  |  |
| Tipado de datos                                         | Dinámico                                                                        | Estático                                                          | Estático                                                                                      |  |  |  |  |
| Administración<br>de<br>memoria                         | Automático                                                                      | Garbage Collector                                                 | Manual                                                                                        |  |  |  |  |
| <b>Utilización</b>                                      | Análisis de datos,<br>inteligencia artificial<br>aprendizaje<br>V<br>automático | Desarrollo<br>de<br>aplicaciones<br>empresariales<br>V<br>móviles | Programación<br>de<br>operativos.<br>sistemas<br>Juegos y aplicaciones de<br>alto rendimiento |  |  |  |  |
| Popularidad<br>según<br><b>TIOBE</b>                    | 1                                                                               | 3                                                                 | $\overline{4}$                                                                                |  |  |  |  |

Tabla 3. Tabla comparativa del lenguaje de programación [34] [35] [36].

# *d. Técnicas de procesamiento.*

Se llevaron a cabo pruebas experimentales que involucraron diversas técnicas de procesamiento de imágenes a continuación en la Tabla 4 se muestran las características de cada técnica.

| Características                           | Comparación<br>de                                                                                                    | Filtro de color                                                                                                    | <b>Neuronal</b><br>Red                                                                                                    |
|-------------------------------------------|----------------------------------------------------------------------------------------------------|----------------------------------------------------------------------------------------------------|----------------------------------------------------------------------------------------------------|
|                                           | pixels                                                                                                    |                                                                                                    | Convolucional                                                                                                    |
| Concepto                                  | Compara directamente<br>cada píxel de<br>dos<br>imágenes<br>para<br>determinar similitudes<br>y diferencias.            | Aplica un filtro de<br>color a la imagen para<br>resaltar<br>ciertas<br>características<br>$\mathbf{o}$<br>componentes<br>de<br>la<br>imagen. | Utiliza<br>red<br>una<br>profunda<br>neuronal<br>especialmente<br>diseñada<br>para<br>el<br>procesamiento<br>de<br>imágenes.                                          |
| <b>Enfoque</b>                            | Básico y sencillo. No<br>tiene capacidad para<br>comprender<br>la<br>semántica<br>de<br><i>las</i><br>imágenes.         | Selecciona y modifica<br>colores específicos en<br>la imagen                                                                                  | Capaz de aprender<br>características<br>у<br>las<br>patrones<br>en<br>imágenes,<br>como<br>bordes,<br>texturas<br>y<br>objetos.                                       |
| <b>Aplicaciones</b><br><b>Comunes</b>     | Detección<br>de<br>duplicados<br>de<br>imágenes,<br>comparación<br>de<br>imágenes<br>para<br>búsqueda visual.           | Corrección de color,<br>mejora de contraste,<br>realce<br>de<br>ciertos<br>objetos o elementos en<br>la imagen.                               | Clasificación<br>de<br>imágenes,<br>detección<br>objetos,<br>de<br>segmentación<br>de<br>imágenes, generación<br>de imágenes,<br>entre<br>otros.                      |
| Robustez<br>ante<br>variaciones           | Sensible a cambios en<br>escala, rotación,<br>la<br>iluminación y ruido en<br>las imágenes                              | Puede funcionar bien<br>para ciertos efectos<br>visuales, pero puede<br>no ser eficaz en la<br>detección de objetos o<br>patrones complejos.  | Puede ser robusta ante<br>diversas<br>variaciones,<br>siempre que se le<br>proporcione suficiente<br>cantidad de datos de<br>entrenamiento.                           |
| Automatización<br>y<br>aprendizaje        | N <sub>o</sub><br>implica<br>aprendizaje<br>automático. Requiere<br>reglas y<br>especificar<br>umbrales<br>manualmente. | N <sub>o</sub><br>implica<br>aprendizaje<br>automático, pero se<br>pueden diseñar filtros<br>específicos.                                     | Utiliza<br>aprendizaje<br>automático<br>para<br>aprender<br>características de las<br>imágenes a partir de un<br>conjunto de datos de<br>entrenamiento.               |
| <b>Flexibilidad</b>                       | Limitada<br>en<br>su<br>capacidad<br>para<br>adaptarse a diferentes<br>tipos de imágenes y<br>tareas.                   | Puede ser configurable<br>aplicaciones<br>para<br>específicas, pero aún<br>basa<br>reglas<br>se<br>en<br>predefinidas.                        | Altamente adaptable y<br>versátil<br>para<br>una<br>amplia gama de tareas<br>de procesamiento de<br>imágenes.                                                         |
| Uso en aplicaciones                       | Limitado<br>en                                                                                                    | Útil para tareas de                                                                                                    | Ampliamente utilizado                                                                                                    |
| <b>Visión</b><br>de<br>por<br>ordenadores | aplicaciones<br>avanzadas de visión<br>por computadora.                                                                 | mejora de imágenes,<br>pero no para tareas de<br>comprensión<br>de<br>contenido                                                               | aplicaciones<br>en<br>avanzadas de visión<br>computadora,<br>por<br>como reconocimiento<br>de objetos, detección<br>de<br>rostros,<br>segmentación<br>semántica, etc. |

Tabla 4. Tabla comparativa de las técnicas de procesamiento [37] [38] [39].

# *e. Librerías para entrenamiento y procesamiento*

En la Tabla 5 presentada a continuación, se lleva a cabo una comparación entre las librerías específicas al realizar procesamiento de imágenes. Se resaltan los aspectos de

versatilidad y amplia aceptación, brindando flexibilidad en la creación de modelos y eficiencia en su implementación.

| Características                           | <b>TensorFlow</b>                    | <b>Keras</b>                                | <b>PyTorch</b>  | <b>MXNet</b>                     | Caffe          |  |  |
|-------------------------------------------|--------------------------------------|---------------------------------------------|-----------------|----------------------------------|----------------|--|--|
| <b>Desarrollador</b>                      | Google                               | Contribución<br>De<br>1a<br>Comunidad       | Facebook        | Apache<br>software<br>foundation |                |  |  |
| Licencia                                  | Apache <sub>2.0</sub>                | <b>MIT</b>                                  | BSD - like      | Apache 2.0                       | BSD 2 - Clause |  |  |
| Interfaz de Alto<br><b>Nivel</b>          | Si, con Keras<br>integrado           | Si,<br>integrada<br>en<br><b>TensorFlow</b> | N <sub>o</sub>  | N <sub>o</sub>                   | N <sub>o</sub> |  |  |
| <b>Flexibilidad</b><br>de<br>Gráfico      | Estático<br>$\mathbf{V}$<br>Dinámico | Estático                                    | Dinámico        | Estático                         |                |  |  |
| Popularidad<br>Comunidad                  | Muy grande                           | Grande                                      | Grande          | Grande                           | Grande         |  |  |
| de<br>Curva<br>Aprendizaje                | Moderada                             | Baja                                        | Moderada        | Moderada                         | Moderada       |  |  |
| <b>Soporte</b><br>para-<br><b>GPU/TPU</b> | Si                                   | Si                                          | Si              | Si                               | Si             |  |  |
| de<br><b>Despliegue</b><br><b>Modelos</b> | <b>TensorFlow</b><br>Serving         | <b>TensorFlow</b><br>Serving                | TorchServe      | <b>MxNet</b><br>Model<br>Server  | No             |  |  |
| Documentación                             | Muy<br>completa                      | Muy completa                                | Muy<br>completa | Completa                         | Completa       |  |  |

Tabla 5. Tabla comparativa de librerías [22] [23] [40].

# **1.4 Objetivos**

# **1.4.1 Objetivo General**

• Implementar un sistema de visión artificial para el control de Thrips en rosas de exportación de la industria florícola "Crmaluflowers".

# **1.4.2 Objetivos Específicos**

- Analizar el protocolo de Agrocalidad para el control de Thrips en rosas de exportación.
- Diseñar un sistema de visión artificial para el control de Thrips en rosas de exportación.
- Verificar el funcionamiento del sistema de visión artificial para el control de Thrips en rosas de exportación.

# **CAPÍTULO II.- METODOLOGÍA**

# **2.1 Materiales**

En este proyecto de titulación se utilizó componentes adecuados para el procesamiento de imágenes y así satisfacer las demandas de la empresa florícola. Para ello, se usó como controlador una laptop Dell M4700, equipo que cuenta con un procesador que trabaja a 2.7Ghz.

Se usa un teléfono Tecno Camon 18P por la resolución al momento de capturar una imagen. Adicional se realiza una instalación en el dispositivo móvil de una aplicación llamada "IP WEBCAM PRO" la cual por DHCP nos refleja una IP aleatoria del servidor la cual se conecta por el puerto 8080. Mediante el protocolo HTTP, la cual realiza peticiones, en este caso realiza capturas y adicional nos muestra un video en tiempo real de las rosas de exportación que se va a procesar.

Para el esquema del prototipo se utilizó madera prensada la cual en la base superior donde se coloca el teléfono, se coloca un sistema de luminosidad que consta de dos paneles led´s conectados en paralelo, para tener cobertura de luz en la base inferior donde sitúan las rosas que van a pasar por el proceso de control de Thrips.

Mediante las librerías que se utilizaron en el script como: Tensorflow, keras, numpy, PyQt5, opencv, entre otros, se logró crear la segmentación de cada una de las rosas, adicional el procesamiento de la misma, para el control de Thrips en las rosas de exportación.

Se creó una interfaz la cual nos va a permitir capturar y guardar esta información mediante la base de datos generado en phpmyadmin y a su vez guardando en la ruta del archivo original, controlando a cada instante y de forma minuciosa las rosas de exportación.

# **2.2 Métodos**

# **2.2.1 Modalidad de la investigación**

La investigación aplicada fue la modalidad que se empleó en el proyecto de investigación debido a que tenía como propósito dar una solución al planteamiento del problema explicado anteriormente y para ello era fundamental plasmar los conocimientos prácticos y teóricos adquiridos durante toda la formación académica universitaria para elaborar el sistema propuesto.

Al ser esta una investigación bibliográfica basada en antecedentes de libros, tesis, artículos y revistas se proporcionó una información veraz y actualizada de la tecnología que fue usada a más de los parámetros que se necesitaban medir.

Agregando a lo anterior, se realizó una investigación de campo en la Industria "CRMALUFLOWERS" ubicada en la provincia de Cotopaxi, cantón Pujilí; consultando a los florícolas acerca de la exportación de rosas, a más de investigar el tipo de tecnología existente o a su vez, si era factible la utilización de un sistema de visión artificial.

# **2.2.2 Recolección de información**

La recolección de datos se basó en los repositorios de las Universidades estatales del Ecuador, e información relevante de artículos científicos. Se tomaron fuentes verídicas y actualizadas con 4 años de antigüedad.

# **2.2.3 Procesamiento y análisis de datos**

Para procesar y analizar la información se siguieron los siguientes puntos:

- Búsqueda de información referente al tema
- Selección de fuentes adecuadas y útiles
- Observación y estudio de la metodología usada para la óptima elaboración de los sistemas.
- Discernimiento de la información más adecuada para dar solución al planteamiento del problema.

# **CAPÍTULO III.- RESULTADOS Y DISCUSIÓN**

#### **3.1 Análisis y discusión de los resultados**

El sistema de visión para el control de rosas de exportación se basa en patrones visuales previamente identificados por el personal de calidad de la empresa "CRMALUFLOWERS". Hasta el momento, estos procesos han sido realizados de manera manual y visual, lo que ha llevado a la necesidad de implementar un sistema de visión artificial para un control más constante y preciso. Dicho sistema de visión artificial emplea una comunicación Wifi en una red local transmitiendo imágenes de un celular y una computadora, a fin de monitorear y validar las rosas que están siendo procesadas. Además, el sistema almacena en una base de datos las capturas de cada segmento de las rosas procesadas, con hora y fecha, y en otra base de datos los resultados de cada análisis, que a su vez se visualizan momentáneamente en la interfaz.

El estudio de los patrones visuales en las rosas, tanto en las de color rojo como en las de color blanco, ha sido respaldado por investigaciones en el campo de la agricultura y la colaboración del personal de calidad de la empresa. Se ha determinado que para identificar la presencia de Thrips en las rosas rojas, es importante verificar la tonalidad negra en los pétalos, la presencia de rugosidad y fisuras en la misma. Por otro lado, en las rosas blancas, se consideran puntos de color café en diferentes partes de los pétalos como un indicativo de la plaga.

No se cuenta con un estándar donde se especifique el número mínimo o máximo para entrenar una red neuronal, puesto que es variable y depende de la aplicación y precisión que se desee alcanzar, como por ejemplo en [41], se emplearon más de 100 millones de imágenes miniaturas de rostros para alcanzar una precisión del 99.63%, mismo que representa un récord en cuanto a reconocimiento facial. Existe poca documentación donde se detalle la cantidad exacta de imágenes para entrenar una red neuronal.

Los lotes de rosas pueden rechazarse si se observa plagas, es decir algún insecto vivo o muerto, más no si se presenta algún margen de error en cuanto a las marcas producidas, pero esto si puede repercutir en la aceptación del consumidor.

#### **3.2 Desarrollo de propuesta**

El presente proyecto de investigación se ha tomado como base y exploración de nuevas tecnologías aplicadas en la empresa "CRMALUFLOWERS" dedicada a la exportación de rosas, al ser un prototipo se puede mejorar constantemente en función de los requerimientos de esta.

El desarrollo de la propuesta se basó en un exhaustivo estudio de investigaciones tanto prácticas como teóricas. Se verificaron los patrones establecidos que debían ser medidos, los cuales fueron previamente definidos en el departamento de calidad de la empresa y en investigaciones realizadas por Agrocalidad y publicadas en repositorios de universidades. Se estableció un criterio temporal para seleccionar las investigaciones, asegurando que tuvieran una antigüedad máxima de 5 años desde el año 2023.

Las investigaciones prácticas consistieron en la evaluación y observación directa de las características visuales que indican la presencia de la plaga Thrips en las rosas, siguiendo los lineamientos establecidos por los expertos del departamento de calidad. Por otro lado, las investigaciones teóricas implicaron un análisis de los estudios y hallazgos sobre la detección de Thrips en el campo de la agricultura, realizados por Agrocalidad y otras instituciones académicas.

La revisión de estas investigaciones permitió obtener un conjunto sólido de patrones visuales validados y reconocidos por expertos y entidades oficiales en el campo agrícola. La integración de conocimientos prácticos y teóricos en el desarrollo de la propuesta como se muestra en la Figura 17, garantiza el cumplimiento de los objetivos establecidos por la empresa y las necesidades del mercado internacional como.

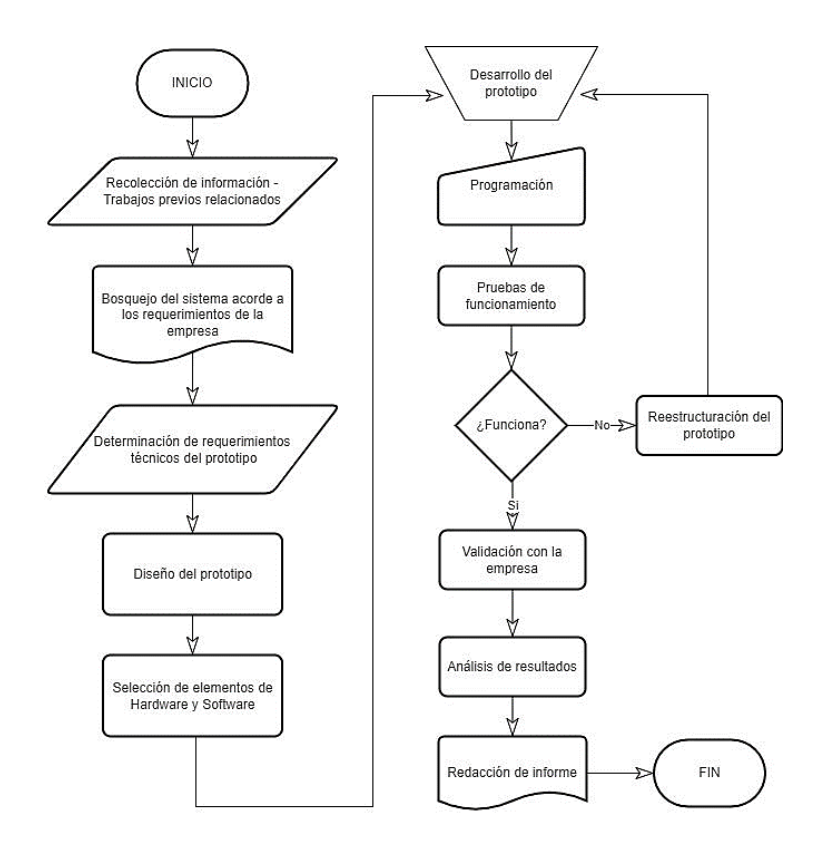

Figura 17. Diagrama de flujo de la elaboración del sistema

# **3.2.1 Requerimientos del sistema**

El sistema requerido por la empresa tiene como objetivo monitorear la presencia de Thrips en las rosas, asegurando que estas mantengan un alto grado de calidad para su exportación a los principales compradores internacionales, como Estados Unidos, Rusia y Canadá. La detección oportuna y precisa de Thrips es crucial, ya que su presencia puede afectar negativamente la reputación de la empresa y llevar a la pérdida del mercado en los países compradores. Todos los procesos o protocolos de exportación que sigue la empresa se basan en las normativas de Agrocalidad vigentes de acuerdo con La Agencia de Regulación y Control Fito y Zoosanitario que reposan en [42], [43] y [44].

Actualmente, la metodología utilizada en la empresa es visual y manual, lo que quiere decir que operarios realizan una inspección visual de las rosas para detectar esta plaga. Para mejorar esta situación, se necesita implementar un sistema que emplee procesos y seguimiento de patrones para identificar estas plagas de manera automatizada y

eficiente. La prioridad se centra en las rosas rojas y blancas, que son las variedades más demandadas debido a eventos como San Valentín y bodas.

Según los expertos en calidad de la empresa CRMALUFLOWERS, se ha observado que el Thrips actúa de manera distinta en dos variantes de color de rosas:

- En el caso de las rosas blancas, se ha determinado que la presencia de Thrips puede ser verificada mediante la identificación de manchas redondas de color café en los pétalos. Estas manchas indican que la plaga ha consumido parte de la rosa.
- En cuanto a las rosas rojas, se han identificado tres patrones característicos que indican la presencia de Thrips. Estos patrones incluyen un cambio en la tonalidad del color hacia tonos más oscuros, fisuras en los pétalos y quemaduras en los mismos. Para confirmar la presencia de Thrips, es necesario observar la rosa y constatar la presencia de los tres patrones mencionados anteriormente.

Por tanto, los requerimientos principales para la elaboración del sistema fueron:

- Reducir los procesos manuales de inspección visual.
- Mejorar los controles de calidad del producto exportado, fortaleciendo la posición competitiva de la empresa en el mercado internacional.
- Identificar de manera automática y con la mayor precisión posible la presencia de Thrips en las rosas, brindando un control más efectivo y minimizando los riesgos de rechazo por parte de las autoridades fitosanitarias.
- Presentar una interfaz minimalista e intuitiva para que los operarios puedan manipular fácilmente el sistema.
- Visualizar una imagen en tiempo real y la captura junto con los resultados obtenidos en cada análisis.
- Almacenar imágenes e información relevante en bases de datos locales para análisis estadísticos.
- Ser modular, versátil, ligero y portátil para poder ubicarlo en cualquier punto que lo requiera la empresa.
- No generar gastos adicionales posterior a la implementación a más de los mantenimientos, en caso de requerirlos.

La implementación exitosa de este sistema de control de Thrips en rosas, a través de la utilización de tecnología avanzada de fácil y libre acceso, se plantea como base para futuros proyectos. La proyección es innovar, automatizando los sistemas de clasificación de rosas para exportación, constituyéndose en una poderosa herramienta que permita a la empresa alcanzar un desarrollo sostenible y eficiente.

# **3.2.2 Esquema general del sistema**

Se presenta la propuesta del sistema de visión artificial en la Figura 18, el cual está compuesto por diversas etapas como se evidencia.

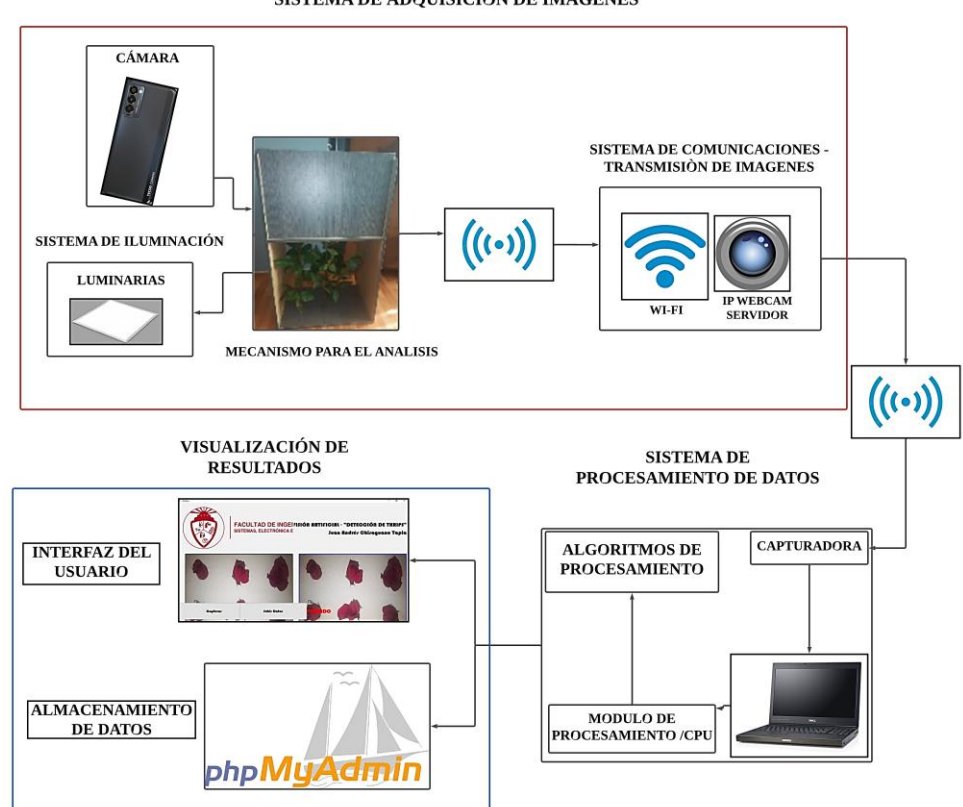

SISTEMA DE ADQUISICIÓN DE IMÁGENES

Figura 18. Esquema general del sistema de visión artificial

### **3.2.3 Sistema de adquisición de imágenes**

El primer punto para iniciar el sistema es la creación de una base de datos con imágenes de las rosas blancas y rojas que conlleven Thrips y otras rosas de los mismos colores que no tengan esta plaga. La cámara se ubica estratégicamente en la parte superior de las rosas, objeto de estudio. Este proceso permite capturar imágenes desde diferentes ángulos y posiciones, enriqueciendo significativamente el conjunto de datos disponibles para su análisis y procesamiento posterior.

#### *a. Cámara*

La resolución de cada dispositivo permite evaluar su capacidad para capturar imágenes y videos en alta definición. El grado de resolución es un factor crítico en el sistema de control de Thrips, ya que determina la calidad y precisión de las imágenes obtenidas durante el proceso de detección. Un alto grado de resolución garantiza una visualización nítida y clara de los detalles de las rosas, facilitando la identificación precisa de Thrips y otras características relevantes. Por otro lado, un bajo grado de resolución puede afectar negativamente la calidad de las imágenes, lo que podría dificultar la detección efectiva de la plaga. El análisis de la Tabla 2 nos brinda información clave para seleccionar el dispositivo más adecuado y garantizar un desempeño óptimo del sistema de control de Thrips en las rosas de exportación.

En la Tabla 6 se puede verificar la comparativa de las cámaras mediante la segmentación y la resolución de la misma.

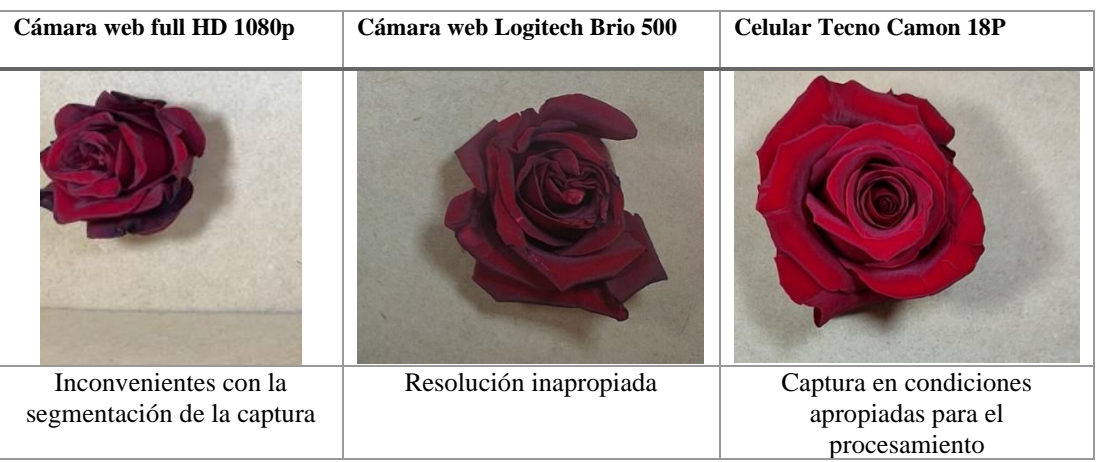

Tabla 6. Comparativa de las cámaras para uso en el sistema de visión artificial.

Tras un análisis comparativo, se ha verificado nuevamente que la cámara del celular Tecno Camon 18P es la más adecuada para el sistema de control de Thrips en rosas de exportación. Gracias a su óptimo rendimiento en términos de calidad de imagen y funcionalidad de la cámara, se asegura una captura detallada de las características de las rosas. Además, con la instalación de la aplicación IP Webcam, se puede elevar al 100% el grado de calidad con respecto a la resolución de las imágenes. Esta combinación de hardware y software permite obtener resultados superiores en la detección y análisis de Thrips.

### *b. Iluminación*

Se procede a diseñar el sistema de iluminación como se muestra en la Figura 19, el cual desempeña un papel fundamental en la eficiencia del procesamiento de las rosas. Se han considerado cuidadosamente los paneles LED y su ubicación estratégica para proporcionar una iluminación óptima y uniforme en el área de captura. El sistema de iluminación está diseñado para eliminar sombras y reflejos no deseados, lo que garantiza la obtención de imágenes claras y precisas durante el proceso de segmentación y análisis. Asimismo, se ha tenido en cuenta la capacidad de ajustar y cubrir toda el área de trabajo o bandeja de las rosas de forma lumínica para cubrir las necesidades específicas para el proceso de detección de Thrips. La implementación de un sistema de iluminación eficiente contribuye significativamente a mejorar la calidad y confiabilidad de los resultados obtenidos, lo que a su vez optimiza el rendimiento y la efectividad del sistema de control de plagas en las rosas de exportación.

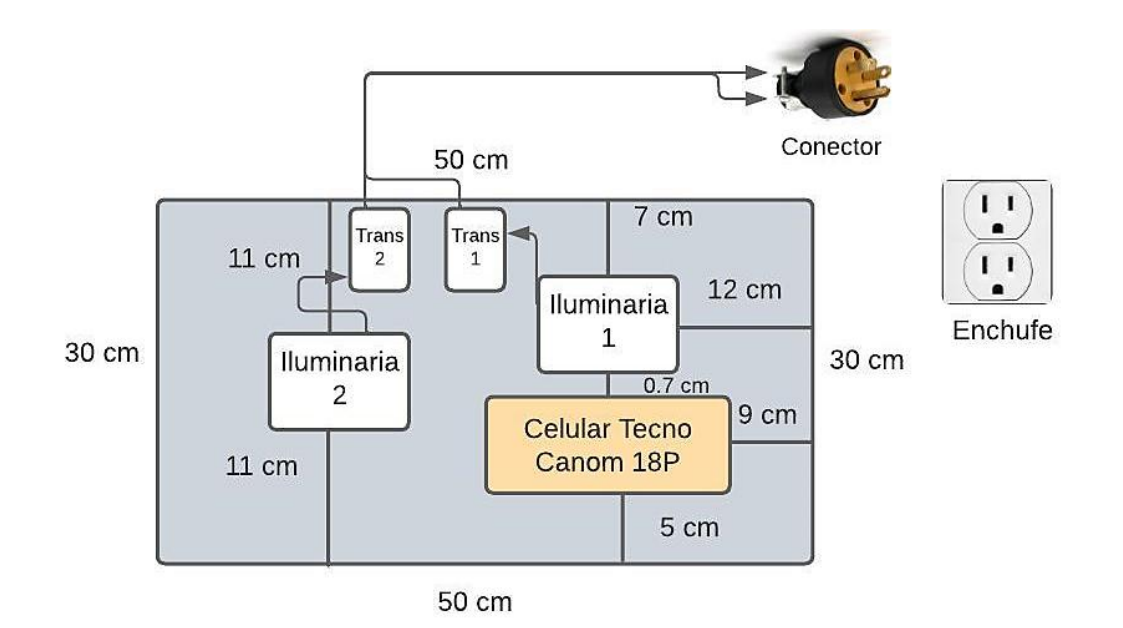

Figura 19. Sistema de iluminación

En el diseño del sistema de iluminación, se han instalado dos paneles LED conectados en paralelo mediante transformadores para garantizar un suministro eléctrico equitativo. La soldadura con un cable conductor facilita la conexión a un enchufe tipo H de tres patas, asegurando una iluminación uniforme en toda el área de estudio. La elección de este enchufe permite la integración con fuentes de energía estándar, garantizando la alimentación adecuada durante la adquisición y análisis de imágenes de las rosas.

Los paneles LED MAVIJU, con una potencia nominal de 3W cada uno, eficiencia lumínica de 180 lm \* 25.000H, temperatura de color de 6500K y CRI de 80, proporcionan una iluminación intensa y eficiente para la inspección visual precisa de las rosas. Con una vida útil de aproximadamente 50,000 horas, resistencia al agua y al polvo con clasificación IP65, estos paneles son duraderos y confiables, ideales para entornos interiores y exteriores. Con estas características, ofrecen una iluminación óptima y confiable para el proceso de adquisición y estudio de imágenes en el sistema como se visualiza en la Figura 20.

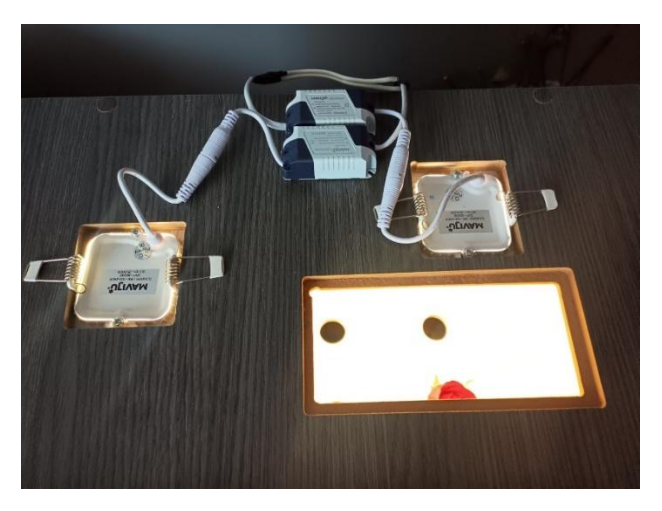

Figura 20. Sistema de iluminación en el prototipo

Teniendo en la Ecuación 1 un consumo energético por 8 horas laborables de los dos paneles:

Consumo energetico  $(Wh) = Paneles * Potencia * tiempo$  (1) Consumo energetico (Wh) =  $2 * 3$  vatios  $* 8$  horas Consumo energetico  $(Wh) = 48$  vatios – hora Consumo energetico  $(kWh) = 0.048 kWh$ 

# *c. Escenario de adquisición de datos*

• *Diseño del sistema:* En la fase inicial del diseño del sistema, se identificó como un requisito crucial la eliminación de sombras y reflejos indeseados. Para abordar este desafío, se tomó la decisión de emplear madera aglomerada como material para la estructura del sistema. La elección de este material se basó en su capacidad para minimizar los reflejos y su bajo índice de sombra, incluso con la presencia del sistema de iluminación en la parte superior. La madera aglomerada proporciona una superficie mate y uniforme, lo que contribuye significativamente a la obtención de imágenes claras y sin distorsiones durante el proceso de captura y análisis. Esta decisión garantiza la calidad óptima de las imágenes, lo que a su vez mejora la eficiencia y precisión del sistema de control de Thrips en las rosas de exportación.

Es fundamental destacar que todas las medidas implementadas en el diseño del sistema están correctamente representadas a escala en el software Fusion 360 de Autodesk como se verifica en la Figura 21. Esto asegura una visualización precisa y detallada

del diseño en el entorno digital, permitiendo una revisión minuciosa y una mejor comprensión de las proporciones y dimensiones de cada componente. Cabe mencionar que las dimensiones del prototipo se encuentran en milímetros como se muestra en la Figura 22. Al asegurar que las medidas se mantengan a escala, se garantiza la exactitud y coherencia del diseño final, lo que es esencial para el éxito del sistema de control de Thrips en las rosas de exportación. La utilización de Fusion 360 como herramienta de diseño proporciona una ventaja significativa en la planificación y construcción del prototipo, asegurando que cada componente y medida se ajuste adecuadamente al diseño general del sistema.

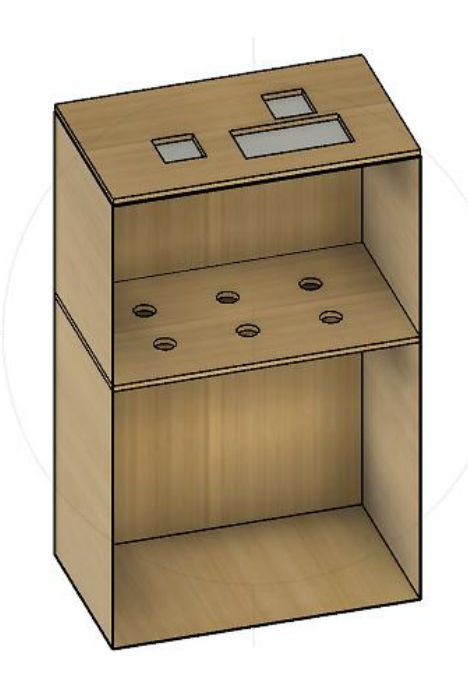

Figura 21. Diseño del prototipo

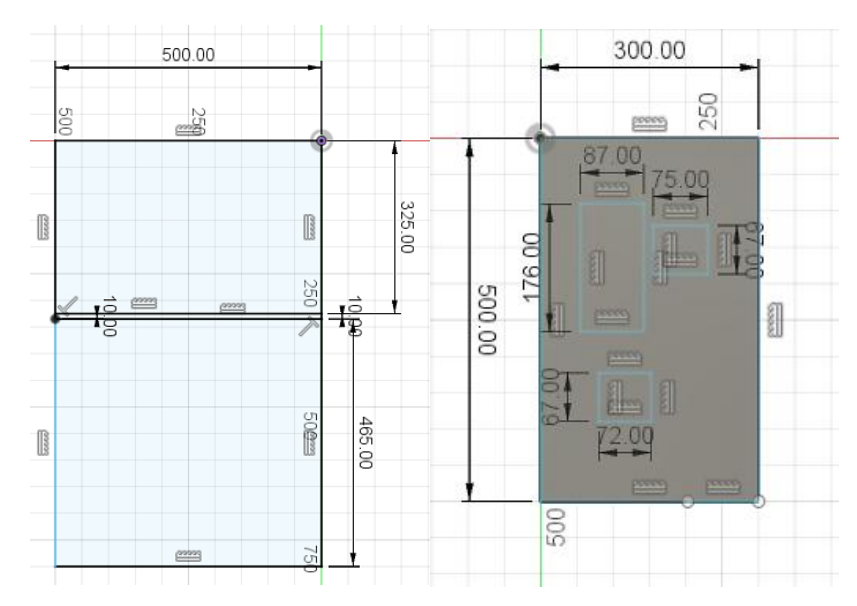

Figura 22. Dimensionamiento del prototipo

El dimensionamiento establecido para cada círculo donde se colocan las rosas a procesar es de 3.5 cm de diámetro como se puede verificar en la Figura 23. Esta medida se ha definido cuidadosamente para asegurar una disposición uniforme y adecuada de las flores en el área de captura. Al delimitar cada círculo con un diámetro específico, se garantiza que las rosas sean colocadas de manera precisa y estandarizada, lo que facilita el proceso de segmentación y análisis individual de cada flor. Esta disposición también permite obtener imágenes coherentes y comparables durante el estudio de las rosas y su potencial afectación por la plaga de Thrips.

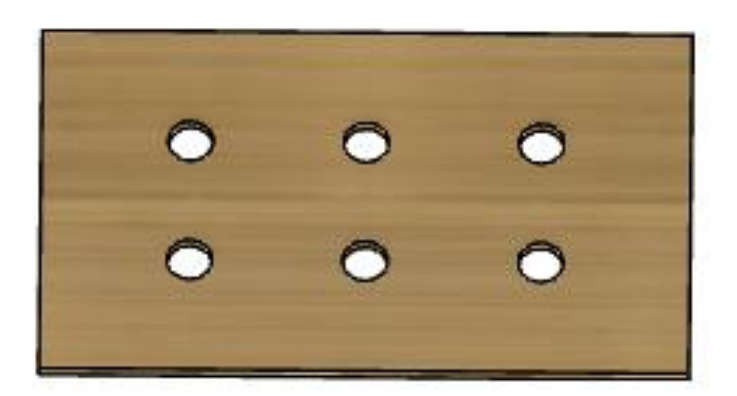

Figura 23. Bandeja para las rosas

• *Construcción del prototipo:* En la primera etapa del proceso de implementación del prototipo, se lleva a cabo los cortes de la madera aglomerada, siguiendo las dimensiones y formas especificadas en el diseño. Se emplean herramientas y técnicas de corte para lograr espacios sin sombras y áreas con luminosidad uniforme en cada componente. La preparación de las superficies tras el corte sienta las bases fundamentales para la construcción del prototipo funcional del sistema de control de Thrips en las rosas de exportación. Se procede al ensamblaje de las partes previamente cortadas. Cada componente de la estructura de madera aglomerada se coloca en su posición designada, asegurando un ajuste firme. Se utilizan técnicas de ensamblaje con la ayuda de tornillos y adhesivos, para la estabilidad y durabilidad del sistema como se muestra en la Figura 24.

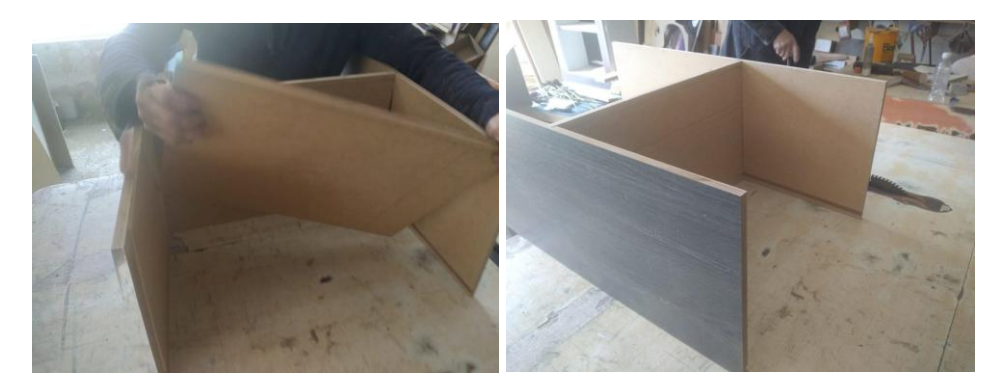

Figura 24. Ensamblaje del prototipo

En el proceso de construcción del prototipo, se perforan agujeros estratégicamente diseñados de 3.5 cm de diámetro en la madera aglomerada, actuando como bandejas para la colocación de las rosas a procesar. Estos agujeros permiten una manipulación práctica y eficiente de las flores, facilitando su disposición uniforme y precisa. Además, se crea una franja en la estructura para guiar el movimiento de la bandeja, asegurando un desplazamiento suave y preciso durante el proceso de procesamiento de las rosas como se puede visualizar en la Figura 25. La implementación de una puerta en la franja protege contra la luz externa, para no permitir el ingreso de la luz al momento de la captura de imágenes.

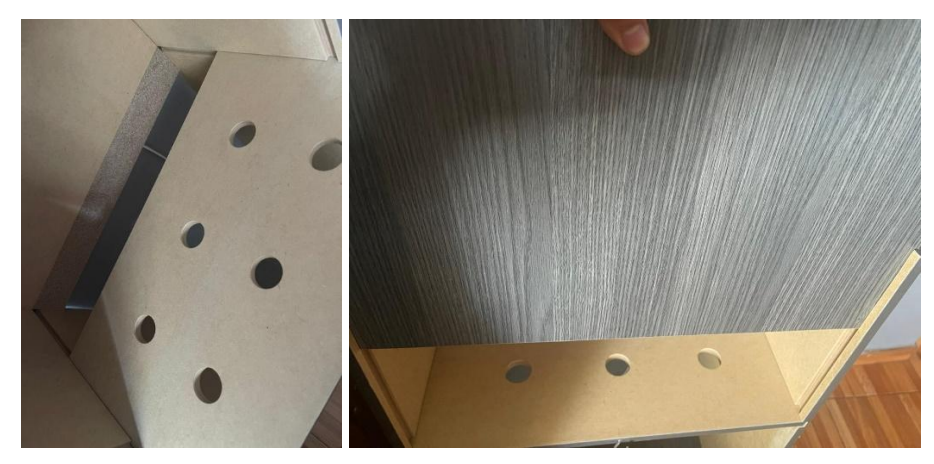

Figura 25. Franja para la bandeja para las rosas

En el diagrama de flujo de la Figura 17 contribuyen a la verificación continua y mejora en la construcción del prototipo para que los resultados sean fiables en la detección de Thrips en las rosas de exportación. Concluyendo el proceso de construcción del sistema, se obtiene el resultado representado en la Figura 26.

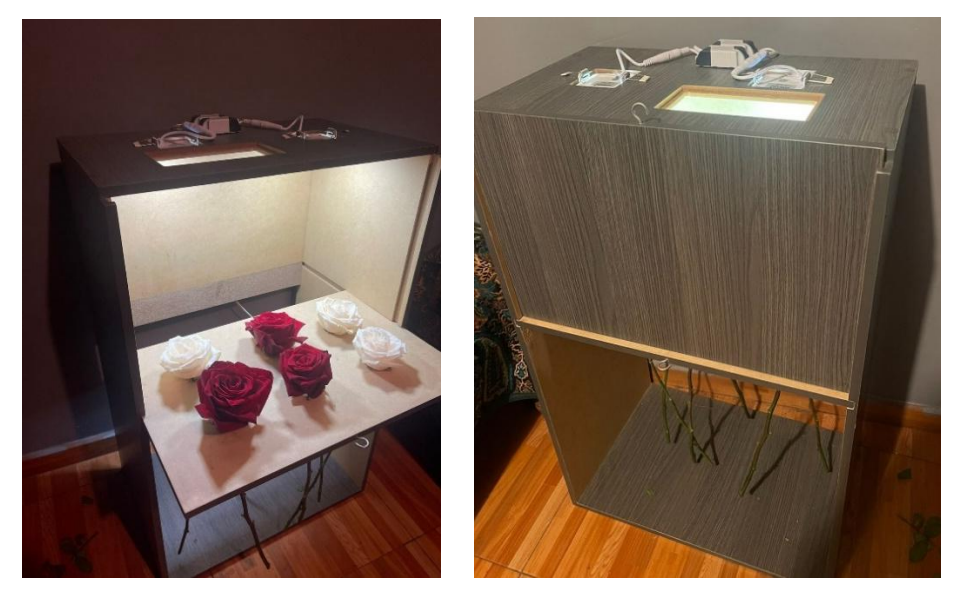

Figura 26. Prototipo en funcionamiento

# *d. Sistema de comunicaciones y trasmisión de imágenes*

• *Servidor Ip Webcam:* Mediante la implementación de esta aplicación, se busca transformar un teléfono celular en una cámara de red con capacidad para capturar y transmitir imágenes o videos. Para que la aplicación funcione adecuadamente, es necesario que el dispositivo esté conectado a una red de internet o que cuente con una conexión de datos móviles activa.

En este proyecto en particular, se utilizó la configuración de resolución de cámara óptima posible, garantizando una calidad de imagen del 100% en términos de resolución como se verifica el proceso en las Figuras 27 y 28. Al iniciar el servidor, se genera automáticamente un enlace que proporciona la dirección IP del servidor y el puerto que se utiliza para acceder a la transmisión de imágenes o videos. Generalmente, el puerto utilizado para este propósito es el 8080.

El objetivo final es aprovechar esta aplicación para permitir el acceso remoto a la cámara del teléfono celular, lo que facilita la visualización y transmisión de imágenes o videos en tiempo real desde cualquier ubicación con conexión a internet. La configuración de resolución óptima y el acceso mediante un enlace específico aseguran una experiencia de visualización fluida y de alta calidad en el proyecto. La aplicación se ha convertido en una solución eficaz y versátil para aquellos que buscan maximizar el potencial de su teléfono celular como una cámara de red funcional y accesible.

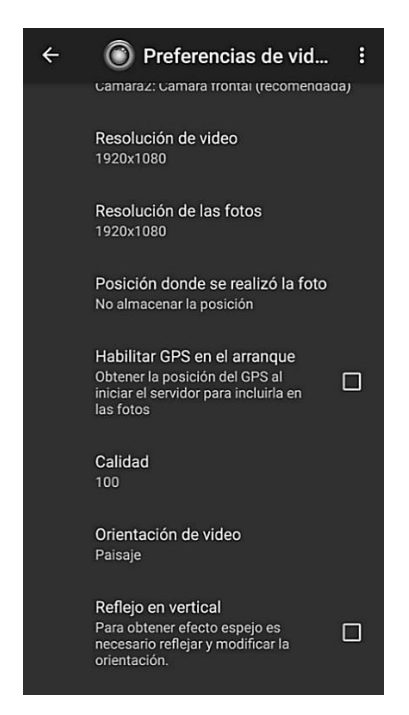

Figura 27. Configuración del servidor

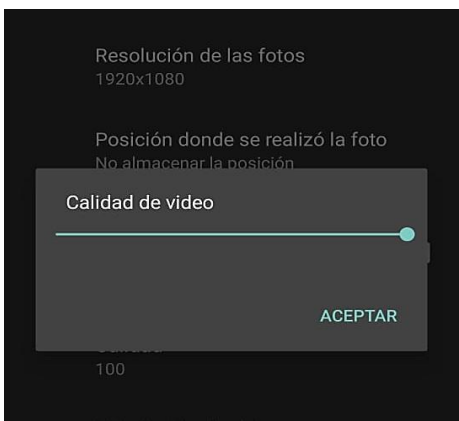

Figura 28. Calidad de video 100%

# **3.2.4 Sistema de procesamiento de datos**

Para implementar un algoritmo de IA que detecte los Thrips es necesario crear una base de datos que permita entrenar al algoritmo de manera adecuada. Para este fin, se utilizaron un total de 24 rosas blancas con Thrips, 24 rosas blancas sanas, 24 rosas rojas con Thrips y 24 rosas rojas sanas. En conjunto, se tomaron 1000 fotografías de cada tipo de rosa, lo que suma un total de 4000 imágenes entre los archivos de entrenamiento y validación. Cabe destacar que estas fotografías se capturaron desde diferentes ángulos, con el objetivo de que las rosas a ser capturadas detecten similitudes visuales en la base de datos.

# *a. Segmentación*

En el proyecto actual, cada captura implica la inclusión de 6 rosas en la bandeja móvil dentro del prototipo, las cuales deben ser estudiadas de manera individual. Para lograr esto, se ha implementado un proceso de segmentación que permite realizar cortes separados en cada flor, definiendo sus coordenadas de altura y anchura. Además, se guarda cada segmentación en la ruta del script principal.

El procedimiento se lleva a cabo de la siguiente manera:

Cada objeto debe poseer coordenadas únicas, las cuales pueden ser almacenadas en variables individuales o analizadas de forma directa. El primer parámetro corresponde a las coordenadas en el eje vertical (eje y), mientras que el segundo parámetro se refiere a las coordenadas en el eje horizontal (eje x).

• corte =  $cv\_img[0:(ycut//2), 0:(xcut//3)]$  // dimensiones para cortar la imagen [yinicial:yfinal,xinicial:xfinal]

En el siguiente proceso se guarda cada segmento procesado.

• cv2.imwrite(seg1,corte1) // guarda cada segmento de imagen capturada con la librería opencv

# *b. Preparación de datos de entrenamiento*

En el prototipo ya desarrollado y con un script apropiado que realiza la segmentación en el formato de imagen, se llevaron a cabo diversas capturas en el entorno natural de visualización. En cada uno de los directorios del archivo de entrenamiento se efectuaron capturas de 800 imágenes, abarcando las categorías de rosas rojas buenas, rosas rojas malas, rosas blancas buenas y rosas blancas malas, adicional existe un archivo de validación con las mismas categorías incrementando 200 imágenes más. Esto resultó en un conjunto total de 4000 imágenes de rosas destinadas para el proceso de entrenamiento y validación, como se puede visualizar la distribución en las siguientes imágenes.

| Nombre               | ㅅ                                                     | Estado   | Fecha de modificación | Tipo                                         | Tamaño                                                |  |  |
|----------------------|-------------------------------------------------------|----------|-----------------------|----------------------------------------------|-------------------------------------------------------|--|--|
| <b>B BUENAS</b>      |                                                       | ◎        | 18/09/2023 20:22      | Carpeta de archivos                          |                                                       |  |  |
| <b>B MALAS</b>       | ⊝                                                     |          | 18/09/2023 20:22      | Carpeta de archivos                          |                                                       |  |  |
| <b>R BUENAS</b>      | ⊝                                                     |          | 18/09/2023 20:22      | Carpeta de archivos                          |                                                       |  |  |
| R MALAS              | ◎                                                     |          | 18/09/2023 20:23      | Carpeta de archivos                          |                                                       |  |  |
|                      |                                                       |          |                       |                                              |                                                       |  |  |
| Propiedades: B_MALAS |                                                       | $\times$ | Propiedades: B_BUENAS |                                              | $\times$                                              |  |  |
|                      |                                                       |          |                       |                                              |                                                       |  |  |
| General              | Compartir Seguridad Versiones anteriores Personalizar |          | General               |                                              | Compartir Sequridad Versiones anteriores Personalizar |  |  |
|                      | <b>B MALAS</b>                                        |          |                       | <b>B_BUENAS</b>                              |                                                       |  |  |
| Tipo:                | Carpeta de archivos                                   |          | Tipo:                 | Carpeta de archivos                          |                                                       |  |  |
| Ubicación:           | C:\Users\andre\OneDrive\Escritorio\TESIS FIN          |          | Ubicación:            | C:\Users\andre\OneDrive\Escritorio\TESIS EIN |                                                       |  |  |
| Tamaño:              | 86.9 MB (91.141.342 bytes)                            |          | Tamaño:               | 96,2 MB (100.950.654 bytes)                  |                                                       |  |  |
|                      | Tamaño en disco: 88,4 MB (92.766.208 bytes)           |          |                       | Tamaño en disco: 97,8 MB (102.608.896 bytes) |                                                       |  |  |

Figura 29. Distribución de las rosas blancas

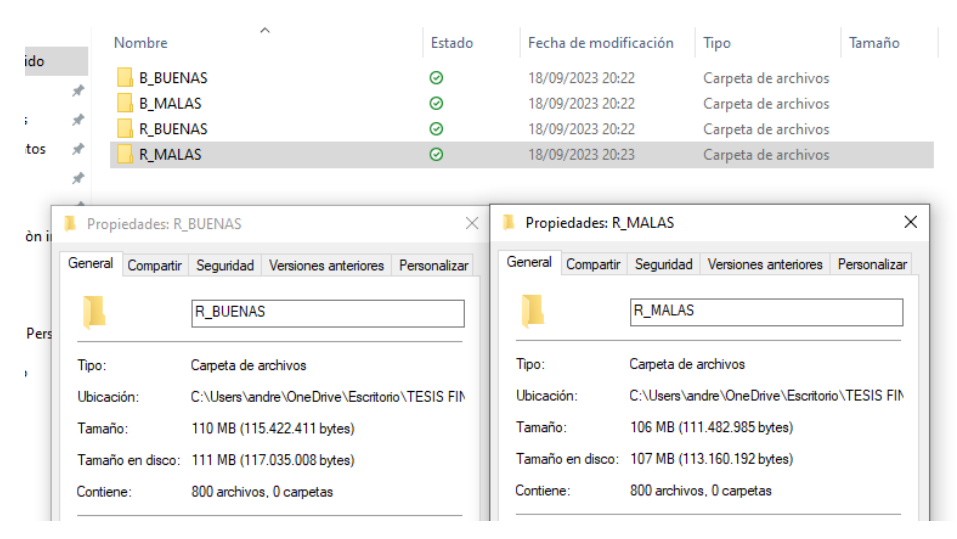

Figura 30. Distribución de las rosas rojas

Para generar más neuronas dentro de la red, o concretamente evaluar más colores de rosas, se debe generar los datasets o carpetas de imágenes para entrenamiento y validación, de igual manera que en los colores planteados en el presente proyecto de investigación, modificando a la par el valor de la variable "num\_classes" del script de entrenamiento y las etiquetas en el script de la interfaz dentro de "class labels =  ${0:}$ 'Blanca buena', 1: 'Blanca mala', 2: 'Roja buena', 3: 'Roja mala' }" continuando la sucesión.

#### *c. Selección del hardware procesamiento*

Según los análisis comparativos presentados en las Tablas 1 y 2 dentro del marco teórico, se ha detallado minuciosamente cada característica de los dispositivos previstos para su utilización. Es importante resaltar que, de entre las tres tarjetas de procesamiento consideradas, se ha seleccionado una computadora Dell Precisión M4700, que destaca como la opción más relevante. Esta elección se basa en su procesador capaz de operar a una velocidad de hasta 3.7 GHz. En lo que respecta a la cámara a ser empleada, se ha optado por la cámara del celular Tecno Camon 18P como la elección más destacada.

#### **3.2.5 Entrenamiento del Algoritmo de IA**

Se ha desarrollado un script destinado al entrenamiento de una red convolucional cuya finalidad es el monitoreo de cada rosa desde diversos ángulos. Este proceso se lleva a cabo haciendo uso de las bibliotecas TensorFlow y Keras como se muestra en el Anexo C en la Figura C1.

Con el propósito de facilitar el entrenamiento de la red convolucional, se ha establecido un directorio de entrenamiento compuesto por cuatro subdirectorios. Estos subdirectorios están diseñados para contener imágenes de rosas que se clasifican en las categorías de rosas rojas buenas, rosas rojas malas, rosas blancas buenas y rosas blancas malas. Cada uno de estos subdirectorios alberga un conjunto de 1000 imágenes, lo que suma un total de 4000 imágenes de rosas que se emplean para el proceso de entrenamiento de la red convolucional.

En el contexto del entrenamiento, los hiperparámetros asumen un papel relevante en el script, siendo determinantes para el entrenamiento de la red neuronal. Dichos hiperparámetros se encuentran definidos de manera específica, estableciendo las configuraciones clave que dirigen el proceso de entrenamiento de la red [45]:

- batch\_size: Es el número de ejemplos que se introducen en la red, la cantidad máxima de recursos que se puede utilizar está condicionada por las capacidades de la computadora en cuestión, ya que esta relación está directamente vinculada con la memoria tanto del procesador central (CPU) como de la unidad de procesamiento gráfico (GPU) instalados en el sistema, los valores más comunes son 32 y 256.
- Epochs: Número de veces que se pasa cada ejemplo de entrenamiento por la red.
- img\_width, img\_height: Tamaño de las imágenes de entrada.
- num\_classes: Número de neuronas o sets de imágenes a clasificar, en este caso son 4 ya que son Blanca sin Thrips, Blanca con Thrips, Rojas sin Thrips y Rojas con Thrips

Durante el proceso de entrenamiento, la red convolucional proporciona un análisis en forma de porcentajes de pérdida y ganancia como se muestra en la Figura 31 y 32, para cada uno de los subdirectorios mencionados de las Figura 29 y 30.

| Users/andre/UneDrive/Escritorio/IESIS FINAL/IESIS-202309191010/01Z-001/IESIS')                                  |
|----------------------------------------------------------------------------------------------------|
| Found 3200 images belonging to 4 classes.                                                                       |
| Found 800 images belonging to 4 classes.                                                                        |
| Epoch $1/10$                                                                                                    |
| 100/100 [============================] - 105s 1s/step - loss: 0.7821 - accuracy: 0.5728 - val loss: 0.5602 -    |
| val accuracy: 0.6975                                                                                            |
| Epoch $2/10$                                                                                                    |
| 100/100 [=============================] - 106s 1s/step - loss: 0.5698 - accuracy: 0.6963 - val loss: 0.7726 -   |
| val accuracy: 0.6438                                                                                            |
| Epoch 3/10                                                                                                    |
| 100/100 [=============================] - 103s 1s/step - loss: 0.4383 - accuracy: 0.7891 - val loss: 1.7882 -   |
| val accuracy: 0.5638                                                                                            |
| Epoch $4/10$                                                                                                    |
| 100/100 [=============================] - 112s 1s/step - loss: 0.3517 - accuracy: 0.8388 - val loss: 1.3201 -   |
| val accuracy: 0.6850                                                                                            |
| Epoch 5/10                                                                                                    |
| 100/100 [============================] - 104s 1s/step - loss: 0.3256 - accuracy: 0.8547 - val loss: 3.2534 -    |
| val accuracy: 0.5050                                                                                            |
| Epoch 6/10                                                                                                    |
| 100/100 [=============================] - 97s 965ms/step - loss: 0.3215 - accuracy: 0.8619 - val loss: 1.3592 - |
| val accuracy: 0.7575                                                                                            |
| Epoch 7/10                                                                                                    |
| 100/100 [=============================] - 98s 978ms/step - loss: 0.2650 - accuracy: 0.8853 - val loss: 1.4071 - |
| val accuracy: 0.7113                                                                                            |

Figura 31. Proceso de entrenamiento

| 100/100 [============================] - 91s 912ms/step - loss: 0.2365 - accuracy: 0.9025 - val loss: 2.7913 -   |
|----------------------------------------------------------------------------------------------------|
| val accuracy: 0.6800                                                                                             |
| Epoch 9/10                                                                                                    |
| 100/100 [=============================] - 95s 951ms/step - loss: 0.2339 - accuracy: 0.9053 - val loss: 1.2432 -  |
| val accuracy: 0.7375                                                                                             |
| Epoch 10/10                                                                                                    |
| 100/100 [=============================] - 95s 954ms/step - loss: 0.2272 - accuracy: 0.9072 - val loss: 1.5546 -  |
| val accuracy: 0.7212                                                                                             |
| C:\Users\andre\AppData\Local\anaconda3\lib\site-packages\keras\src\engine\training.py:3000: UserWarning: You are |
| saving your model as an HDF5 file via `model.save()`. This file format is considered legacy. We recommend using  |
| instead the native Keras format, e.g. `model.save('my model.keras')`.                                            |
| saving api.save model(                                                                                           |
| Precisión final en entrenamiento: 90.72%                                                                         |
| Precisión final en validación: 72.12%                                                                            |
| Modelo entrenado y guardado con éxito.                                                                           |

Figura 32. Resultados del proceso de entrenamiento

En esta instancia, se logró calcular el valor porcentual del 78% a través del proceso de entrenamiento de la red neuronal convolucional, utilizando un conjunto de datos compuesto por 4000 imágenes que abarcan las rosas de calidad buena en color rojo, rosas con Thrips en color rojo, rosas de calidad buena en color blanco y rosas con Thrips de color blanco.

# **3.2.6 Visualización y almacenamiento de los datos**

• *Interfaz gráfica:* En la interfaz se muestra un cuadro con la visualización en tiempo real de un video proveniente del dispositivo móvil, lo que permite monitorear el proceso de detección en tiempo real como se propuso en el diseño de la

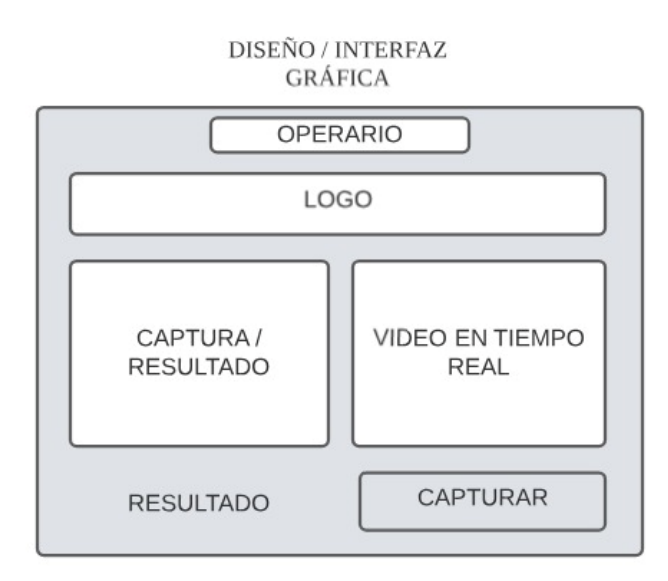

[Figura](#page-65-0) *33* adicional la estructura se basó en la noma ISA 101 del Anexo A. Finalmente, el sistema genera archivos de registro lo que proporciona un respaldo de todas las rosas que han pasado por este proceso de detección de Thrips. Para que el sistema empieza a funcionar, se debe seleccionar en primera instancia un usuario de la lista ubicada en la parte superior de la interfaz, puesto que si no se realiza la selección, no se habilita el botón "Capturar" y no se puede continuar con el proceso como se muestra en el Anexo B en las Figuras B1 y B2.

<span id="page-65-0"></span>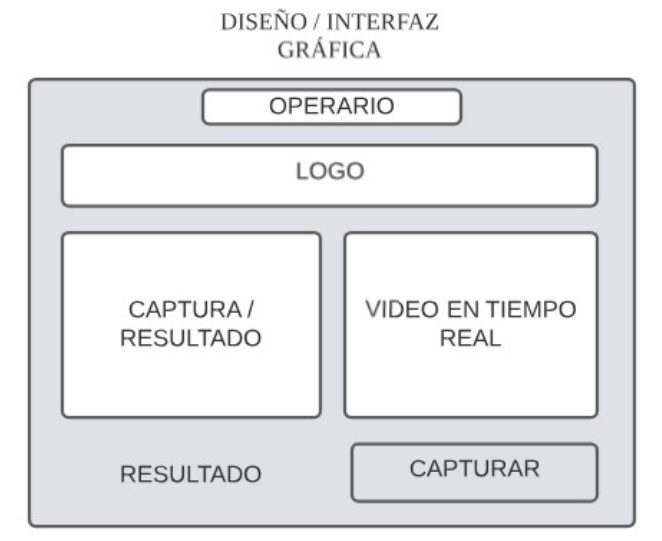

Figura 33. Diseño interfaz gráfica

La integración de estas etapas en el esquema del sistema garantiza un flujo continuo y eficiente de información entre el dispositivo móvil y la computadora, permitiendo una detección oportuna y precisa de Thrips en las rosas de exportación, con la ayuda del script que se muestra en el Anexo C en la Figura C2. La utilización de visión artificial y la generación de archivos de registro en bases de datos aseguran la confiabilidad y disponibilidad de los datos, facilitando el análisis posterior y el control de calidad en el proceso. Este sistema proporciona una solución para el control de Thrips en las rosas, mejorando la calidad del producto final para satisfacer las demandas de los mercados internacionales, al acceder a la interfaz, se debe hacer clic en el botón de Capturar que se muestra en la Figura 34. En ese momento, se inicia el procesamiento de los datos, y los resultados se exhiben en la parte inferior de la interfaz.

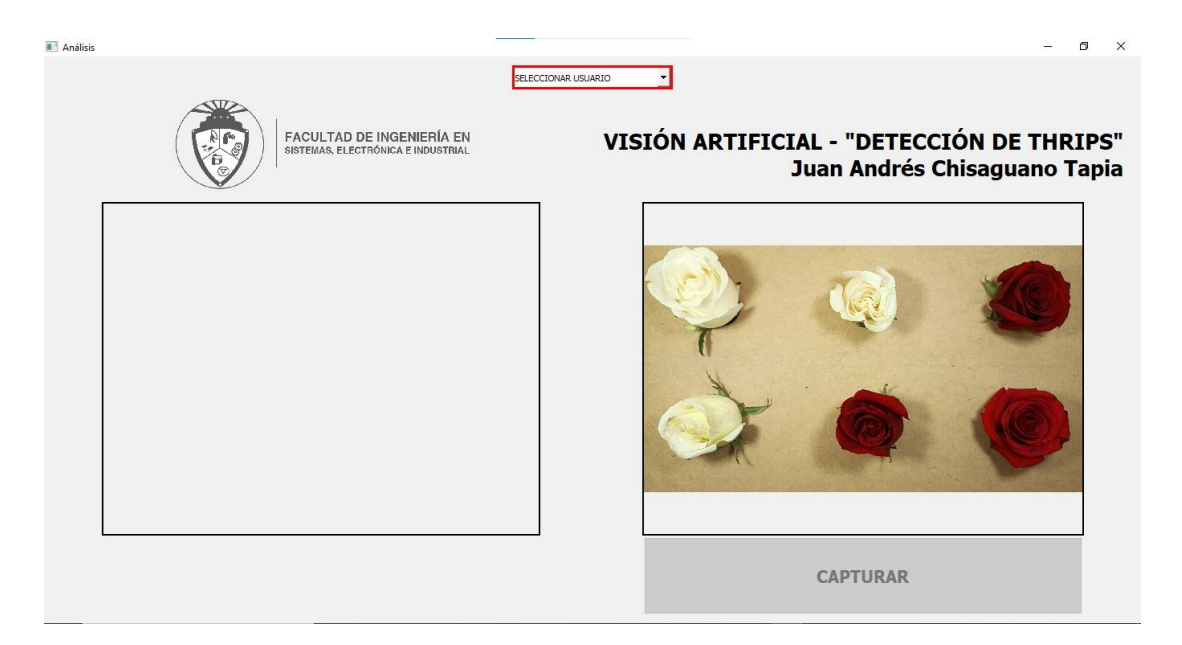

Figura 34. Interfaz Gráfica

Para el almacenamiento de los datos se pretende utilizar el interfaz de phpmyadmin por la cual se deben activar los servicios de Apache y MySQL para permitir el funcionamiento del localhost en el dispositivo como se muestra en la Figura 35. Al habilitar Apache, se establece un servidor web local que posibilita la visualización y acceso a las páginas y archivos alojados en el dispositivo. Por otro lado, MySQL se activa para facilitar la gestión y almacenamiento de bases de datos en el localhost. Esta configuración es esencial para el correcto funcionamiento del sistema, ya que permite interactuar con la interfaz gráfica y la base de datos de manera local, lo que facilita el procesamiento y análisis de los datos generados por el sistema de control de Thrips en las rosas. La activación de estos servicios es un paso crucial para asegurar un

despliegue adecuado y eficiente del sistema en el dispositivo, permitiendo un acceso rápido y seguro a la información y funcionalidades del localhost.

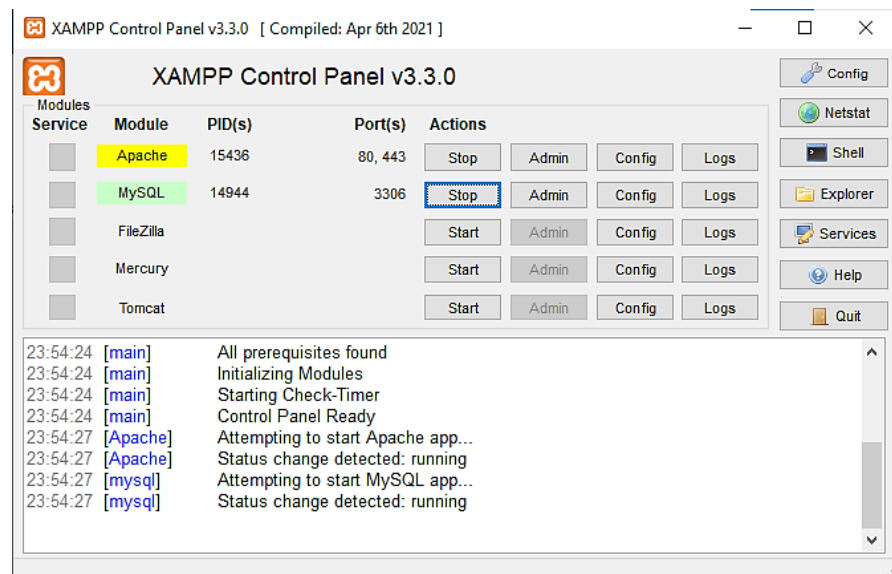

Figura 35. Protocolos de Xampp

La base de datos ha sido diseñada para almacenar información relevante sobre las rosas detectadas en el proceso de control de Thrips. Cada registro incluye datos detallados sobre las características visuales de las rosas, como la presencia de Thrips, rugosidad en los pétalos, fisuras, tonalidad y otros atributos importantes. Esta base de datos juega un papel fundamental en el sistema, ya que permite mantener un registro completo y actualizado de las rosas procesadas. La información almacenada en la base de datos es de vital importancia para garantizar la calidad del producto final y asegurar que las rosas cumplan con los estándares requeridos para la exportación a los mercados internacionales.

| $\leftarrow$ $\rightarrow$ |              |                            |                  | $\triangledown$ ID | fecha                                  |                | Rojas Buenas          | Rojas Malas    |                | <b>Blancas Buenas</b>   | <b>Blancas Malas</b> | Operador       |
|----------------------------|--------------|----------------------------|------------------|--------------------|----------------------------------------|----------------|-----------------------|----------------|----------------|-------------------------|----------------------|----------------|
|                            |              | Editar S. Copiar           | <b>Borrar</b>    |                    | 2 2023-12-27 19:13:32                  |                |                       | 0              | 6              |                         | 0                    | 0 Silvana Pila |
|                            |              | Editar Te Copiar           | <b>Borrar</b>    |                    | 3 2023-12-27 19:16:46                  |                |                       | $\overline{O}$ | $\overline{4}$ |                         | $\overline{2}$       | 0 Silvana Pila |
| u                          |              | Editar <b>A</b> Copiar     | <b>Borrar</b>    |                    | 4 2023-12-27 19:17:49                  |                |                       | ö              | $\ddot{\rm s}$ | $\circ$                 |                      | 0 Silvana Pila |
|                            |              | Editar S. Copiar & Borrar  |                  |                    | 5 2023-12-27 20:19:14                  |                |                       | 3              | $\theta$       |                         | 3                    | 0 Silvana Pila |
| E                          |              | Editar Tre Copiar & Borrar |                  |                    | 6 2023-12-27 20:21:08                  |                |                       |                | $\overline{2}$ |                         | 4                    | 0 Silvana Pila |
|                            |              | Editar Si Copiar @ Borrar  |                  |                    | 7 2023-12-27 20:21:30                  |                |                       |                | 3              |                         | 2                    | 0 Silvana Pila |
|                            |              | Seleccionar todo           |                  |                    | Para los elementos que están marcados: |                | <b>P</b> Editar       |                | <b>Copiar</b>  | <b>Borrar</b>           | Exportar             |                |
|                            | Mostrar todo |                            | Número de filas: |                    | 25<br>$\checkmark$                     | Filtrar filas: | Buscar en esta tabla. |                |                | Ordenar según la clave: | Ninguna              | $\checkmark$   |

Figura 36. Almacenamiento de datos en Phpmyadmin

Además de almacenar los datos en la base de datos como se visualiza en la Figura 36, se guarda una copia de la información en la ruta del archivo principal como se verifica en la Figura 37. Esta medida se implementa como una medida de seguridad y respaldo adicional, asegurando que los datos no se pierdan en caso de fallos o problemas con la base de datos. La copia del archivo se guarda en una ubicación especificada previamente, lo que permite acceder rápidamente a la información y asegura su disponibilidad incluso en situaciones donde no se pueda acceder a la base de datos.

## **3.2.7 Pruebas de funcionamiento**

El proceso comienza con la colocación estratégica de la cámara a una distancia específica, ubicándola a 30 cm por encima de las flores, lo que proporciona el sector de enfoque necesario para abarcar 6 rosas en su totalidad. Esta disposición permite realizar una segmentación adecuada, dividiendo la imagen en 6 partes iguales. El procesamiento de imágenes se llevó a cabo de manera idéntica en cada una de las segmentaciones, asegurando la uniformidad y consistencia de los resultados obtenidos. Además, se realiza una captura completa de las 6 rosas, lo que proporciona una visión general y detallada de toda la muestra como se muestra en la Figura 37, permitiendo una evaluación completa y precisa de la presencia de Thrips y el estado general de las flores en el prototipo implementado.

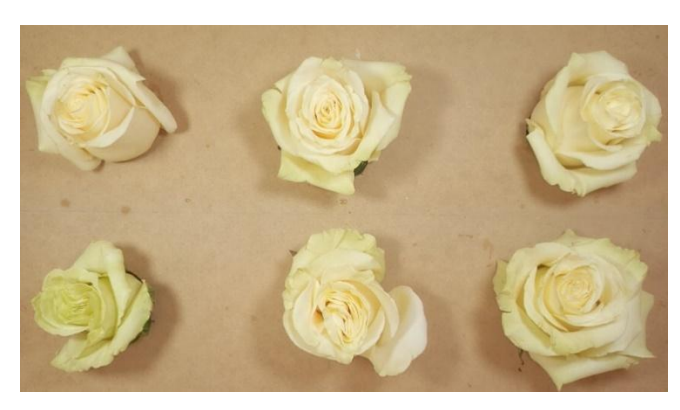

Figura 37. Prueba de rosas blancas para implementación

Tabla 7. Segmentación de la captura en las rosas Blancas

| PRIMERA SEGMENTACIÓN        |  |
|-----------------------------|--|
| SEGUNDA SEGMENTACIÓN        |  |
| <b>TERCERA SEGMENTACIÓN</b> |  |
| <b>CUARTA SEGMENTACIÓN</b>  |  |

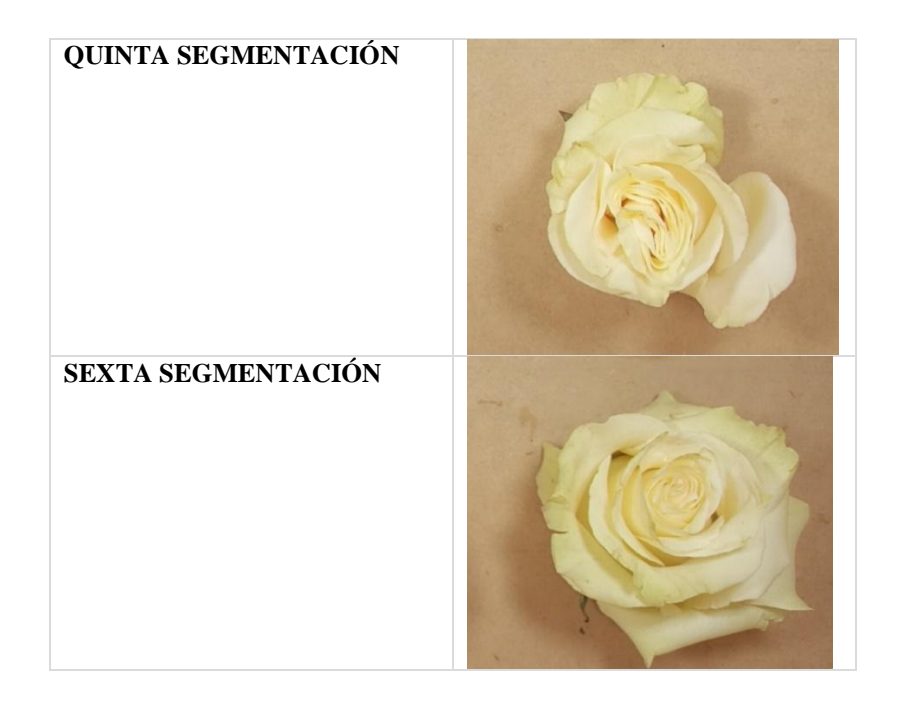

Para el análisis de flores de color rojo como se muestra en la Figura 38, se sigue un procedimiento similar, aunque se ajustan las características evaluadas para detectar la presencia de Thrips en las rosas. En este caso, se coloca 2 rosas roja sin Thrips y 4 con presencia de Thrips.

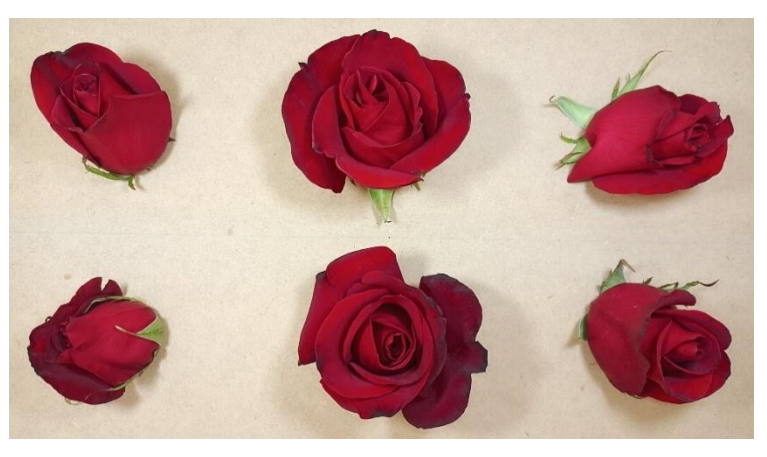

Figura 38. Prueba de rosas rojas para implementación

Como se observa en la Tabla 8, se lleva a cabo el procesamiento de cada segmentación de manera individual, y los resultados se registran en la ruta del archivo o script principal como se muestra en la Figura 41.

Tabla 8. Segmentación de la captura en las rosas Blancas.

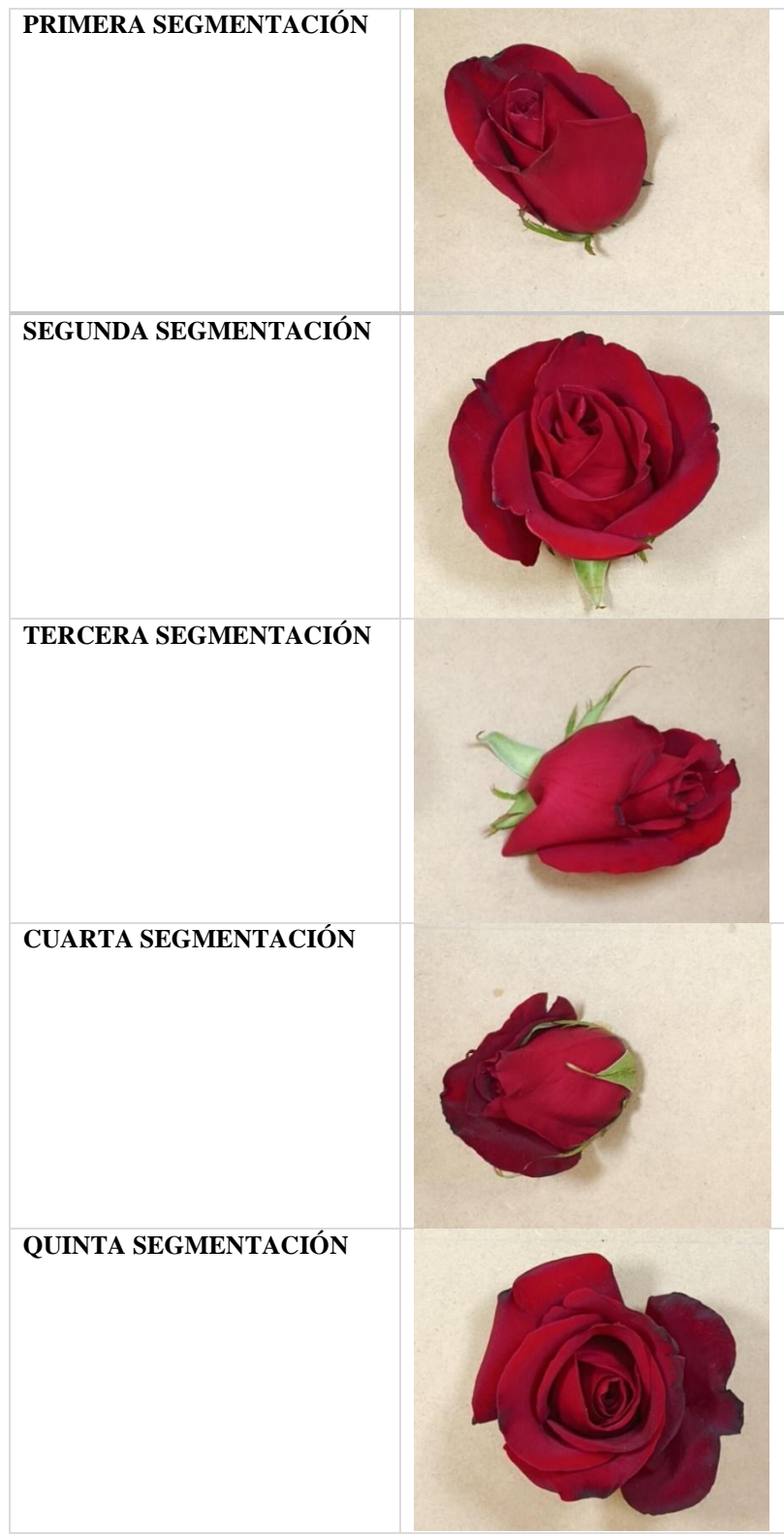
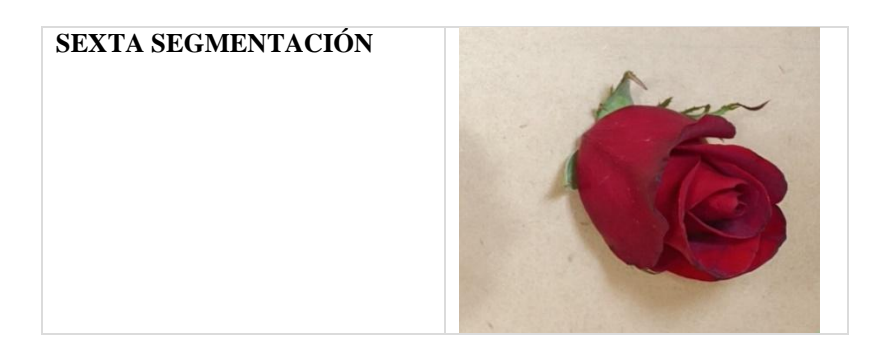

Al visualizar la captura en la interfaz, es necesario que el operario seleccione su nombre para desbloquear el botón de captura, iniciando así el procesamiento de la captura. Los resultados de este proceso se muestran en la parte inferior izquierda de la interfaz, conforme se ilustra en la Figura 39.

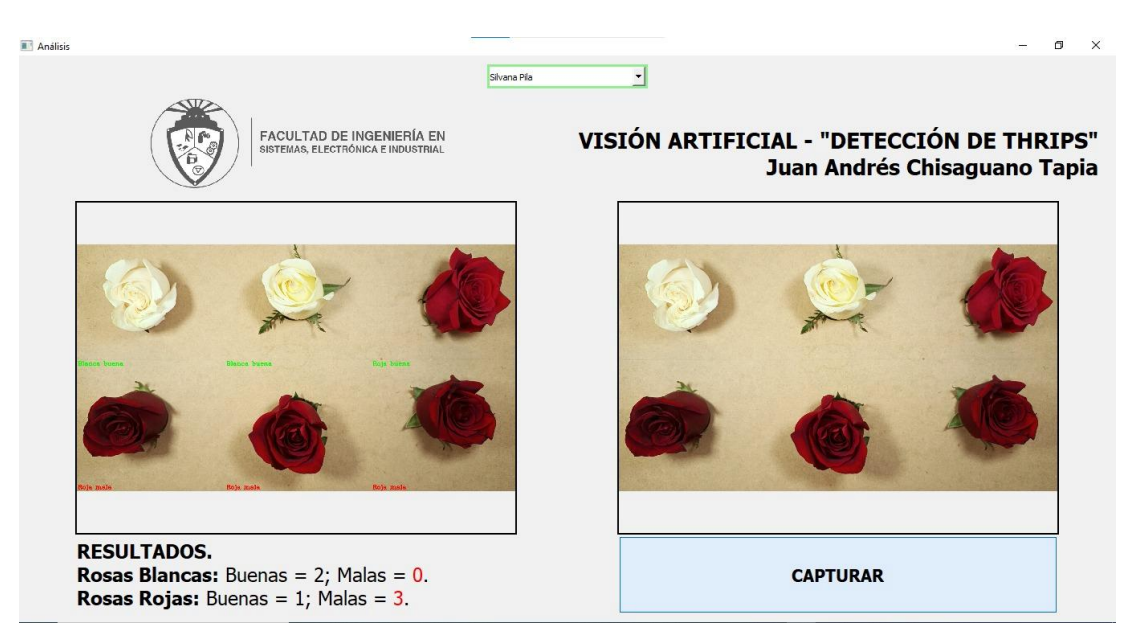

Figura 39. Prueba de funcionamiento

El botón de "Capturar" redirige los resultados a la base de datos implementada en phpMyAdmin como se presentan en la Figura 40 y a su vez se almacenan las imágenes en una carpeta local como se observa en la Figura 41.

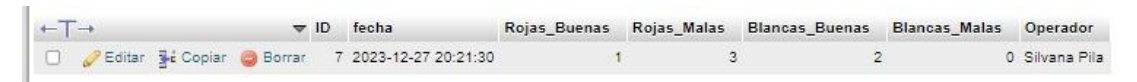

Figura 40. Almacenamiento de datos

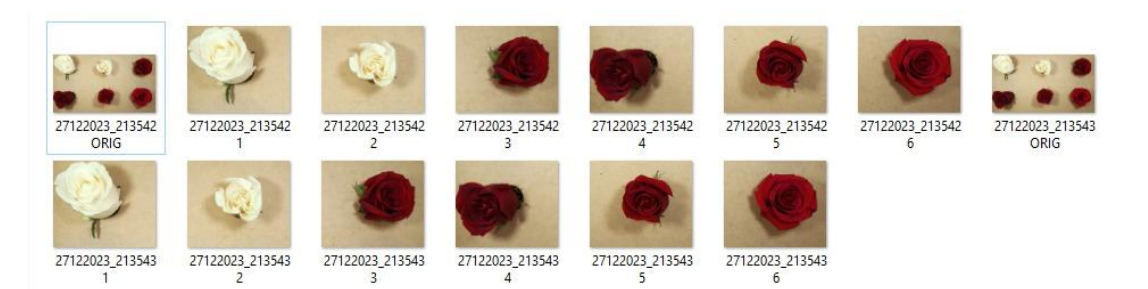

Figura 41. Almacenamiento de las imágenes capturadas

El Anexo D proporciona un recurso en forma de "Manual de Usuario del Sistema de Visión Artificial para el Control de Thrips". Este documento da instrucciones a los usuarios paso a paso para el uso del sistema, facilitando así una comprensión efectiva en el monitoreo de control de Thrips.

## **3.2.8 Resultados**

## *a. Resultados del entrenamiento de la red*

Para determinar los resultados mencionados, se implementó iterativamente el script de entrenamiento de redes neuronales en numerosas instancias, variando sistemáticamente los hiperparámetros. Este procedimiento se llevó a cabo con el objetivo de analizar la evolución de los resultados en relación con el tiempo y el rendimiento porcentual durante la fase de validación.

Es importante destacar que se realizaron múltiples pruebas con cada configuración expuesta a continuación, con el objetivo de identificar el máximo porcentaje de precisión utilizando el mismo conjunto de datos de imágenes, cuya cantidad se especifica en la sección 3.2.5. Además, se presentan de manera concisa los resultados más relevantes derivados de los estudios de ajuste de parámetros, proporcionando así información detallada sobre la influencia de las configuraciones de hiperparámetros en el rendimiento del sistema, estos datos son cruciales para la optimización y la toma de decisiones en el marco del desarrollo del modelo.

# • *Primer estudio*

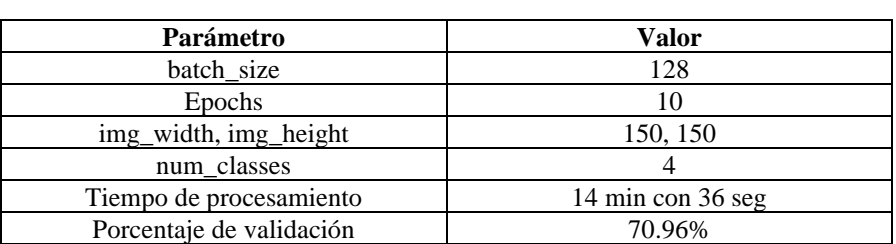

Tabla 9. Primer estudio modificaciones de los hiperparámetros.

# • *Segundo estudio*

Tabla 10. Segundo estudio modificaciones de los hiperparámetros.

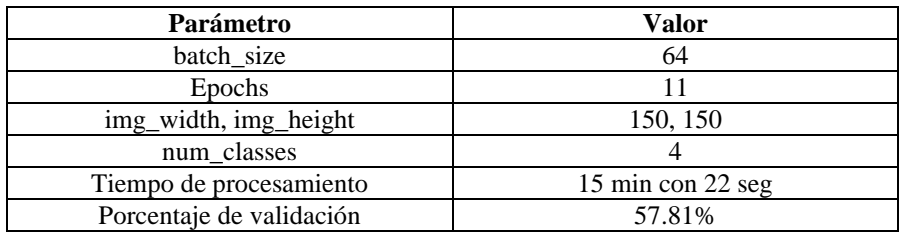

# • *Tercer estudio*

Tabla 11. Tercer estudio modificaciones de los hiperparámetros.

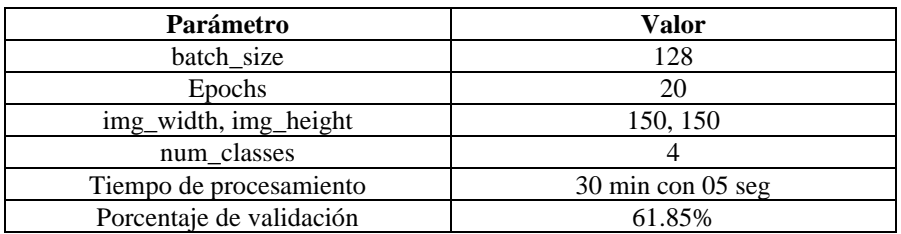

## • *Cuarto estudio*

Tabla 12. Cuarto estudio modificaciones de los hiperparámetros.

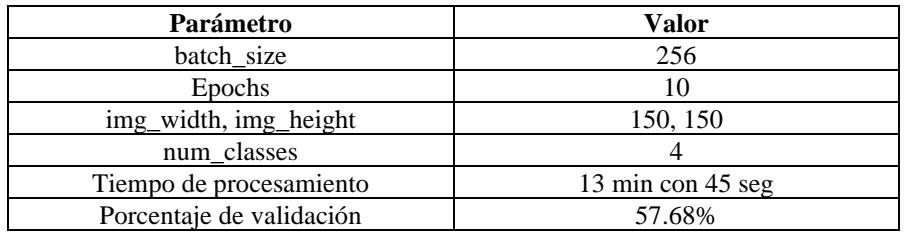

• *Quinto estudio*

Tabla 13. Quinto estudio modificaciones de los hiperparámetros.

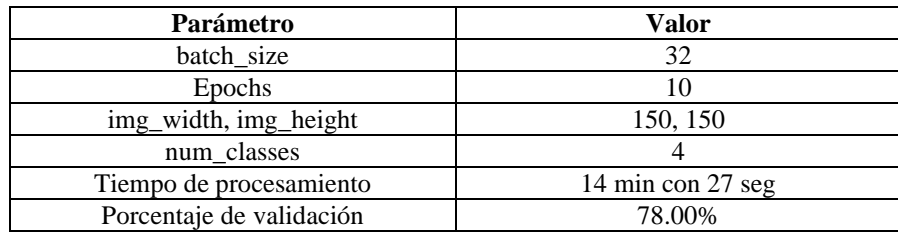

Después de llevar a cabo cinco estudios con diferentes configuraciones de hiperparámetros, el quinto estudio destaca notoriamente al alcanzar un porcentaje de validación del 78.00%. La elección específica de un tamaño de lote de 32, diez épocas, dimensiones de imagen de 150x150 y un total de cuatro clases ha demostrado ser altamente efectiva para mejorar el rendimiento del modelo. A pesar de un tiempo de procesamiento similar al de algunos estudios previos (14 minutos y 27 segundos), la destacada mejora en la precisión de la validación resalta la importancia crítica de la selección cuidadosa de hiperparámetros para optimizar el desempeño del sistema. Estos resultados enfatizan la necesidad de considerar con atención la configuración de los hiperparámetros, ya que puede tener un impacto significativo en la eficiencia y precisión del modelo durante la fase de validación.

El porcentaje de precisión obtenido es aceptable, aunque no excelente, pero, a medida que se obtenga más información se pueden crear nuevas redes neuronales que sigan mejorando este valor de respuesta.

#### *b. Resultados del sistema de detección de Thrips*

En las tablas presentadas a continuación, se exponen los resultados obtenidos al comparar el desempeño de un trabajador perteneciente a la compañía donde se realizó el estudio de los Thrips, con el prototipo desarrollado. Estos datos reflejan un funcionamiento adecuado del sistema en la detección de Thrips, automatizando el proceso, reduciendo errores por cansancio visual de los trabajadores al ser una tarea repetitiva, lo cual busca reemplazar este proceso humano.

En la Tabla 14 se visualizan los resultados obtenidos en 5 estudios aleatorios realizados sólo con lotes de rosas blancas.

Tabla 14. Resultados del prototipo con rosas blancas.

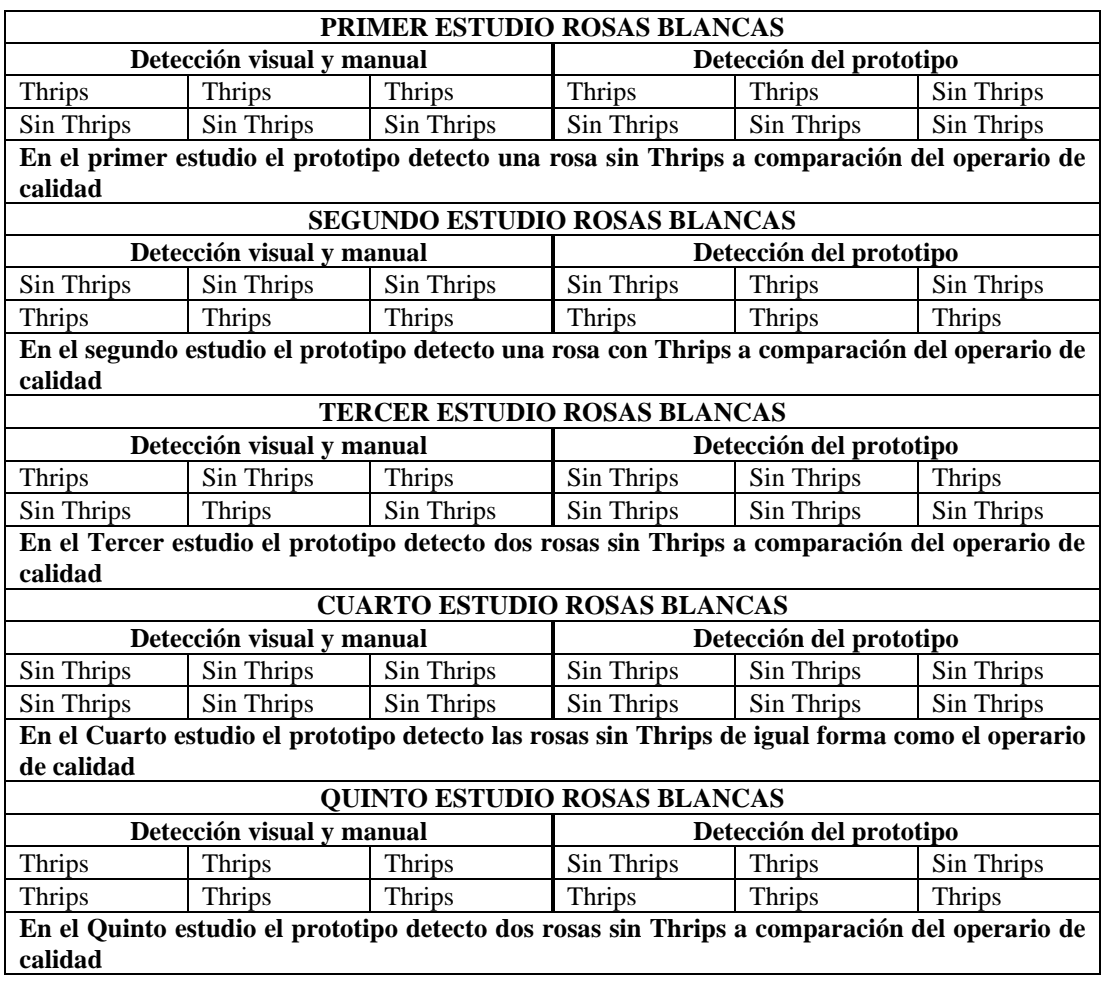

En la Tabla 15 se visualizan los resultados obtenidos en 5 estudios aleatoriosrealizados sólo con lotes de rosas rojas.

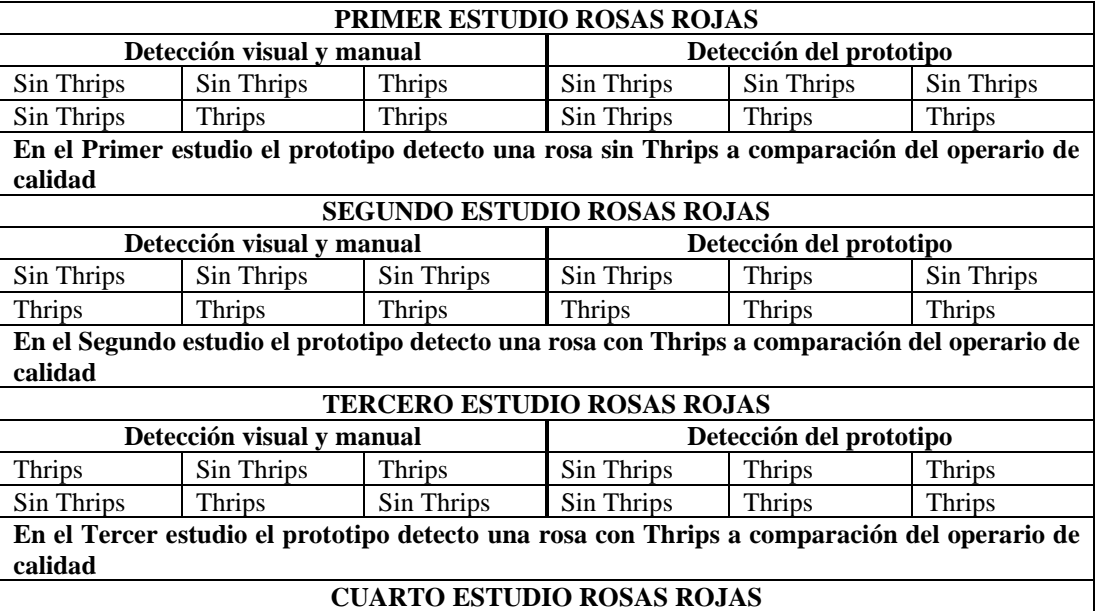

Tabla 15. Resultados del prototipo con rosas rojas.

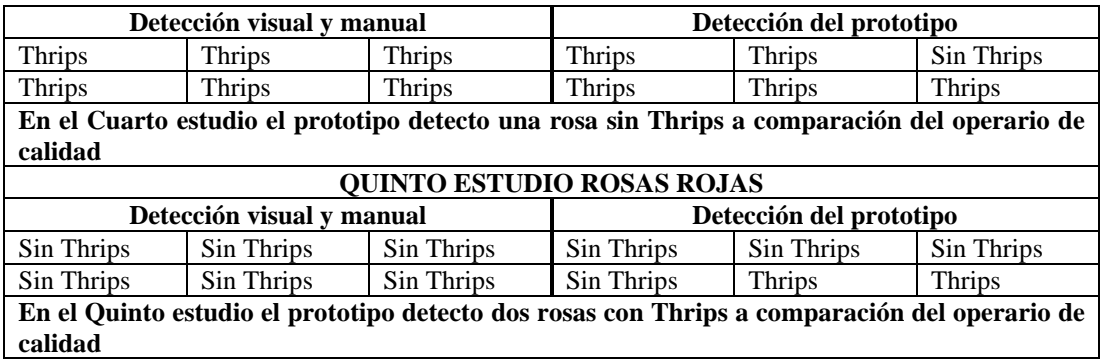

En la Tabla 16 se visualizan los resultados obtenidos en 2 estudios aleatoriosrealizados con lotes combinados de rosas blancas y rojas.

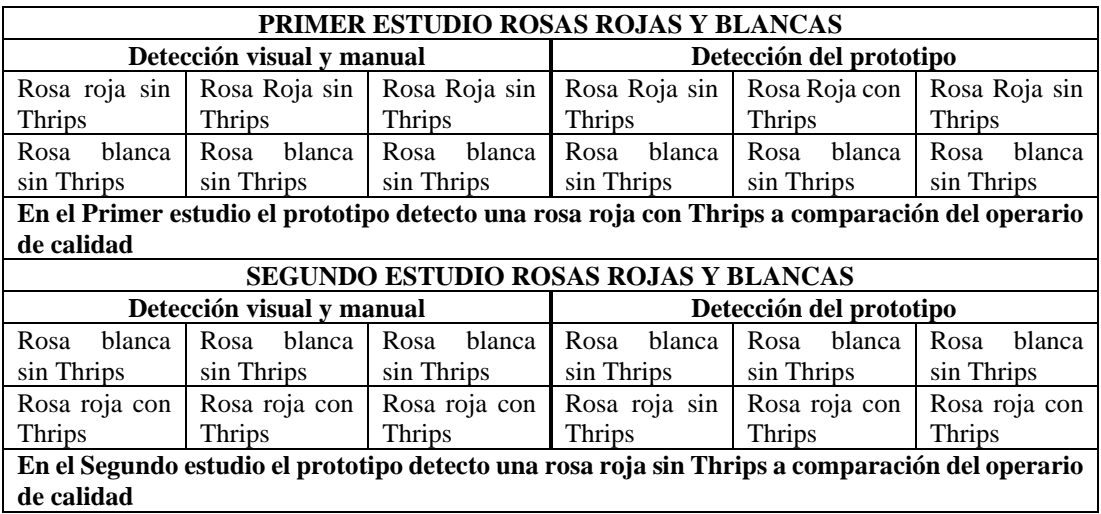

Tabla 16. Resultados del prototipo con rosas rojas y blancas.

En la Tabla 17 se presentan los datos recopilados y validados de todos los análisis realizados por el sistema, correlacionándolos con los resultados observados por la empresa. Se analizó un total de 1284 rosas entre rojas y blancas, buenas y malas; se repitió el análisis por 3 ocasiones, validando a la par la reproducibilidad de los datos en cada resultado independiente.

Tabla 17. Resultados de los análisis realizados y medición de errores por el sistema.

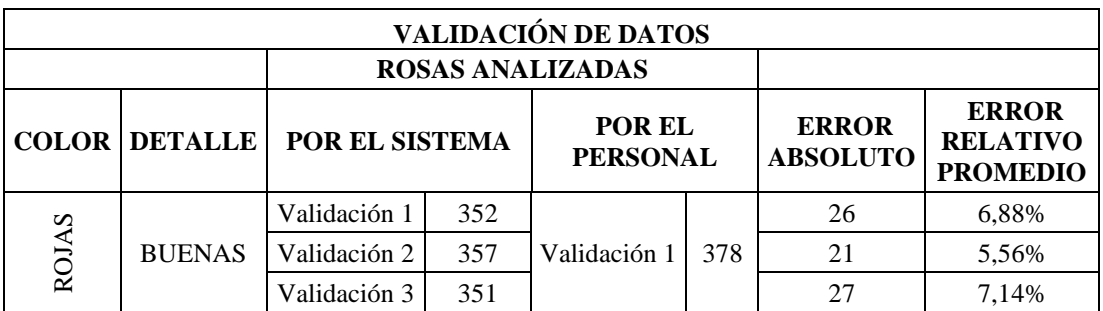

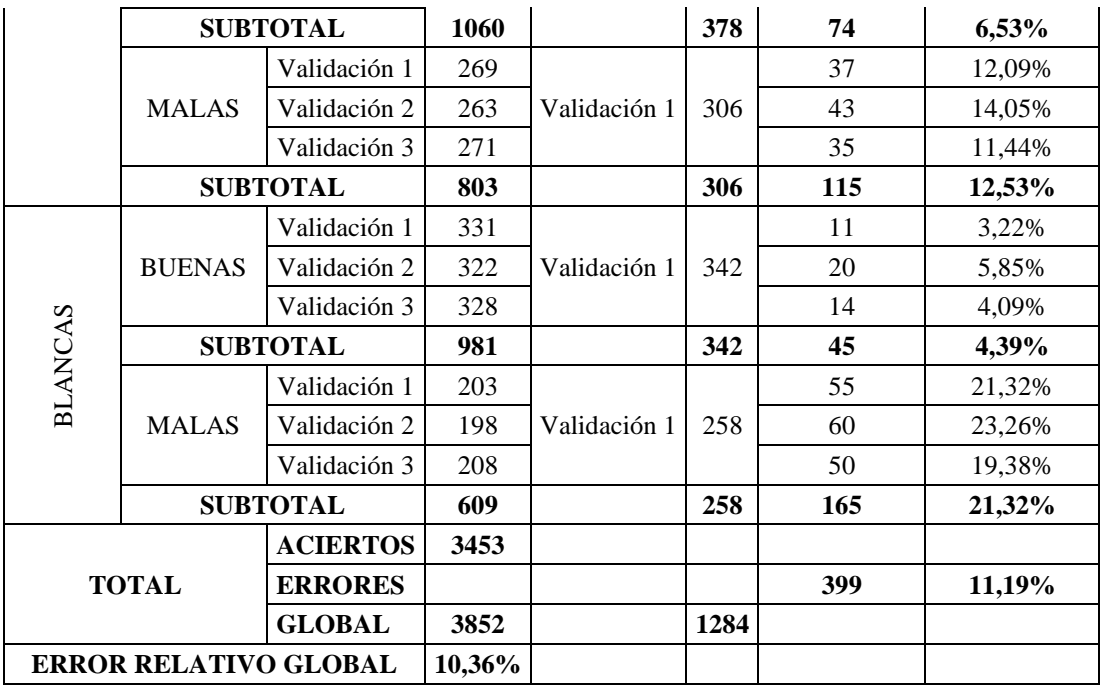

Continuando con la validación de datos se presenta la Tabla 18, donde se presentan los factores y niveles determinados para un análisis estadístico.

Tabla 18 Factores y niveles de estudio del sistema de visión artificial.

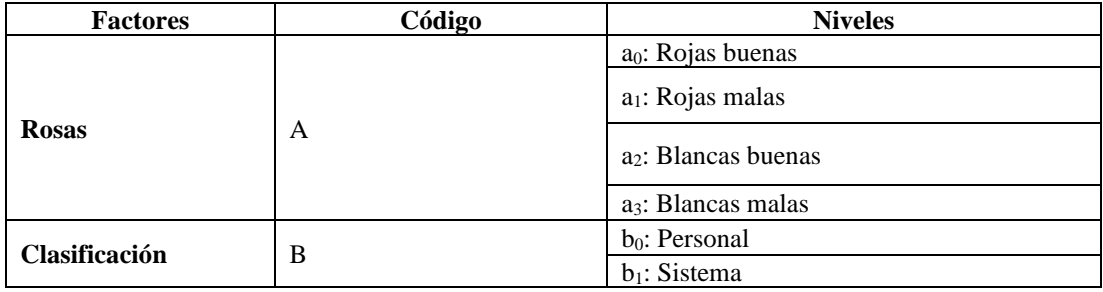

En la Tabla 19 se definen las combinaciones o tratamientos para validar los resultados, estableciendo 3 repeticiones por cada análisis.

Tabla 19. Esquema experimental del arreglo de tratamientos del sistema de visión artificial.

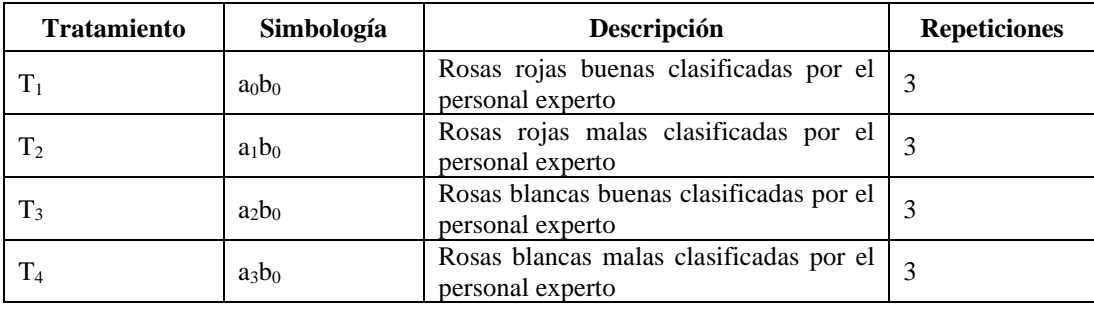

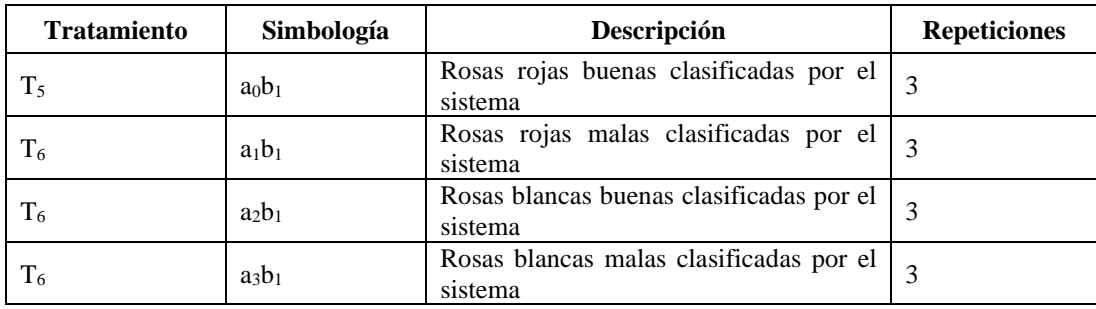

En función de los resultados presentados en la tabla 17, restructurando la información en base a las tablas 18 y 19, se ha realizado el test de normalidad de Shapiro-Wilk donde se establece que, si un valor es mayor a 0.05, los datos no tienen diferencia significativa es decir que no hay una variación considerable en la repetibilidad de los resultados como se muestra en la Tabla 20.

Tabla 20. Análisis estadístico del sistema de visión artificial para validar la significancia en la variación de datos.

|            | <b>Shapiro-Wilk</b> |               |  |  |  |
|------------|---------------------|---------------|--|--|--|
| Simbología | <b>Repeticiones</b> | Significancia |  |  |  |
| $a_0b_0$   | 3                   | ٠             |  |  |  |
| $a_1b_0$   | 3                   |               |  |  |  |
| $a_2b_0$   | 3                   | ٠             |  |  |  |
| $a_3b_0$   | 3                   |               |  |  |  |
| $a_0b_1$   | 3                   | 0,298         |  |  |  |
| $a_1b_1$   | 3                   | 0,463         |  |  |  |
| $a_2b_1$   | 3                   | 0,637         |  |  |  |
| $a_3b_1$   | 3                   | 1,000         |  |  |  |

El tiempo promedio obtenido en cada análisis, validado por el sistema, haciendo uso de la biblioteca time() de Python, fue de **355ms**, tiempo medido desde que se captura la imagen, se procesa, segmenta, valida, se guarda la información en las bases de datos y se presenta los resultados. El tiempo promedio para entrenar y validar las redes neuronales generadas fue de **14min,** mismo que varía en función de la modificación de los hiperparámetros.

### **3.2.9 Presupuesto**

En el proceso de calcular el presupuesto total del proyecto, se tomaron en cuenta dos aspectos fundamentales: el presupuesto de construcción y el presupuesto de mano de obra. El primero incluye los costos asociados a los componentes y software utilizados en el proyecto, considerando las licencias y adquisiciones necesarias. Por otro lado, el

presupuesto de mano de obra se refiere al tiempo dedicado por el personal técnico en el diseño, implementación y puesta en marcha del proyecto. Para este último, se utilizó como referencia el salario promedio establecido por el ministerio de trabajo para un Ingeniero en Telecomunicaciones, el cual asciende a \$456.25 por día. Es relevante mencionar que este cálculo se basa en un horario laboral estándar de 8 horas al día, durante 21 días al mes, de acuerdo con las regulaciones establecidas por el ministerio de trabajo en el país correspondiente como se visualiza en la Ecuación 2. La consideración detallada de estos aspectos es crucial para asegurar la precisión y viabilidad del presupuesto total del proyecto y garantizar una correcta asignación de recursos en su ejecución.

Salario por dia = 
$$
\frac{\text{Salario mensual}}{\text{Dias de labores}}
$$

\nSalario por dia = 
$$
\frac{456.25}{21} = \$21.73
$$

\nSalario por hora = 
$$
\frac{21.73}{8} = \$2.72
$$

Se calculó que el tiempo requerido para el diseño, desarrollo, pruebas y corrección de errores de este proyecto sería de aproximadamente 180 horas. En base a esta estimación, se determinó el presupuesto correspondiente a la mano de obra como se verifica en la Ecuación 3.

# $Manoobra * horas = Manodeobrapor h * salariopor h$  (3)  $Manoobra * horas = 180 * 2.72 = $489.6$

En la siguiente Tabla 21 se presenta el valor de los materiales que se utilizaron en el proyecto de titulación.

| Descripción                     | Cantidad | Valor unitario | Valor total |  |  |
|---------------------------------|----------|----------------|-------------|--|--|
| Teléfono tecno Camon 18P        |          | \$209          | \$209       |  |  |
| Computador Dell precisión M4700 |          | \$330.16       | \$330.16    |  |  |
| Paneles led                     |          | \$3            | \$6         |  |  |
| Cable gemelo 12, 3m             |          | \$0.95         | \$2.85      |  |  |
| <b>Subtotal</b>                 | \$548.01 |                |             |  |  |
| IVA(12%)                        | \$65.76  |                |             |  |  |
| <b>Total</b>                    |          | \$613.77       |             |  |  |

Tabla 21. Tabla de Presupuesto.

Verificando el total del presupuesto de la construcción y de la mano de obra se procede a sumar y calcular el presupuesto total como se visualiza en la Ecuación 4.

# $President = Presuobra + Presumateriales$  (4)

 $Presidental = $489,6 + 613.77 = $1.103,37$ 

### **CAPÍTULO IV.- CONCLUSIONES Y RECOMENDACIONES**

### **4.1 Conclusiones**

- La aplicación precisa de estándares como el protocolo de Agrocalidad, las normativas nacionales e internacionales de exportación y el sistema de gestión de calidad de la empresa CRMALUFLOWERS proporciona una base sólida para fortalecer los controles fitosanitarios, destacando la atención específica en plagas como los Thrips en las rosas, antes clasificadas mediante inspección visual humana. Por la cual se ha generado una base de datos de 4800 imágenes y se ha entrenado redes neuronales para el monitoreo de forma automatizada de esta plaga, superando así la fatiga ocular inevitable en los trabajadores y optimizar el proceso. Esta estrategia representa una modernización esencial escalable en los productos florales exportados, marcando un paso significativo hacia la excelencia operativa y la dinamización de procesos.
- El sistema de visión artificial para el control de Thrips se ha diseñado como un elemento modular, versátil y que se puede transportar fácilmente por ser ligero ya que pesa 40Kg. Se compone básicamente de una cámara (de cualquier smartphone con sistema Android o iOS) que debe ser la misma para capturar las imágenes de entrenamiento y validación, el sistema de iluminación (paneles led), la estructura para el análisis, el sistema computarizado y las rosas. A nivel de software se han probado métodos para la detección de variaciones de color, similitud de imágenes, entre otros, determinando que estos no son muy eficaces, puesto que, dependiendo de la posición de las rosas sobre el sistema se pueden generar sombras que distorsionan las características procesadas, obteniendo errores exorbitantes. Por lo tanto, el uso de redes neuronales, en esta aplicación concreta, se ha considerado como el método más idóneo, ya que el mismo algoritmo se encarga de alternar posiciones y comparar características relevantes sin necesidad de cambios mayores, reduciendo costos al ser un sistema libre.
- La red neuronal óptima presentó un 78% de efectividad en base a su validación por imágenes y al emplearla en el sistema en funcionamiento este valor mejoró

de forma global, obteniendo un 89.64% de efectividad. En los análisis de rosas rojas buenas se obtuvo un error promedio de 6.53%, en las rojas malas, 12,53%, blancas buenas 4,39% y blancas malas 21,32%. Adicional a esto, el sistema tarda 355ms, en promedio, en analizar cada lote de 6 rosas insertadas, esto sin considerar el entrenamiento de la red, puesto que dicho proceso se efectúa por una única ocasión y se emplea concretamente el archivo generado para realizar las comparaciones.

### **4.2 Recomendaciones**

- Para tener un mayor grado de eficiencia en la validez de las redes neuronales se recomienda enriquecer la base de datos mediante la adición de 10,000 imágenes por cada red neuronal. Este enfoque no solo se traduce en un volumen de datos considerablemente ampliado, sino que también incide directamente en la mejora de la eficiencia del sistema durante el control de los Thrips.
- Variar los hiperparámetros para entrenar y validar nuevas redes neuronales, siempre y cuando se desee aumentar el nivel de precisión, considerando que la misma cámara que adquiere las imágenes debe utilizarse durante todo el funcionamiento del sistema.
- Ampliar el prototipo, analizando el alcance de la cámara que se emplee, probando otros dispositivos, para que los análisis sean más rápidos al abarcar mayor número de rosas a la vez. Es recomendable el uso de dispositivos actualizados y sobre todo una red de área local estable o dedicada para el sistema, proyectándose hacia la mejora u optimización de este, reduciendo las latencias en la transmisión de imágenes.

# **REFERENCIAS BIBLIOGRÁFICAS**

- [1] E. COMERCIO, «EL COMERCIO,» 20 Diciembre 2014. [En línea]. Available: https://www.elcomercio.com/actualidad/negocios/holanda-compite-ecuadorproductor-rosas.html.. [Último acceso: 16 Abril 2023].
- [2] M. G. V. Velásquez, «La Floricultura en el Ecuador,» Revista: Caribeña de Ciencias Sociales, Guayaquil, 2016.
- [3] M. M. Prado, «Una inserción particular en el comercio agrícola mundial: el caso de la rosa ecuatoriana,» Universidad de Chile, Santiago de Chile, 2020.
- [4] EXPOFLORES, «Reporte estadístico mensual,» EXPOFLORES, Quito, 2022.
- [5] J. E. S. C. Ing, «Sistema de clasificación y control de calidad en un proceso de producción industrial usando visión artificial,» Universidad Técnica de Ambato, Ambato, 2019.
- [6] J. E. P. Ferreñan, «Sistema de visión artificial para apoyar en la identificación de plagas y enfermedades del cultivo de sandía en el distriro de ferreñafe,» Universidad Católica Santo Toribio De Mogrovejo, Chiclayo, 2019.
- [7] R. S. N. A. Ing, «Sistema de control con visión artificial para cultivos con luz artificial,» Universidad Técnica de Ambato, Ambato, 2022.
- [8] A. A. G. C. Ing, «Sistema cuantificador de calidad de cultivo de manzana para monitoreo de la producción utilizando algoritmos de aprendizaje profundo con visión artificial y degmentación de instancias,» Universidad Técnica de Ambato, Ambato, 2022.
- [9] M. D. B. Trujillo, «Incidencia de la producción de Rosas en el sector de Cayambe,» Universidad Laica Vicente Rocafuerte de Guayaquil, Guayaquil, 2006.
- [10] V. A. Díaz, «Posicionamiento y eficiencia del banan, cacao y flores del Ecuador en el mercado mundial,» Ciencia UNEMI, Milagro, 2016.
- [11] J. A. Villamil, «Las flores de Ecuador siguen conquistando al mundo,» YARA, Quito, 2022.
- [12] J. Y. C. Cumbal, «Estándares de control de calidad para las empresas florícolas de la parroquia Tupigachi ciudad de Tabacundo,» UNIVERSIDAD REGIONAL AUTÓNOMA DE LOS ANDES UNIANDES, Ibarra, 2017.
- [13] W. D. J. Kirk, Thrips: their biology, ecology and economic importance, United Kingdom: CAB Internationa, 1996.
- [14] L. T, Thrips as beneficial insects: their role in the biological control of pests, United Kingdom : CAB Internationa, 1997.
- [15] AGROCALIDAD, «Protocolo para certificación de lugares de proucción y centros de procesamiento de ornamentales para el control de Thrips en Ecuador,» Ministerio de Agricultura, Quito, 2020.
- [16] K. A. P. Freire, «Hábitos y comportamiento del Trips y acaro depredador en el cultivo establecido de banano orgánico,» Escuela Superior Politécnica de Chimborazo, Riobamba, 2021.
- [17] J. G. M. y. M. S. Hoddle, Invasion biology of thrips, California: Annual Review of Entomology, 2006.
- [18] I. D. Vizcaino, «Protocolo para certificación de lugares de producción y centros de procesamiento de ornamentales para el control de Thrips en Ecuador,» Portal único de trámites ciudadanos|, Quito, 2020.
- [19] A. Dominguez, «Procesamiento digital de imágenes,» Instituto de Investigaciones sobre la Universidad y la Educación , Distrito Federal, México, 1996.
- [20] I. C. Society, IEEE Standard Glossary of Artificial Intelligence Terminology, New Jersey: IEEE Editorial Computer Society, 2019.
- [21] I. C. Society, A Compilation of IEEE Standard Computer Glossaries, New Jersey: IEEE Standard Computer Dictionary, 1991.
- [22] tensorflow, «tensorflow,» tensorflow, [En línea]. Available: https://www.tensorflow.org/?hl=es-419. [Último acceso: 20 Noviembre 2023].
- [23] keras, «keras,» keras, [En línea]. Available: https://keras.io/. [Último acceso: 20 Noviembre 2023].
- [24] Intel, «¿Qué es visión artificial?,» Intel, California, 2021.
- [25] R. C. W. R. E. &. E. S. L. Gonzalez, Digital Image Processing Using MATLAB, Knoxville: Pearson Education., 2009.
- [26] V. J. B. Salazar, «Diseño e implementación de un sistema de control de calidad de rosas utilizando téncias de visión artificial para la empresa Bosqueflowers,» Escuela Politécnica Nacional, Quito, 2014.
- [27] M. E. Hawrylo, «ISA101, Human Machine Interfaces. Applying ISA101 Concepts to Existing HMI Applications.». Patente ANSI/ISA-101.01-2015, Octubre 2015.
- [28] Raspberrypi, «raspberrypi,» raspberrypi, 2 Julio 2021. [En línea]. Available: https://www.raspberrypi.com/products/raspberry-pi-4-model-b/. [Último acceso: 7 Mayo 2023].
- [29] N. J. N. Forum., «nvidia developer,» nvidia developer, 5 Agosto 2022. [En línea]. Available: https://developer.nvidia.com/embedded/jetson-nano-developer-kit. [Último acceso: 7 Mayo 2023].
- [30] DELL, «Dell Precision M4700,» DELL, 11 Septiembre 2021. [En línea]. Available: https://www.dell.com/support/manuals/es-ve/precision-

m4700/dell\_precision\_m4700\_om-v2/especificaciones-t%C3%A9cnicas?guid=guid-493767ec-a736-4f36-9def-833e34c14e4b&lang=es-mx. [Último acceso: 7 Mayo 2023].

- [31] D. specifications, «Device specifications,» Device specifications, 22 Diciembre 2022. [En línea]. Available: https://www.devicespecifications.com/es/modelcamera/47f857b1.. [Último acceso: 7 Mayo 2023].
- [32] logitech, «logitech,» logitech, 4 Noviembre 2022. [En línea]. Available: https://www.logitech.com/es-es/products/webcams/c920-pro-hd-webcam.960- 001055.html. [Último acceso: 7 Mayo 2023].
- [33] tiendamia, «tiendamia,» tiendamia, 28 Febrero 2023. [En línea]. Available: https://tiendamia.com/ec/producto?amz=B09WHTMF23&pName=C%C3%A1mara %20web%20Logitech%20Brio%20501%20Full%20HD%20con%20correcci%C3%B 3n%20autom%C3%A1tica%20de%20luz,%20modo%20Show,%20micr%C3%B3fon os%20duales%20con%20reducci%C3%B3n%20de%20ruido,%20funda%20de%. [Último acceso: 7 Mayo 2023].
- [34] D. Taylor, «python,» python, 2023 Marzo 2023. [En línea]. Available: https://www.python.org/.. [Último acceso: 7 Mayo 2023].
- [35] S. Chander, «Oracle,» Oracle, 21 Marzo 2023. [En línea]. Available: https://www.oracle.com/java/. [Último acceso: 7 Mayo 2023].
- [36] ISO, «ISO/IEC JTC 1/SC 22,» ISO/IEC JTC 1/SC 22, 4 Diciembre 2017. [En línea]. Available: https://www.iso.org/standard/68564.html. [Último acceso: 7 Mayo 2023].
- [37] R. C. G. y. R. E. Woods., Digital Image Processing, New York: Pearson Educarion Limited, 2018.
- [38] R. Szeliski, "Computer Vision: Algorithms and Applications, Washington, 2022.
- [39] D. Learning, Ian Goodfellow, Yoshua Bengio y Aaron Courville, MIT Press, 2016.
- [40] Y. Jia, «Caffe,» Caffe, [En línea]. Available: https://caffe.berkeleyvision.org/. [Último acceso: 23 Noviembre 2023].
- [41] F. Schroff, D. Kalenichenko y J. Philbin, «FaceNet: A unified embedding for face recognition and clustering,» *IEEE Conference on Computer Vision and Pattern Recognition (CVPR),* pp. pp. 815-823, 2015.
- [42] AGROCALIDAD, «Información para la exportación de ornamentales,» 2023. [En línea]. Available: https://www.agrocalidad.gob.ec/informacion-para-la-exportacionde-ornamentales/.
- [43] AGROCALIDAD, «Protocolo para la exportación de flores cortadas de Crisantemo (Chrysanthemum sp.) desde Ecuador a Chile, procedentes de lugares y/o sitios de producción bajo control obligatorio de minadores para producir envíos libres de Liriomyza trifolii,» 2023. [En línea]. Available: https://www.agrocalidad.gob.ec/wpcontent/uploads/2020/05/orn9.pdf.
- [44] AGROCALIDAD, «Manual de certificación fitosanitaria para exportación,» 2023. [En línea]. Available: https://www.agrocalidad.gob.ec/wpcontent/uploads/2020/05/ppy1.pdf.
- [45] Microsoft, «Ajuste de hiperparámetros de un modelo (v2),» 07 Junio 2023. [En línea]. Available: https://learn.microsoft.com/es-es/azure/machine-learning/how-totune-hyperparameters?view=azureml-api-2.

## **ANEXOS**

# Anexo A. Arquitectura del sistema.

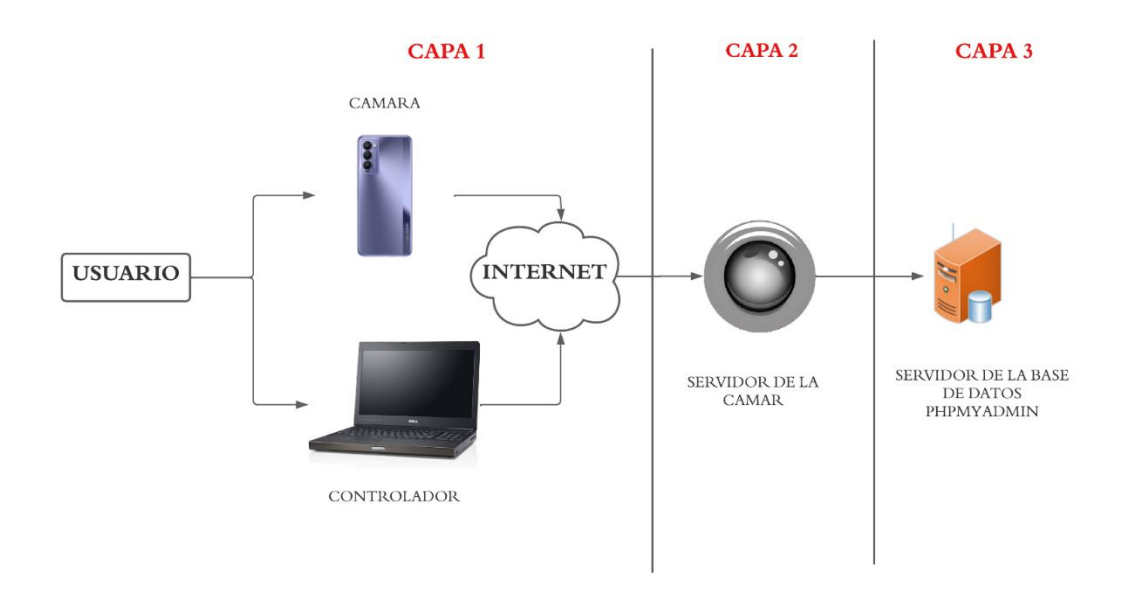

Figura A1. Arquitectura del sistema.

Anexo B. Referencias para interfaces (HMI) basadas en la Norma ISA 101.

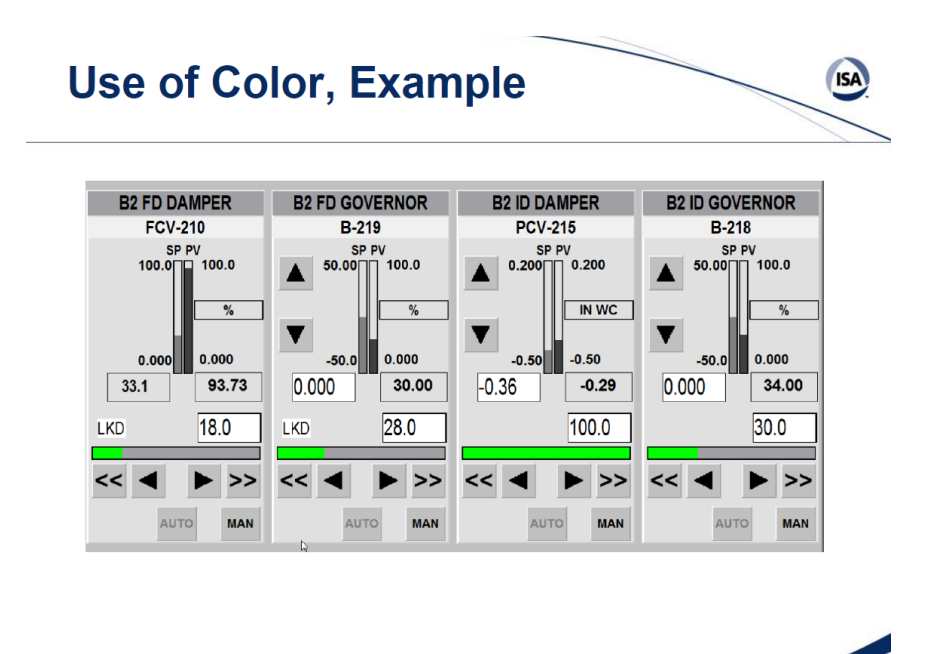

Figura B1. Colores sugeridos en una interfaz según la norma ISA 101.

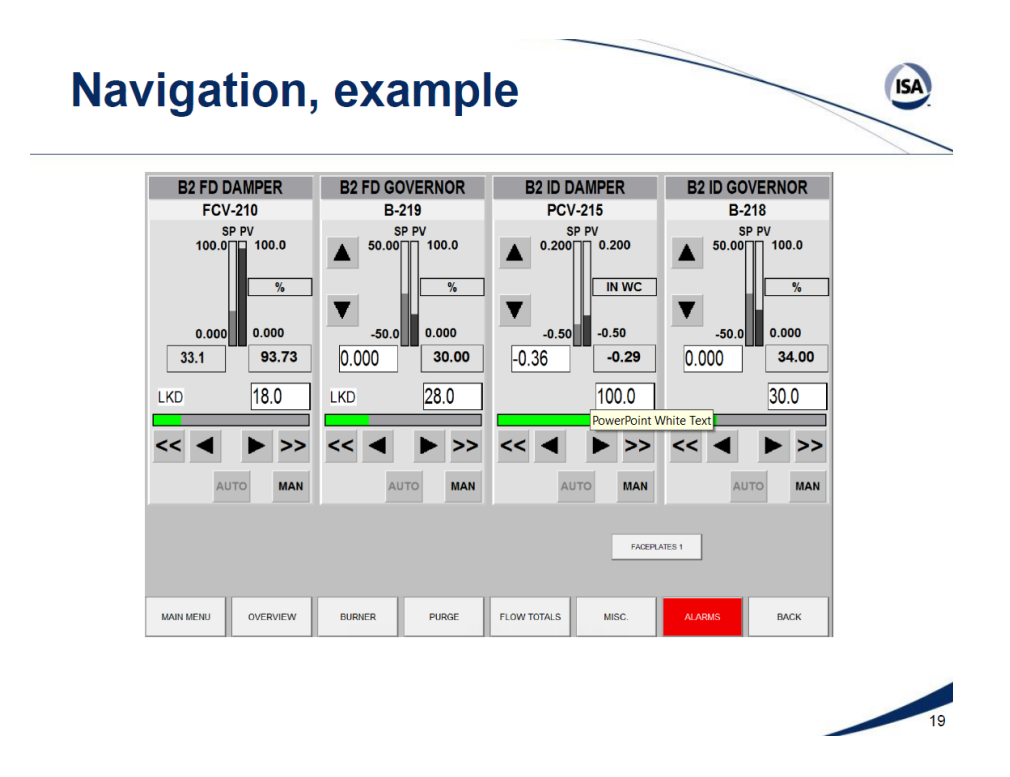

Figura B2. Colores sugeridos en una interfaz con alarmas según la norma ISA 101.

Anexo C. Interfaz de usuario del sistema de Visión Artificial.

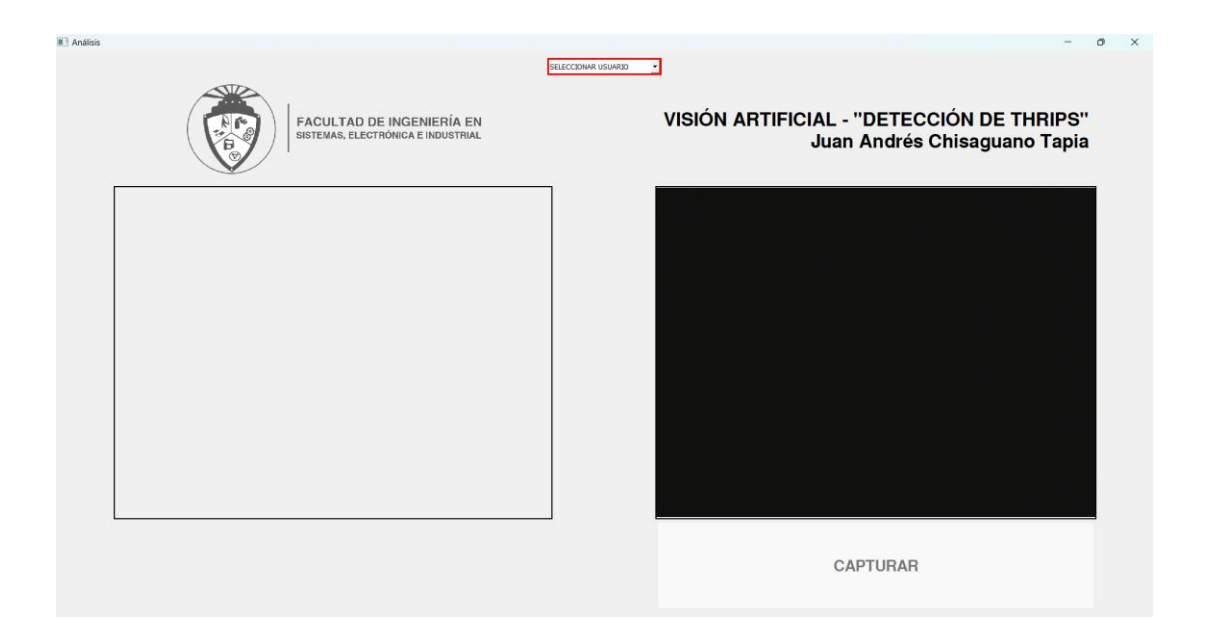

Figura C1. Interfaz deshabilitada.

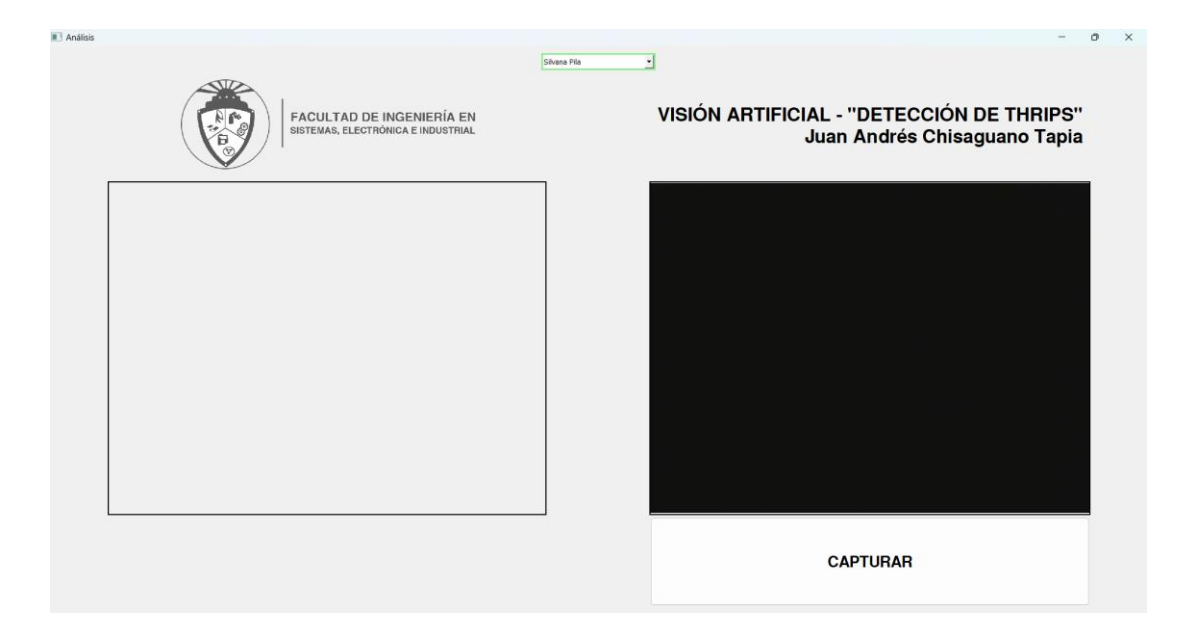

Figura C2. Interfaz habilitada.

Anexo D. Programación del sistema de visión artificial en Python.

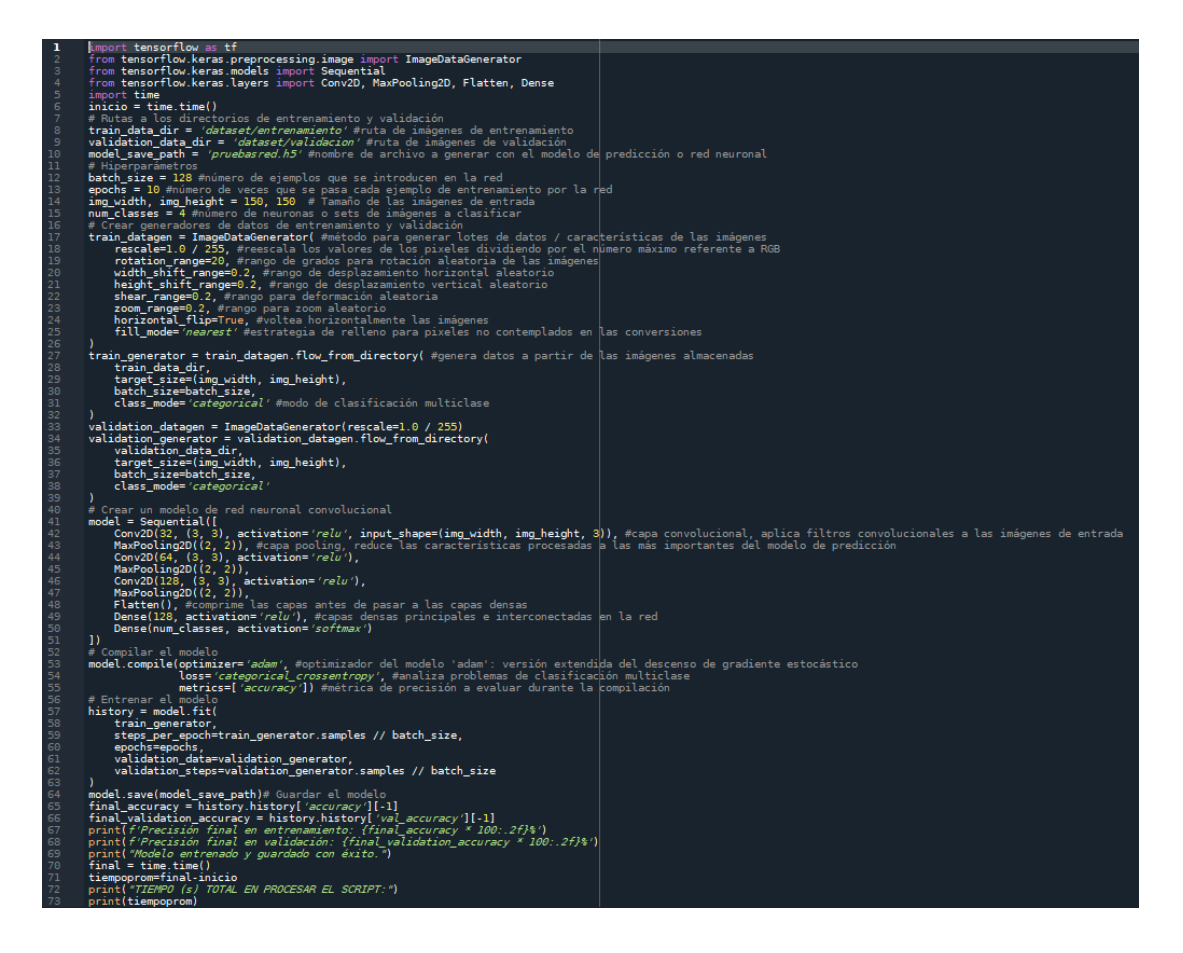

Figura D1. Código para entrenar las redes neuronales.

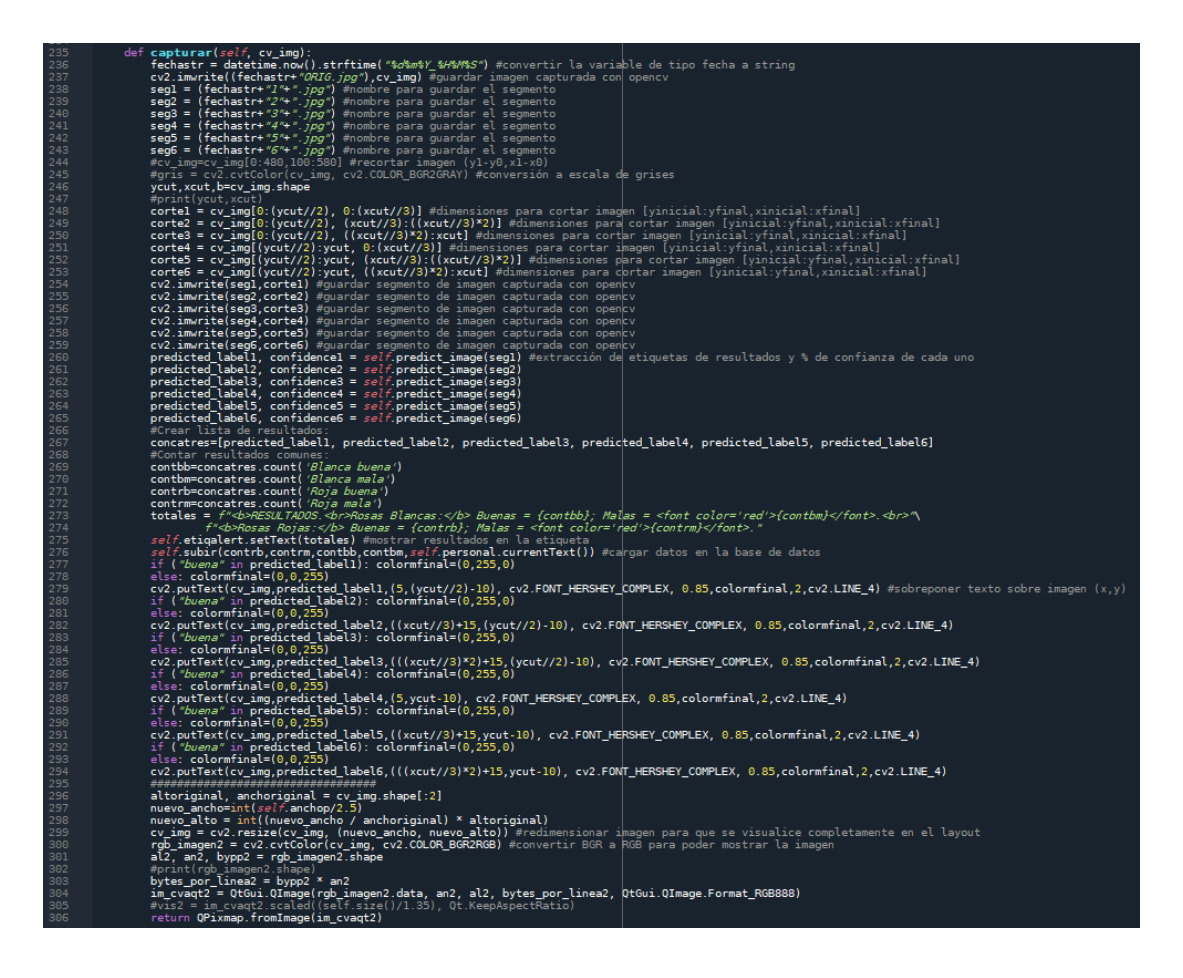

Figura D2. Método para segmentar, clasificar y etiquetar las imágenes.

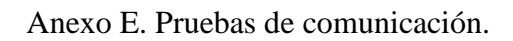

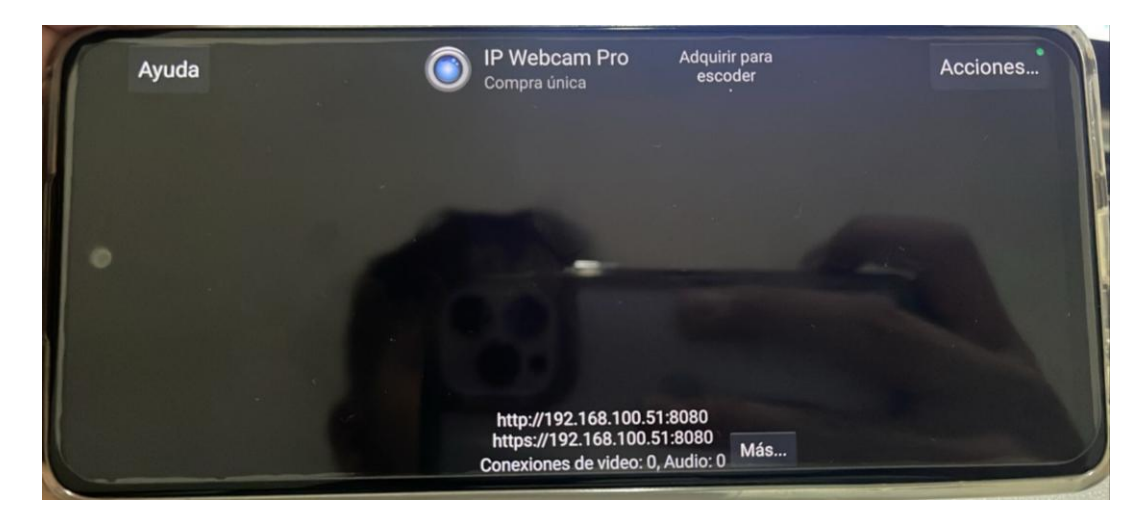

Figura E1. Servidor de la cámara.

| Símbolo del sistema<br>$\times$<br>$+$ $\vee$                |
|--------------------------------------------------------------|
| Microsoft Windows [Versión 10.0.22621.3007]                  |
| (c) Microsoft Corporation. Todos los derechos reservados.    |
|                                                              |
| $C:\Upsilon\$ Sara>ping 192.168.100.51 -t                    |
|                                                              |
| Haciendo ping a 192.168.100.51 con 32 bytes de datos:        |
| Respuesta desde 192.168.100.51: bytes=32 tiempo=193ms TTL=63 |
| Respuesta desde 192.168.100.51: bytes=32 tiempo=195ms TTL=63 |
| Respuesta desde 192.168.100.51: bytes=32 tiempo=83ms TTL=63  |
| Respuesta desde 192.168.100.51: bytes=32 tiempo=286ms TTL=63 |
| Respuesta desde 192.168.100.51: bytes=32 tiempo=22ms TTL=63  |
| Respuesta desde 192.168.100.51: bytes=32 tiempo=70ms TTL=63  |
| Respuesta desde 192.168.100.51: bytes=32 tiempo=275ms TTL=63 |
| Respuesta desde 192.168.100.51: bytes=32 tiempo=58ms TTL=63  |
| Respuesta desde 192.168.100.51: bytes=32 tiempo=52ms TTL=63  |
| Respuesta desde 192.168.100.51: bytes=32 tiempo=146ms TTL=63 |
| Respuesta desde 192.168.100.51: bytes=32 tiempo=46ms TTL=63  |
| Respuesta desde 192.168.100.51: bytes=32 tiempo=49ms TTL=63  |
| Respuesta desde 192.168.100.51: bytes=32 tiempo=54ms TTL=63  |
| Respuesta desde 192.168.100.51: bytes=32 tiempo=360ms TTL=63 |
| Respuesta desde 192.168.100.51: bytes=32 tiempo=54ms TTL=63  |
|                                                              |
| Estadísticas de ping para 192.168.100.51:                    |
| Paquetes: enviados = 15, recibidos = 15, perdidos = 0        |
| (0% perdidos),                                               |
| Tiempos aproximados de ida y vuelta en milisegundos:         |
| Mínimo = 22ms, Máximo = 360ms, Media = 129ms                 |

Figura E2. Latencia del video.

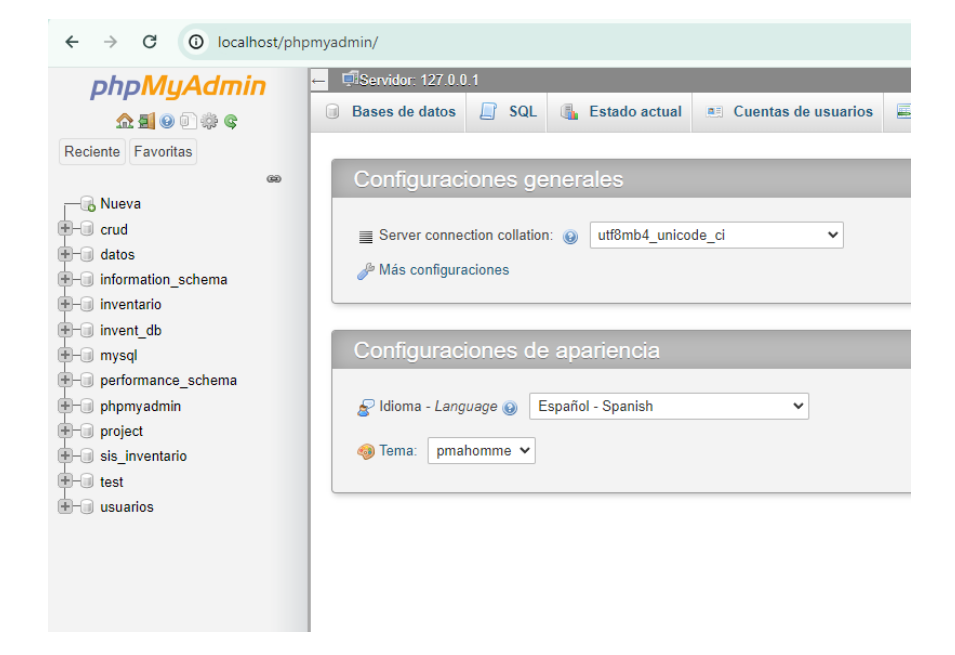

Figura E3. Servidor de la base de datos

C:\Users\Soporte 4>ping 127.0.0.1 Haciendo ping a 127.0.0.1 con 32 bytes de datos: Respuesta desde 127.0.0.1: bytes=32 tiempo<1m TTL=128 Respuesta desde 127.0.0.1: bytes=32 tiempo<1m TTL=128 Respuesta desde 127.0.0.1: bytes=32 tiempo<1m TTL=128 Respuesta desde 127.0.0.1: bytes=32 tiempo<1m TTL=128 Estadísticas de ping para 127.0.0.1: Paquetes: enviados = 4, recibidos = 4, perdidos = 0 (0% perdidos), Tiempos aproximados de ida y vuelta en milisegundos: Mínimo = 0ms, Máximo = 0ms, Media = 0ms

Figura E4. Latencia del envío de paquetes.

Anexo F. Manual de usuario del sistema de visión artificial para el control de Thrips.

A continuación se detalla paso a paso el uso del sistema:

- 1. Encender el sistema (Computador, Estructura y Smartphone).
- 2. Acceder al computador con la contraseña local.

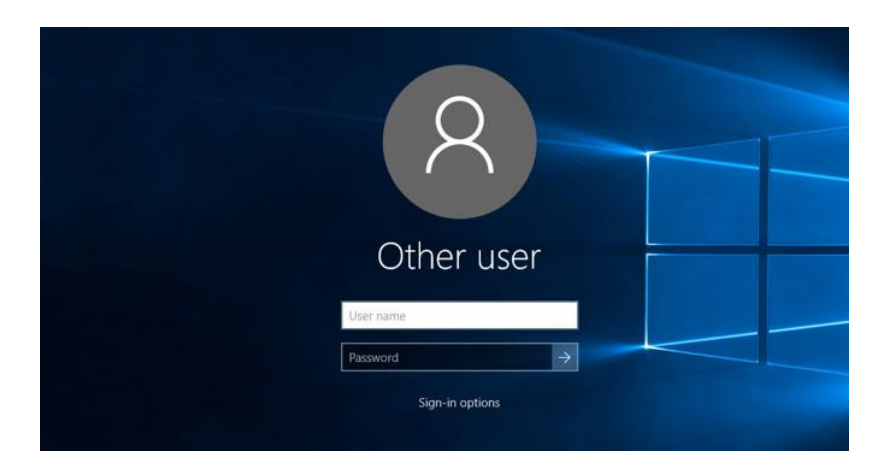

Figura D1. Acceso con la contraseña local.

3. Activar los servidores tanto del smartphone: Servidor de la aplicaciòn IP Webcam, del computador: XAMPP (Apache y MySQL que pueden iniciarse automáticamente).

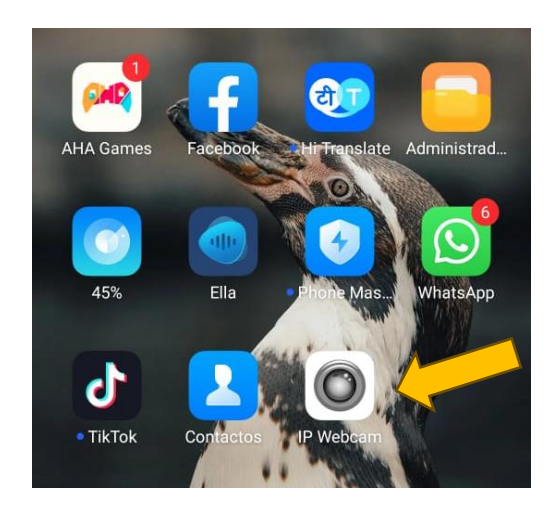

Figura D2. Ingreso a la aplicación IP WEBCAM.

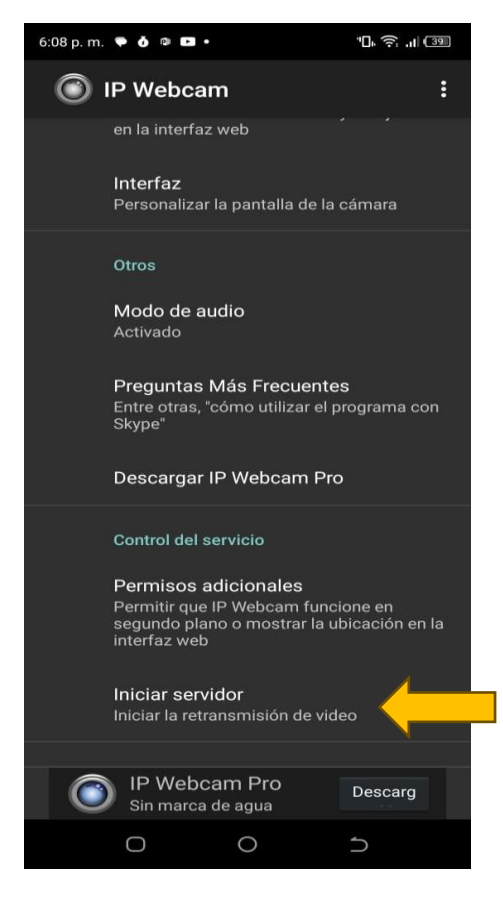

Figura D3. Inicialización del servidor.

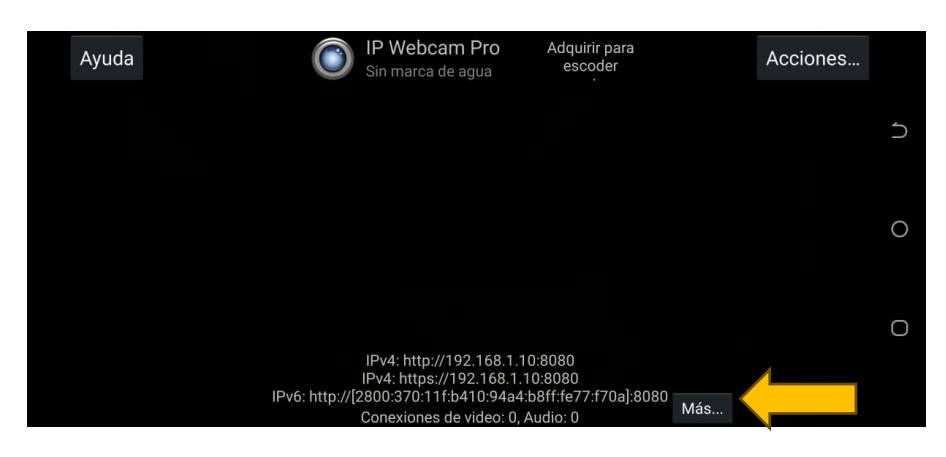

Figura D4. Dirección del servidor en IPv4.

|                                                          |                                                                                  |        | XAMPP Control Panel v3.3.0                                                                                                    |                |       |        |      | ₩                 | Config         |
|----------------------------------------------------------|----------------------------------------------------------------------------------|--------|----------------------------------------------------------------------------------------------------|----------------|-------|--------|------|-------------------|----------------|
| <b>Modules</b><br><b>Service</b>                         | <b>Module</b>                                                                    | PID(s) | Port(s)                                                                                                    | <b>Actions</b> |       |        |      |                   | <b>Netstat</b> |
|                                                          | Apache                                                                           |        |                                                                                                    | <b>Start</b>   | Admin | Confia | Logs | <b>Dell</b> Shell |                |
|                                                          | MySQL                                                                            |        |                                                                                                    | <b>Start</b>   | Admin | Confia | Logs |                   | Explorer       |
|                                                          | FileZilla                                                                        |        |                                                                                                    | Start          | Admin | Confia | Logs | Services          |                |
|                                                          | Mercury                                                                          |        |                                                                                                    | <b>Start</b>   | Admin | Confia | Logs | <b>O</b> Help     |                |
|                                                          | <b>Tomcat</b>                                                                    |        |                                                                                                    | <b>Start</b>   | Admin | Confia | Logs |                   | Quit           |
| 17:38:23 [mysql]<br>17:38:23 [mysql]<br>17:38:51 [mysql] | 17:38:22 [Apache]<br>17:38:50 [Apache]<br>17:38:50 [Apache]<br>17:38:50 [Apache] |        | Status change detected: running<br>Attempting to start MySQL app<br>Status change detected: running<br>Attempting to stop Apache (PID: 1096)<br>Attempting to stop Apache (PID: 19940)<br>Status change detected: stopped<br>Attempting to stop MySQL app |                |       |        |      |                   | $\wedge$       |
| 17:38:51 [mysql]                                         |                                                                                  |        | Status change detected: stopped                                                                                                    |                |       |        |      |                   |                |
|                                                          |                                                                                  |        |                                                                                                    |                |       |        |      |                   |                |

Figura D4. Activación de los protocolos de la aplicación XAMPP.

|                                                                                                    |                                        | XAMPP Control Panel v3.3.0                                |                                                                                                    |                |       |        |      | 2<br>Config              |
|----------------------------------------------------------------------------------------------------|----------------------------------------|-----------------------------------------------------------|----------------------------------------------------------------------------------------------------|----------------|-------|--------|------|--------------------------|
| <b>Modules</b><br><b>Service</b>                                                                                 | <b>Module</b>                          | PID(s)                                                    | Port(s)                                                                                                    | <b>Actions</b> |       |        |      | <b>Netstat</b>           |
|                                                                                                    | Apache                                 | 1096<br>19940                                             | 80.443                                                                                                    | <b>Stop</b>    | Admin | Config | Logs | <b>EXI</b> Shell         |
|                                                                                                    | <b>MySQL</b>                           | 9900                                                      | 3306                                                                                                    | Stop           | Admin | Confia | Logs | Explorer                 |
|                                                                                                    | FileZilla                              |                                                           |                                                                                                    | Start          | Admin | Confia | Logs | Services                 |
|                                                                                                    | Mercury                                |                                                           |                                                                                                    | Start          | Admin | Config | Logs | O Help                   |
|                                                                                                    | <b>Tomcat</b>                          |                                                           |                                                                                                    | <b>Start</b>   | Admin | Confia | Logs | Quit                     |
| 17:36:15 [main]<br>17:36:15 [main]<br>17:36:15 [main]<br>17:36:15 [main]<br>17:38:23 [mysql]<br>17:38:23 [mysql] | 17:38:22 [Apache]<br>17:38:22 [Apache] | <b>Initializing Modules</b><br><b>Control Panel Ready</b> | All prerequisites found<br><b>Starting Check-Timer</b><br>Attempting to start Apache app<br>Status change detected: running<br>Attempting to start MySQL app<br>Status change detected: running |                |       |        |      | $\wedge$<br>$\checkmark$ |

Figura D5. Protocolos de la aplicación XAMPP en funcionamiento.

4. Ejecutar el script de Python.

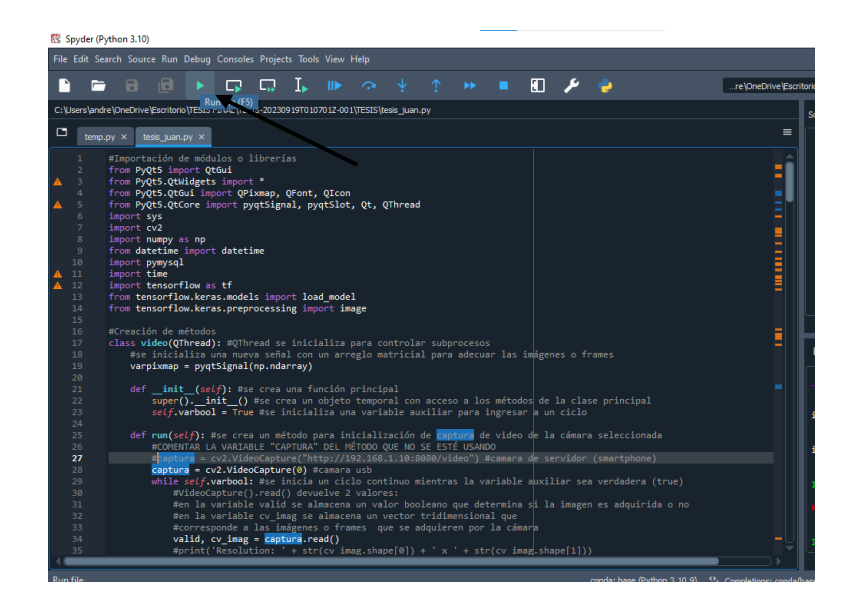

Figura D6. Inicialización del script de Pyhton.

5. Seleccionar el usuario que va a manipular el sistema en el menú presentado en la interfaz.

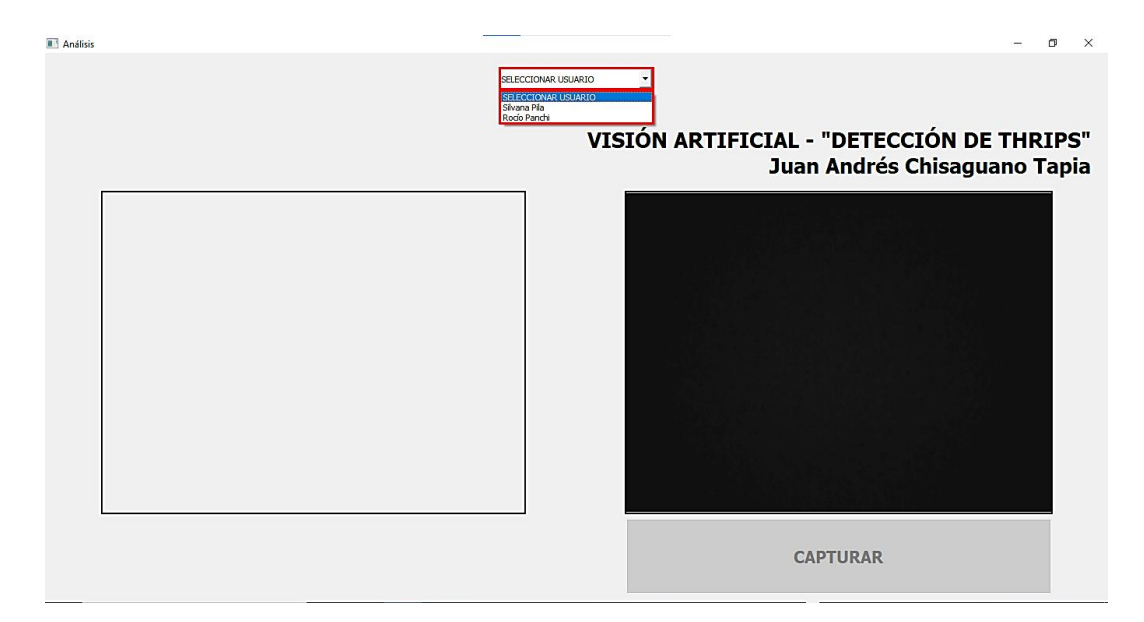

Figura D7. Selección del usuario.

6. Colocar las rosas en la base móvil.

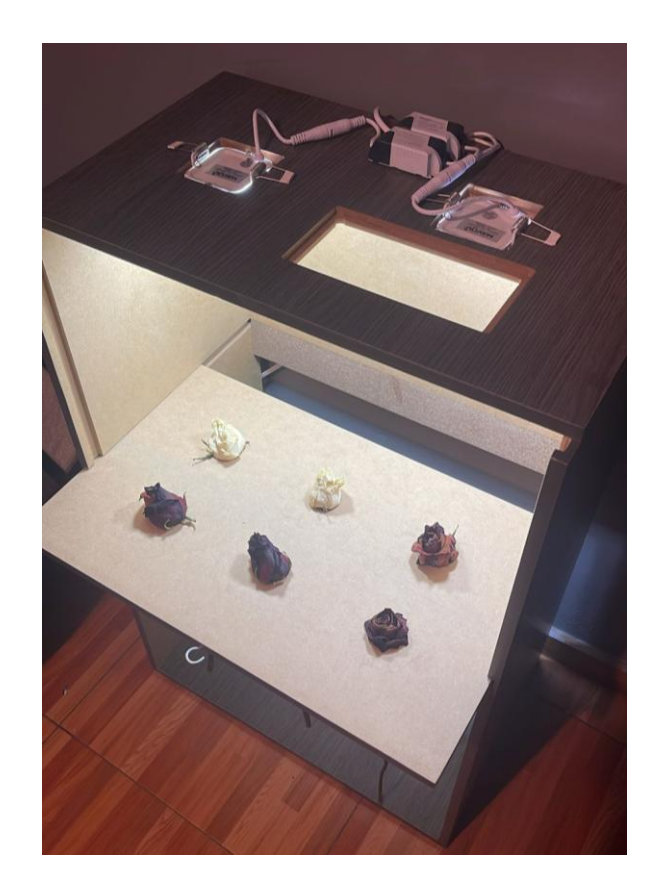

Figura D8. Colocación de las rosas en la base móvil.

7. Ubicar la base dentro de la cabina, verificando que quede totalmente cerrada.

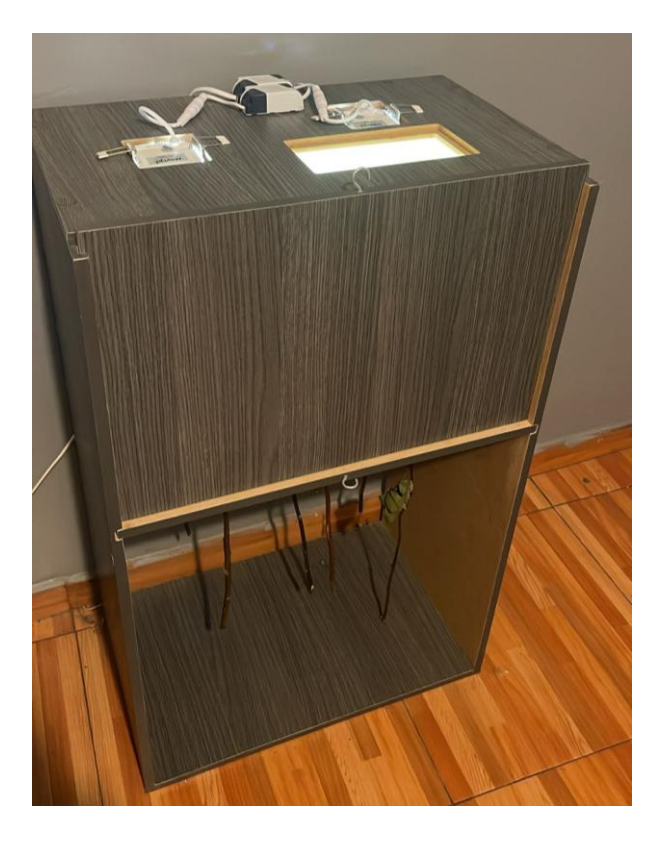

Figura D9. Cerrar el lugar de trabajo para el control.

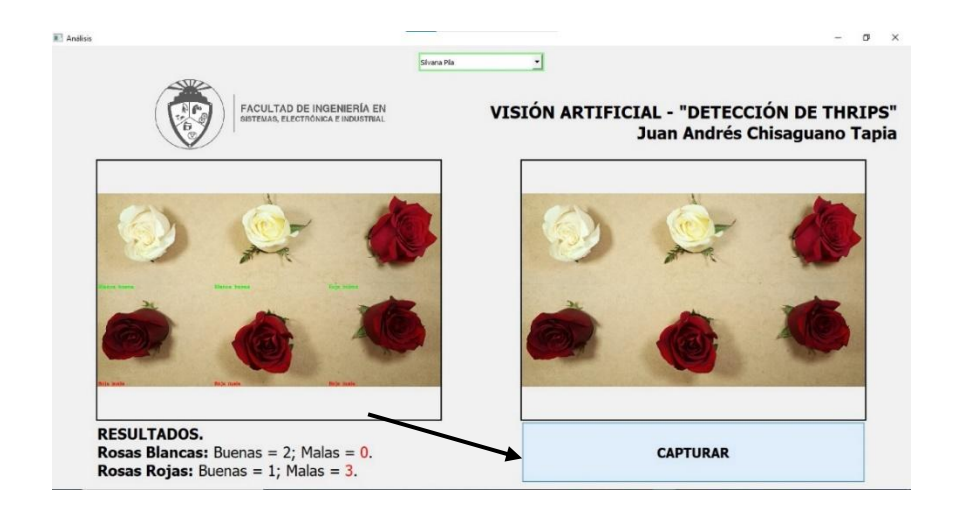

8. Realizar el análisis presionando el botón "Capturar".

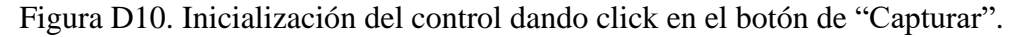

- 9. Retirar la base móvil y cambiar las rosas de la misma.
- 10. Para continuar con más análisis, repetir los pasos del 6 al 9, caso contrario cerrar el script y apagar todo el sistema.